## **Partie 3**

### **Systèmes d'exploitation des 664 et 6128** <sup>3</sup>

## **3/0**

## **Table des matières**

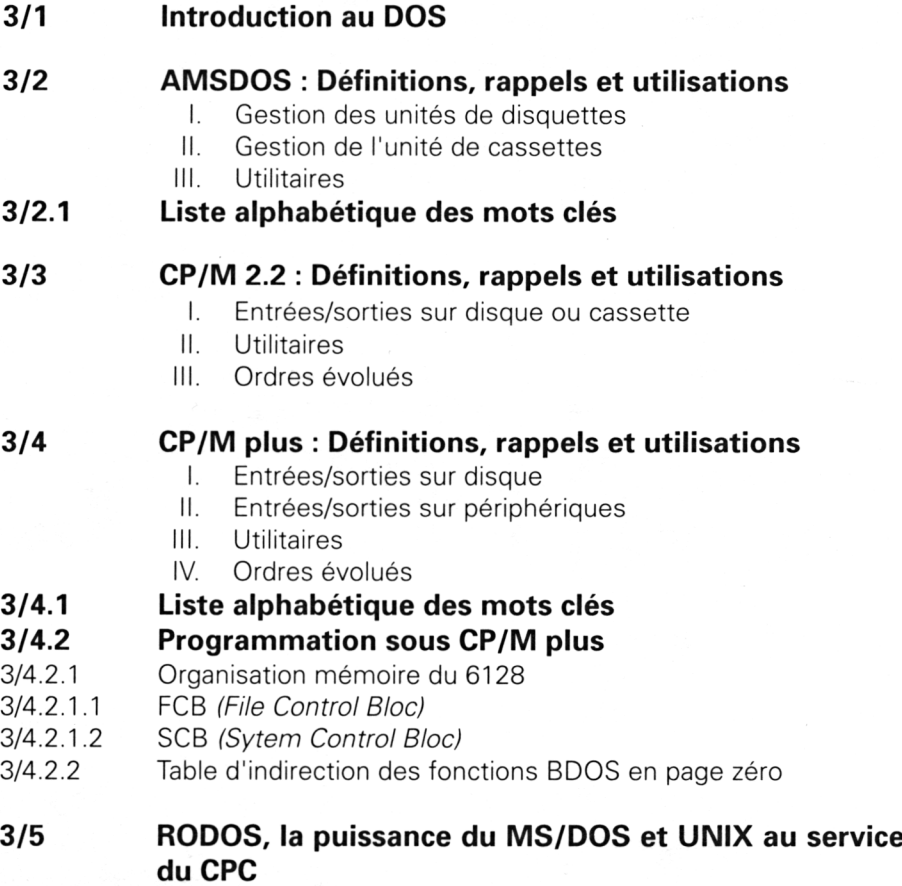

Introduction au DOS **Partice Partice** 3 **Chapitre** 1 page 1

Partie 3 : Systèmes d'exploitation des 664 et 612

# **3/1**

# **Introduction au**

Pour introduire le DOS (Disk Operating System), voyons sommairement ce qu'est un ordinateur.

Pour cela, utilisons la technique des boîtes noires qui permet de formaliser un grand nombre de systèmes, informatiques ou non. Considérons un ordinateur comme une boîte noire dans laquelle entrent et sortent des informations.

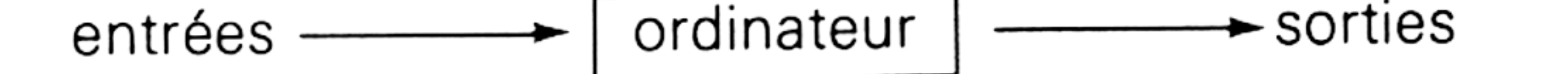

Interrogeons-nous sur la nature des informations à fournir (fournies) à (par) l'ordinateur.

Entrées : Clavier, interfaces de communication, etc.

Sorties : Ecran, imprimante, lecteurs de disquettes, interfaces de communication, etc.

Un ordinateur apparaît donc comme un système :

— capable de traiter des commandes issues d'organes d'entrée comme des ordres utilisateur provenant du clavier, des ordres ou données arrivant par une interface de communication, etc. ;

— capable d'afficher le résultat des traitements sur divers périphériques : écran, imprimante, etc., de les stocker sur support magnétique, de les émettre sur interface de communication, etc.

Pour réaliser ces opérations, un ordinateur est constitué d'une carte mère regroupant des composants que nous répartirons en trois grandes familles :

1) Le ou les microprocesseur(s) ;

2) Les mémoires (RAM, ROM, autres...) ;

3) Les circuits de gestion de périphériques (clavier, écran, imprimante, etc.).

**Parti 3 Chapitre <sup>1</sup>** page 2 Introduction au DOS

Partie 3 : Systèmes d'exploitation des 664 et 6128

Les composants des types 2 et 3 suivent les directives du ou des microprocesseur(s) exprimées dans un langage de communication de bas niveau : le binaire. Pour faciliter l'utilisation des ressources de l'ordinateur, des langages semi-évolués ou évolués ont été créés : ASSEMBLEUR, BASIC, PASCAL, etc.

Le volume des données à traiter n'a cessé d'augmenter. Alors est apparu le besoin de stocker ces données, d'abord sur unités de cassettes, puis sur unités de disquettes et disques durs.

Devant la grande taille de stockage des lecteurs de disquettes ou disques durs, les constructeurs ont réagi en créant des systèmes d'exploitation (DOS = Disk Operating System, ou, en français SED = Système d'Exploitation de Disques).

Un DOS est destiné à faciliter :

- la gestion de l'espace disque ;
- la gestion des entrées/sorties.

*Remarque :*

Les systèmes d'exploitation sont des programmes constitués d'un ensemble de fonctions représentées par des mots-clés. Chaque fonction fait l'objet d'un programme d'extension « .COM » stocké sur disque.

*Facilité et rapidité d'accès aux fichiers sur disque :*

Pour accéder à un fichier disque, il suffira de donner son nom au DOS. C'est le DOS qui se chargera de le convertir en une adresse physique et d'extraire les données demandées parmi les milliers ou millions d'octets disponibles sur le support magnétique.

De même, le DOS sera capable de stocker des données sur disque, rapidement, et là où aucune autre donnée n'est déjà stockée. Il pourra même morceler le fichier soumis pour occuper les « trous » libres sur la disquette si celle-ci est relativement pleine.

De plus, le DOS permettra à l'utilisateur de faire le répertoire (DIREC-TORY) des fichiers présents sur le support, de supprimer ou de renommer un ou plusieurs fichier(s).

*Facilité et rapidité d'accès aux périphériques :*

Les organes périphériques sont essentiellement le clavier, l'écran, l'imprimante et le lecteur de disquettes. Ils sont reliés à l'ordinateur par des connexions standard, et échangent avec lui des messages selon un protocole de communication. Les différences de protocole entre deux périphériques donnés sont très importantes, et, sans l'aide du DOS, l'utilisateur devrait effectuer une gymnastique intellectuelle pour passer d'un périphérique à un autre. Heureusement, le DOS permet de banaliser les entrées/sorties, de telle sorte que, par exemple, une demande d'impression sur écran ou sur imprimante se fait selon le même format, en précisant seulement quel est l'organe de sortie choisi. De même, la lecture au clavier ou sur lecteur de disquettes est identique, mis à part le nom du périphérique qui émet les données.

Introduction au DOS **Partie 3 Chapitre <sup>1</sup>** page 3

Partie 3 : Systèmes d'exploitation des 664 et 6128

En conclusion, nous voyons que le DOS est une « couche logicielle » d'interfaçage entre la carte mère et les périphériques utilisant un protocole d'échange de haut niveau.

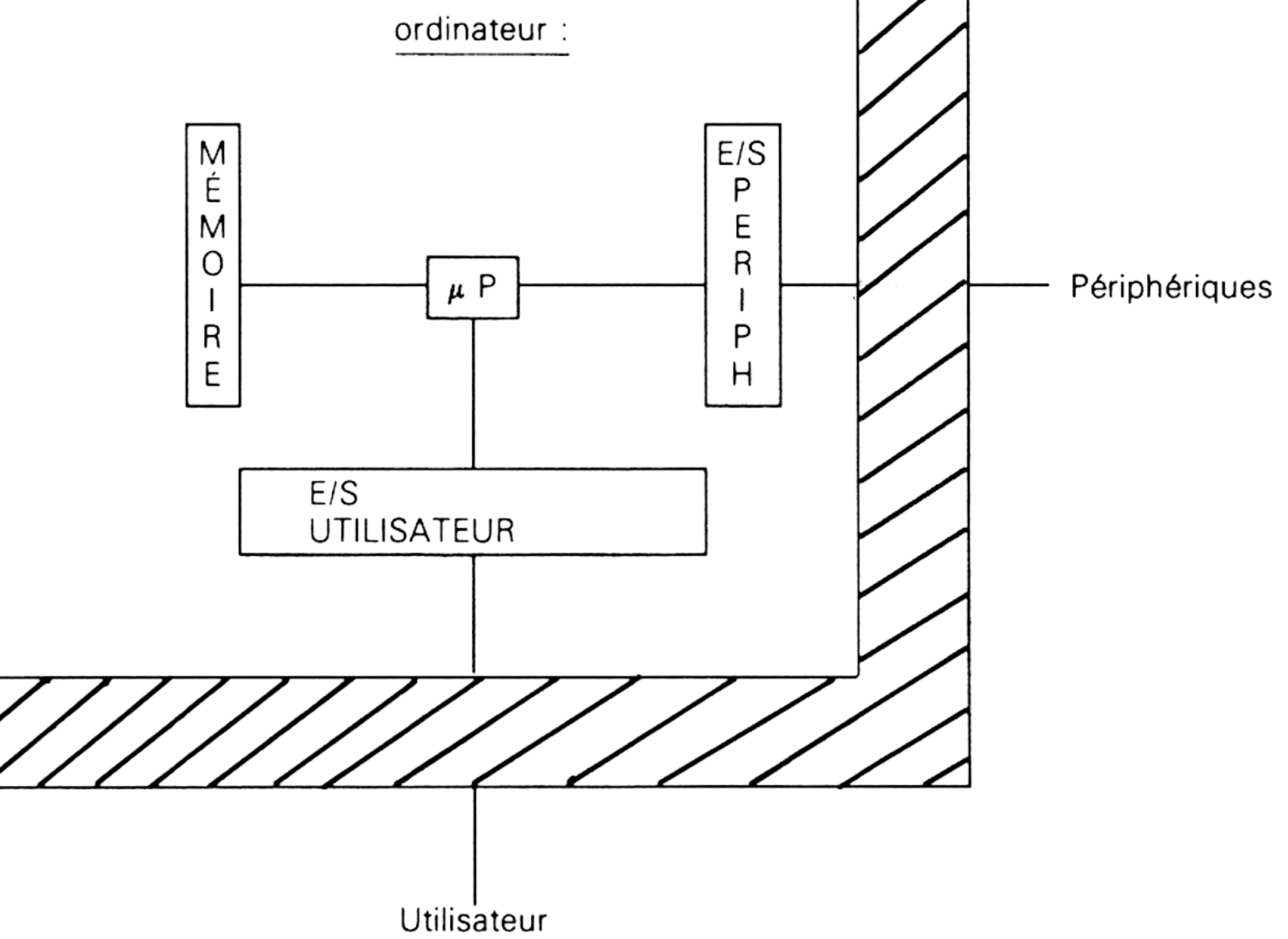

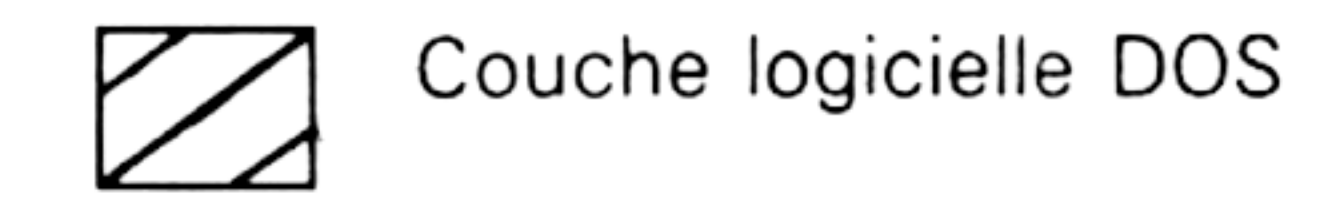

**Partie 3 Chapitre 1** page 4  $\blacksquare$  1 **Introduction au DOS** 

Partie 3 : Systèmes d'exploitation des 664 et 6128

## **3/2**

## **AMSDOS: Définitions, rappels et utilisations**

AMSDOS n'est pas un système d'exploitation en tant que tel, puisqu'il ne gère qu'une des deux fonctions d'un système d'exploitation : les entrées/sorties disques.

AMSDOS se compose d'un ensemble de mots-clés activables depuis le langage BASIC, en mode direct comme en mode programme. Pour les distinguer des autres mots-clés, ils sont précédés d'une barre verticale. Ils permettent de gérer deux lecteurs de disquettes et un lecteur de cassettes (effacer et renommer un fichier ou un ensemble de fichiers disque, et définir des « USER »).

#### **MOTS-CLÉS ET LEUR UTILISATION**

Voyons en détails la fonction de chaque mot-clé, et comment les utiliser en nous appuyant sur des exemples précis.

Nous avons réparti les mots-clés d'AMSDOS en trois groupes :

**I.** Gestion des unités de disquettes :

IA, IB, IDISC, IDISC.IN, IDISC.OUT, IDRIVE

**II.** Gestion de l'unité de cassettes :

ITAPE, ITAPE.IN, ITAPE.OUT

**III.** Utilitaires :

IDIR, IERA; IREN, IUSER

Leur sens est indiqué ci-après.

#### **I. Gestion des unités de disquettes**

#### **IA**

Définit le lecteur de disquettes vers lequel s'effectueront les entrées/sorties comme étant le drive interne.

Synonyme : IDRIVE, "A"

Si vous ne possédez qu'un lecteur de disquettes, il sera forcément identifié par :A et cette commande sera implicite à la mise en marche de la machine.

#### **IB**

Définit le lecteur de disquettes vers lequel s'effectueront les entrées/sorties comme étant le lecteur externe.

Synonyme : IDRIVE, "B"

Si vous ne possédez qu'un lecteur de disquettes, une telle commande provoquera l'apparition du message d'erreur « Drive B: disk missing » dès la chute du « time-out » du driver disque. Ce message indique qu'aucun lecteur n'est connecté sur l'unité B.

#### **IDISC**

Les entrées/sorties des données se feront sur disquette (à opposer à ITAPE). Cette commande équivaut aux commandes « IDISC.IN » et « IDISC.OUT » cumulées.

#### **IDISC.IN**

La lecture des données se fera sur disquette.

Cette commande est à utiliser plutôt que « :DISC » si vous désirez différencier les supports magnétiques d'entrée et de sortie.

Par exemple, pour lire sur lecteur de disquettes et pour écrire sur lecteur de cassettes, il faudra faire : **IDISC.IN et ITAPE OUT.**

#### **IDISC.OUT**

L'écriture des données se fera sur disquette.

Cette commande est à utiliser plutôt que « : DISC » si vous désirez différencier les supports magnétiques d'entrée et de sortie.

Par exemple, pour lire sur lecteur de cassettes et pour écrire sur lecteur de disquettes, il faudra faire : **ITAPE.IN et IDISC.OUT**

**IDRIVE,** < Chaîne alphanumérique>

Cette commande a pour équivalents :

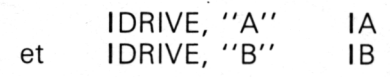

De même que pour IB, si vous possédez un seul lecteur de disquettes, la commande IDRIVE, « B » provoquera l'apparition du message d'erreur « Drive B: disk missing » à la chute du « time-out » du driver disque.

Sur votre CPC 664 ou CPC 6128, vous avez connecté deux lecteurs de disquettes et un lecteur de cassettes, et vous voulez définir la direction des entrées/sorties.

**10 MODE 2:PRINT "Choix de la direction de l'I/O sur le support"**

**20 INPUT "Entrez <sup>1</sup> )K7 ou 2)Disquette" ; <sup>I</sup>**

**30 IF <sup>I</sup> = <sup>1</sup> THEN ITAPE.IN:GOTO 60**

**40 INPUT "Disquette A ou B" ; l\$**

**50 IF l\$ = "A" THEN lANDISC.IN ELSE IBJDISC.IN**

**60 INPUT "Sortie <sup>1</sup> )K7 ou 2)Disquette" ; <sup>I</sup>**

**70 IF <sup>1</sup> = <sup>1</sup> THEN ITAPE.OUT ELSE IDISC.OUT**

Ligne 30 : Entrée sur cassette,

Ligne 50 : Entrée sur disque A: ou B:

Ligne 70 : Sortie sur cassette ou sur disquette.

#### **II. Gestion de l'unité de cassettes**

#### **ITAPE**

Les entrées/sorties des données se feront sur cassette après cette commande (à opposer à IDISC). Equivaut aux commandes « ITAPE.OUT » et «ITAPE.IN » cumulées.

#### **ITAPE.IN**

La lecture des données se fera sur cassette à la suite de cette commande.

Cet ordre est à utiliser plutôt que ITAPE si vous désirez différencier les supports magnétiques d'entrée et de sortie (Cf. exemple ci-dessous).

#### **ITAPE.OUT**

L'écriture des données se fera sur cassette à la suite de cette commande.

Cet ordre est à utiliser plutôt que ITAPE si vous désirez différencier les supports magnétiques d'entrée et de sortie (Cf. exemple ci-dessous).

#### *Remarque :*

Reportez-vous au chapitre 4/1 pour avoir des détails sur l'utilisation des ordres BASIC de lecture/écriture sur cassette (CAT, CHAIN, PRINT #, OPE-NIN, LOAD, etc.).

#### **III. Utilitaires**

#### **IDIRL < Chaîne alphanumérique >]**

Affiche le catalogue (DIRectory) de la disquette selon l'ordre d'entrée des fichiers sur la disquette.

**Utilisation**

La chaîne alphanumérique peut prendre les valeurs suivantes :

— Inexistante :

Donne la liste de tous les fichiers sur USER 0

— Nom de lecteur, par exemple « B: » :

Donne la liste de tous les fichiers présents sur « B: » et retourne sur le lecteur courant en fin d'affichage.

—  $\cdot$  COM : Donne la liste de tous les fichiers d'extension « .COM »

— PI\*.COM : Donne la liste de tous les fichiers commençant par « PI » et d'extension « .COM »

— P7E.EXE : Donne la liste de tous les fichiers de trois lettres dont la première est « P », la deuxième est quelconque, la troisième est « <sup>E</sup> » et dont l'extension est « .EXE »

— <AMSDOS.COM> : Fait apparaître le fichier « <AMSDOS.COM> » s'il existe sur la disquette.

*Remarque :*

La place disponible sur la disquette est systématiquement donnée en fin d'affichage sous la forme :

#### **« XXX K Free »**

#### **IERA, < Chaîne alphanumérique >**

Efface le ou les fichier(s) correspondant à la chaîne alphanumérique citée.

Par exemple, IERA, "\*.BAK" effacera tous les fichiers d'extension « .BAK ».

Si le ou les fichier(s) cité(s) n'existe(nt) pas sur le disque, le message suivant apparaîtra : « **??????.ext not found »**

Si le disquette concernée est protégée, le message suivant apparaît : **« Drive A: disk is write protected »**

**« Retry, Ignore or Cancel ? »**

#### **IREN, <Chaîne alphanumérique 1>, <Chaîne alphanumérique 2>**

Rebaptise le nom d'un fichier. Les chaînes <sup>1</sup> et 2 peuvent avoir l'allure suivante :

NOM.EXT, ou USER n:N0M.EXT

Ainsi, il est possible de changer l'« USER » d'un fichier par cette commande.

#### *Exemple :*

Soit le fichier « O:FILE.BAS » (donc sous USER 0) que nous voulons transférer sous USER 15. Il faudra faire : **IREN, "1 5:FILE.BAS", "O:FILE BAS"**

Le « 0 » est optionnel ; s'il est omis, il prendra par défaut la valeur de l'USER courant.

Pour visualiser le fichier « renommé », il faudra faire :

**IUSER,15 et IDIR.**

#### **IUSER, <Nombre entier entre <sup>0</sup> et 15>**

Définit un « sous-directory » dans lequel les commandes d'entrées/sorties disquettes vont être restreintes. Ainsi, par exemple, si nous passons sous IUSER,3 et que nous stockons un programme ou un fichier, il ne sera visible que sous USER 3. Si nous repassons sous USER O (USER affecté à la mise sous tension de la machine), et que nous faisons : DIR, le programme ou fichier stocké sous USER 3 n'apparaîtra pas. Cette commande est utile pour séparer des applications qui se trouvent sur un même disque.

Par exemple, USER 0 contiendra un traitement de textes, USER <sup>1</sup> des jeux, USER 2 des fichiers de données, etc.

*Remarque* sur les RSX (Résident System extension) :

Les RSX sont des commandes définies par l'utilisateur et précédées d'un « <sup>I</sup> » pour les différencier des commandes internes au BASIC comme « PRINT », « GOTO », etc.

Ces commandes sont à différencier des commandes AMSDOS, et nous verrons comment les utiliser (voir Partie 4 chap. 2.4)

#### **PROGRAMMATION EN AMSDOS**

Les possibilités d'AMSDOS sont assez limitées. Mais nous voyons qu'elles représentent une bonne extension au langage BASIC des 464, 664 et 6128. En effet, elles peuvent être incorporées dans un programme et être utilisées comme des instructions internes au BASIC.

AMSDOS : Définitions, rappels et utilisations **Partie 3 Chapitre 2.1** page <sup>1</sup>

Partie 3 : Systèmes d'exploitation des 664 et 612

## **3/2.1**

## **Liste alphabétique des mots-clés**

**numéro mots-clés de page** IA Passage sur le disque A IB Passage sur le disque B <sup>1</sup> DIR Catalogue d'une unité de disque ou de cassette  $\begin{array}{c} 2 \\ 2 \\ 3 \end{array}$ IDISC Le disque est défini par défaut en lecture/écriture 2

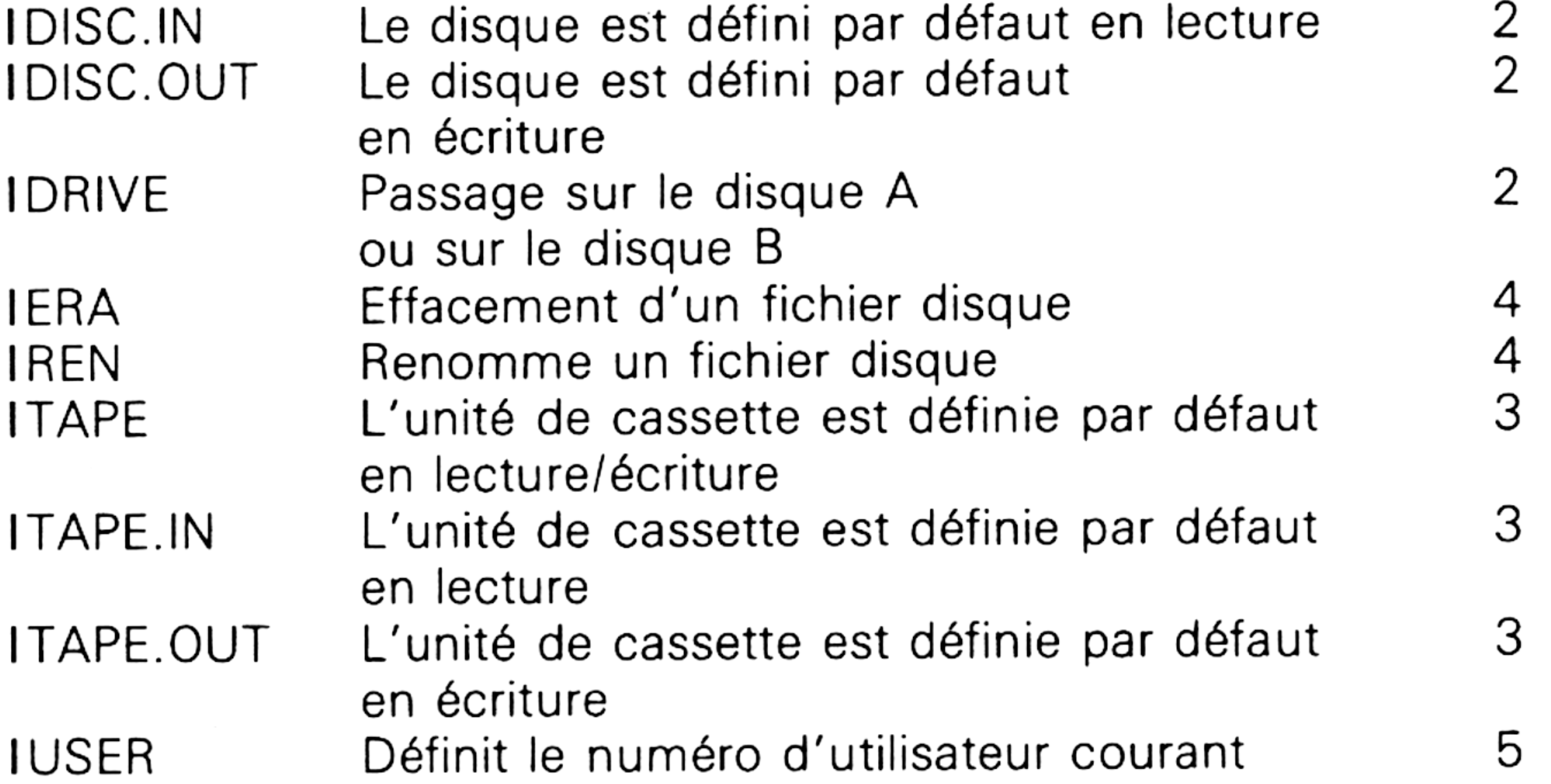

**Partie 3 Chapitre 2.1** page 2  $\qquad$  **AMSDOS** : Définitions, rappels et utilisations

Partie 3 : Systèmes d'exploitation des 664 et 612

## **3/3**

## **CP/M 2.2 : Définitions, rappels et utilisations**

Cette partie concerne les possesseurs de CPC 464 qui ont un lecteur de disquettes, les possesseurs de CPC 664, et éventuellement les possesseurs de CPC 6128. Ces derniers pourront utiliser soit CPM + (voir chapitre 4 de cette partie) soit CP/M 2.2 qui en est une sous-version.

#### **HISTORIQUE**

CP/M est un système d'exploitation monotâche, mono-utilisateur très répandu sur les micro-ordinateurs utilisant un microprocesseur 8080, 8085, Z80 ou même un 16 bits.

CP/M a été conçu en 1973 par Gary Killdall avec les objectifs suivants :

- fonctionner sur tout ordinateur à base de 8080, 8085 ou Z80 ;
- faciliter la gestion des lecteurs de disquettes ;

— fournir un ensemble d'ordres « système » simples pour aider le programmeur dans sa tâche.

En 1976, Killdall fonde Digital Research et CP/M est commercialisé.

Depuis, on peut dire que CP/M est devenu un standard des systèmes d'exploitation. Le nombre approximatif de ses utilisateurs est évalué <sup>à</sup> trois cent mille sur des ordinateurs familiaux et professionnels.

#### **DÉFINITIONS ET RAPPELS**

Lorsque vous faites un « démarrage à froid » de CP/M 2.2 en tapant la commande AMSDOS « ICPM », un programme situé dans les ROM du CPC charge quatre modules en mémoire RAM : TPA, CCP, BDOS et BIOS.

#### *Remarque :*

Par opposition, nous parlerons de démarrage à chaud lorsque seulement CCP et BDOS sont chargés en mémoire RAM. Cette opération est activée par l'appui simultané des touches CTRL et C et doit impérativement être effectuée après chaque changement de disquette pour éviter les erreurs du type « BDOS Error on A : R/O » qui signalent que CP/M ne reconnaît pas la disquette insérée dans le lecteur.

#### **TPA :**

(Transcient Program Area) : Zone des programmes temporaires.

Dans cette zone sont en particulier chargés les programmes non résidents d'extension « .COM » qui composent les ordres de CP/M 2.2 et, en général, tout programme exécuté sous CP/M.

#### **CCP :**

(Console Command Processor) : Processeur des commandes consoles.

C'est la zone qui contient les commandes résidentes (voir *définitions) :* DIR, ERA, REN, SAVE, TYPE et USER.

#### **BDOS :**

(Basic Disk Operating System) : Système d'exploitation de base.

Contient les programmes servant à la gestion des unités de disquettes.

#### **BIOS :**

(Basic Input Output System) : Système d'entrée/sortie de base

Contient le logiciel de base qui permet d'adapter CP/M 2.2 aux ordinateurs CPC.

Le message « CP/M 2.2 Amstrad Consumer Electronics pic » et le prompt « A> » vous signalent que CP/M 2.2 est en mémoire et attend une commande.

#### *Définitions :*

Une commande est dite *résidente* quand elle est toujours présente en mémoire centrale RAM ou ROM.

Une commande est dite *transitoire* quand elle est présente sur disquette sous la forme d'un fichier d'extension « .COM » qui est chargé en RAM dans la zone TPA pour être exécutée.

• Caractères de contrôle reconnus par CP/M 2.2 :

Comme nous venons de le voir, l'appui simultané sur les touches CTRL et C produit un démarrage à chaud. D'autres touches peuvent être action-

nées en même temps que la touche CTRL pour produire ce que l'on appelle des caractères de contrôle. Ainsi :

- **<sup>A</sup>E** produit un passage à la ligne suivante
- **<sup>A</sup>H** un déplacement du curseur vers la gauche (identique à la touche DEL)
- **<sup>A</sup><sup>l</sup>** une tabulation (identique à la touche TAB)
- **<sup>A</sup>J** un saut à la ligne (identique à la toucher ENTER)
- **<sup>A</sup>M** un retour chariot (identique à la touche ENTER)
- **<sup>A</sup>P** un début ou une fin d'écho sur imprimante
- **<sup>A</sup>R** une réimpression de la ligne courante
- **<sup>A</sup>S** un arrêt de l'affichage sur l'écran
- **<sup>A</sup>U** un abandon de la ligne courante, et le début d'une autre ligne
- **<sup>A</sup>X** un abandon de la ligne courante sans commencer une autre ligne.

Dans la suite, nous allons analyser la ou les utilisation(s) possible(s) de chaque ordre CP/M 2.2.

#### **MOTS-CLÉS ET LEUR UTILISATION**

Nous avons divisé ces fonctions en trois grands groupes :

**I.** Entrées/sorties sur disque ou cassette :

CLOAD, COPYDISC, CSAVE, DIR, DISCOPY, DISCCHK, ERA, FILECOPY, FORMAT, LOAD, PIP, SAVE, STAT et USER.

**II.** Utilitaires :

BOOTGEN, DUMP, MOVCPM, REN, SETUP, SYSGEN, TYPE et XSUB. **III.** Ordres évolués :

AMSDOS, CHKDISC, DISCKIT2, ED et SUBMIT.

#### **Conventions d'écriture :**

- [ ] Encadrent une ou plusieurs option(s)
- < > Encadrent un paramètre obligatoire
- ( ) Plage finie de valeurs possibles
- <sup>I</sup> Soit l'un, soit l'autre
- **n** Substitution du paramètre par un entier
- **s** Substitution du paramètre par une chaîne alphanumérique

#### **I. Entrées/Sorties sur disque ou cassette**

#### **CLOAD**

CLOAD[<"Nom fichier cassette''>][< Nom fichier disquette>]

Permet de copier un fichier d'une cassette vers une disquette.

Si les deux paramètres sont omis, cette commande chargera le premier fichier rencontré sur cassette et le sauvera sur disquette sous le même nom.

**Format Fonction Utilisation**  $\bar{\mathrm{t}}$ 

**Partie 3 : Systèmes d'exploitation des 664 et 6128**

Si le premier nom est omis (celui entre cotes), le premier fichier rencontré sur cassette est chargé. Il est ensuite sauvegardé sur disquette sous le nom donné dans la commande.

*Remarques :*

a) Le premier nom peut être précédé d'un point d'exclamation pour éviter l'affichage des commentaires lors du chargement sur cassette.

b) La vitesse à laquelle a été enregistré le programme sur cassette n'est pas à considérer, car l'ordinateur choisira automatiquement la vitesse de lecture (1 000 ou 2 000 bauds).

Exemple :

Pour charger le programme cassette PROG.BIN et le sauvegarder sur disquette sous le nom PR0G1.BIN, il faudra faire :

#### **CLOAD "PROG.BIN" PROG1.BIN**

#### **COPYDISC**

#### **Format** COPYDISC

**Fonction** Copie la totalité d'une disquette sur un CPC qui possède deux lecteurs de disquettes.

**Utilisation** Tapez COPYDISC

L'ordinateur affiche « **Please insert source disc into drive A and destination disc into drive B then press any key : ».**

Une fois la copie terminée, le message suivant apparaît : « **Do you want to copy another disc (Y/N) : ».** Si vous répondez « **N »,** CP/M affichera le message suivant : « **Please insert a CP/M system disc into drive A then press any key : »,** vous invitant à placer une disquette CP/M dans le lecteur A.

*Remarques :*

a) La disquette destination n'a pas besoin d'être formatée. Si elle est vierge, CP/M saura le détecter et la formatera automatiquement.

b) Si une erreur se produit pendant la copie, un message d'erreur « **Failed... »** suivi de la cause de l'erreur sera affiché, et l'opération pourra être recommencée avec une autre disquette (dans le cas où c'est la destination qui est mise en défaut).

#### **CSAVE**

**Format** CSAVE < nom de fichier disquette> [<"Nom de fichier cassette">][<n>]

**Fonction Permet de copier un fichier d'une disquette vers une cassette.** 

**Utilisation** Si le paramètre **< "Nom de fichier cassette" >** est omis, le fichier sauvegardé sur cassette portera le même nom et la même extension que le fichier disquette lu.

Si le paramètre  $\langle n \rangle$  est omis, le fichier sera sauvegardé sur cassette à la vitesse de 2 000 bauds. Dans le cas contraire, il peut prendre deux valeurs pour spécifier la vitesse de sauvegarde : 0 pour <sup>1</sup> 000 bauds et <sup>1</sup> pour 2 000 bauds.

*Remarque :*

Le deuxième nom peut être précédé d'un point d'exclamation pour éviter l'affichage des commentaires lors de l'écriture sur cassette.

Exemple :

Pour charger le programme disquette PROG1 .BIN et le sauvegarder sur cassette sous le nom PROG.BIN à une vitesse de 2 000 bauds, il faudra faire :

**CSAVE PROG1.BIN "PROG.BIN", <sup>1</sup>**

#### **DIR**

DIR[<Nom de fichier>] ou DIR[<Nom d'unité>]

**Fonction**

**Format**

**Utilisation**

disque spécifiée ou de l'unité par défaut. Dans le cas où aucune option n'est précisée, cette commande donne' la liste de tous les fichiers de l'unité par défaut.

Donne le répertoire (DIRectory) ou une partie du répertoire de l'unité de

L'option <Nom d'unité> précise sur quel lecteur doit être fait le DIRectory.

L'option <Nom de fichier> permet :

— de vérifier qu'un fichier en particulier est bien sur une unité. Par exemple, si nous voulons vérifier que le fichier UTIL.PRG est bien sur l'unité B, nous taperons : **DIR B : UTIL.PRG**

Si le fichier est présent, son nom apparaîtra suite à la commande. Dans le cas contraire, le message « **No file present »** sera affiché.

— de lister un ensemble de fichiers en utilisant les signes «  $\ast \ast$  » et « ? ».

Le signe «  $\cdot \cdot \cdot$  » (appelé « Joker ») permet de remplacer tout ou partie d'un nom de fichier ou d'extension. Par exemple :

- DIR \*. BAS affichera tous les fichiers d'extension . BAS
- DIR D.  $\cdot \cdot$  affichera tous les fichiers de nom « D » et d'extension quelconque.

DIR D \*. \* affichera tous les fichiers dont la première lettre est D et d'extension quelconque.

Le signe « ? » permet de remplacer un caractère alphanumérique quelconque. La recherche des fichiers est faite sans considérer ce caractère mais en tenant compte du fait qu'il occupe une place.

« ? » peut être combiné avec le joker.

*Exemple :*

DIR AT?R \* .\* donnera la liste des fichiers dont les deux premières lettres sont A et T, dont la troisième lettre est quelconque, dont la quatrième est « <sup>R</sup> », suivi de 0, <sup>1</sup> ou plusieurs lettres et d'extension quelconque.

#### **DISCCOPY**

#### **DISCCOPY**

Copie la totalité d'une disquette sur un CPC qui possède un lecteur de disquettes.

**Utilisation** Tapez DISCCOPY puis ENTER.

CP/M affiche « **Please insert disc into drive A then press any key: »** Vous devez introduire la disquette source dans le lecteur et presser sur une touche quelconque. Un message vous indique que CP/M est en train de mémoriser une partie de la disquette. Quand la zone TPA est pleine, le message « **Please insert destination disc into drive A then press any key: »** apparaît. Vous devez éjecter la disquette source puis la remplacer par la disquette destination et enfin appuyer sur une touche quelconque.

Si la disquette destination n'est pas formatée, le message « **Formatting whilst copying »** vous indiquera qu'un formatage sera fait pendant la copie.

Cinq manipulations de disquettes seront nécessaires pour arriver à copier une disquette. Le message « **Do you want to copy another disc (Y/N) : »** vous fera savoir que la copie est terminée et qu'une autre copie peut être effectuée si vous le désirez.

Si vous avez fini vos copies, il vous faudra insérer une disquette CP/M pour pouvoir retourner sous le système d'exploitation.

#### *Remarque :*

Pendant la copie, plusieurs messages d'erreur peuvent apparaître pour signaler que vous avez inversé la disquette source et la disquette destination, que la disquette destination est protégée ou encore qu'une partie de la disquette source ou destination est inexploitable.

#### **DISCCHK**

#### DISCCHK

Si vous possédez un seul lecteur de disquettes, DISCCHK (DISC CHecK ou vérification de disque) vous permettra de vérifier qu'une disquette copiée par DISCCOPY est bien la copie conforme de la disquette source. **Utilisation** Tapez DISCCHK.

Le message « **DISCCHK V2.0 »**

**« Please insert source disc into A Then press any key : »** vous invite à placer le disque source dans l'unité de disquette et à appuyer sur une touche quelconque.

**Format Fonction**

**Format Fonction**

Huit pistes (sur les quarante) sont chargées en mémoire, et le message **« Please insert destination disc into drive A then press any key »** vous demande de retirer le disque source, de placer le disque à vérifier dans le lecteur et d'appuyer sur une touche quelconque.

Lorsque la vérification est terminée (après 5 échanges source/destination) le message suivant apparaît :

#### **« Copy checking complete »**

**« Do you want to check another disc (Y/N): »**

Ce message vous indique que la vérification s'est bien passée et vous demande s'il y a une autre disquette à vérifier. Si oui, recommencez les mêmes opérations avec la nouvelle disquette. Si non, insérez une disquette CP/M pour revenir sous le système d'exploitation.

#### *Remarque :*

Si les deux disquettes ne sont pas identiques, l'ordinateur donne le numéro de secteur et de piste différent dans un message du type suivant :

**« Failed to verify the destination disc correctly : track <sup>1</sup> Sector 5 »**

#### **ERA**

ERA [<Nom d'unité>:] <Nom de Fichier>

Efface un fichier ou un groupe de fichiers sur disque.

Tapez ERA suivi du nom du fichier ou des fichiers à effacer. Faites précéder ce nom du nom de l'unité s'il ne s'agit pas de l'unité par défaut.

#### *Remarque :*

Les messages d'erreur suivants peuvent apparaître :

a) **« Bdos Err On a: File R/O »**

Ce message signale que le fichier que vous avez tenté d'effacer a un attribut Read Only, ce qui interdit son effacement. Reportez-vous à l'ordre STAT pour modifier l'attribut de ce fichier.

#### b) **« Drive A: disc is write protected » « Retry, Ignore, Cancel »**

Ce message signale que la disquette est protégée en écriture. Si vous désirez tout de même effacer le ou les programme(s) spécifié(s), déprotégez la disquette et tapez R(etry).

#### *Exemples :*

ERA AB?T \* . COM effacera tous les fichiers dont les deux premières lettres sont A et B, dont la troisième est quelconque, la quatrième est T, les lettres suivantes quelconques ou inexistantes et l'extension .COM.

Si vous tapez « ERA \* . \* », CP/M vous demandera si vous voulez bien effacer tout le répertoire de la disquette en affichant le message « **ALL (Y/N) ».**

**Format Fonction Utilisation**

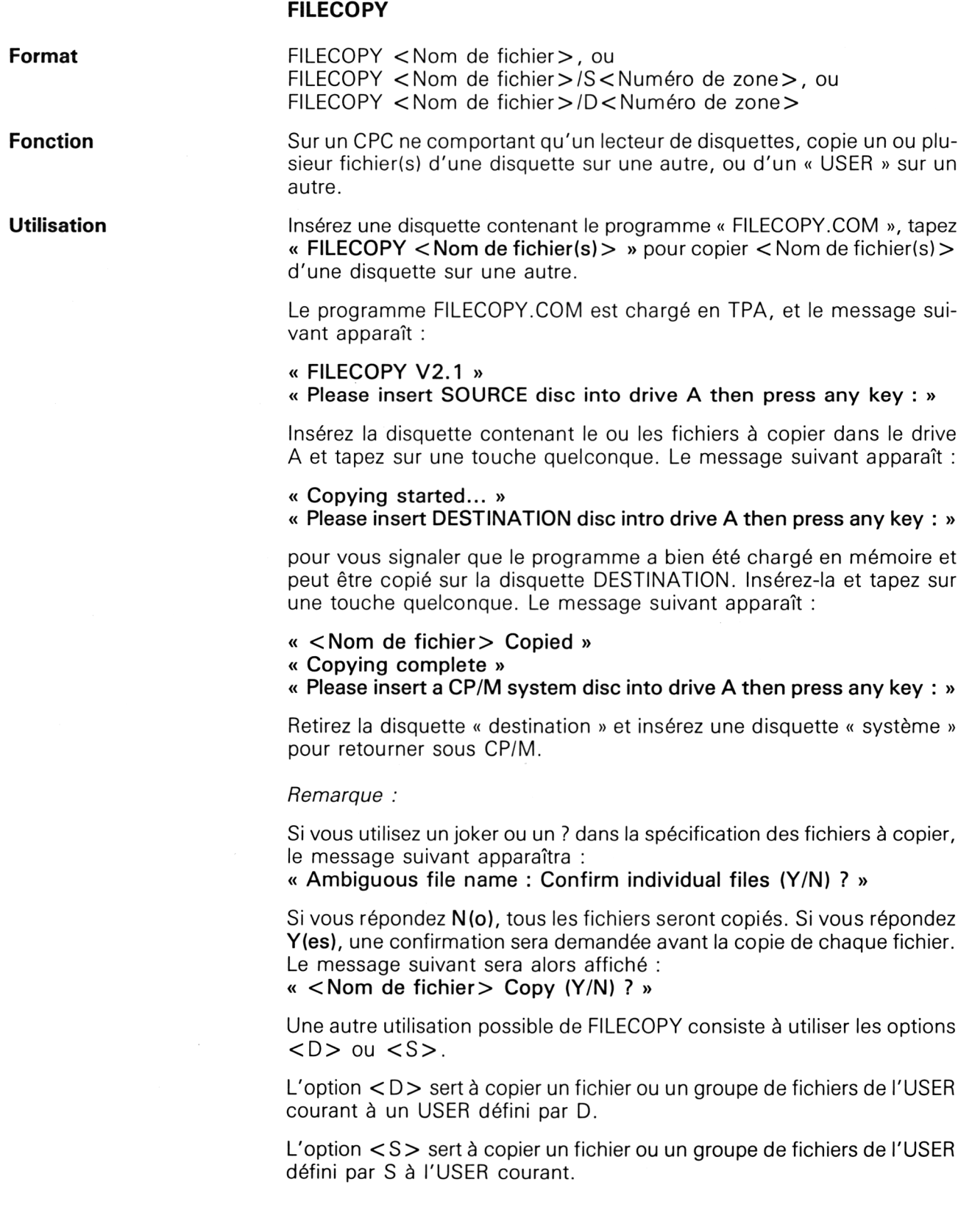

#### *Exemples :*

FILECOPY ST\* . \* copie tous les fichiers dont les deux premières lettres sont S et T et d'extension quelconque d'une disquette sur une autre.

FILECOPY <PROGRAM.COM/D4> copie le programme <PROGRAM.COM> de l'USER courant sous USER 4. Le message suivant apparaît :

**« Copying will be to USER 4 »** vous [signalant](PROGRAM.COM) que le fichier PRO-GRAM.COM sera copié sur l'USER 4.

FILECOPY <PROGRAM.COM/> S12 copie le programme <PROGRAM.COM> de l'USER 12 sous l'USER courant. Le message suivant apparaît : **« Copying will be from USER 12 »**

vous signalant que le fichier <PROGRAM.COM> sera lu sur l'USER 12.

#### **FORMAT**

**Format FORMAT** [<S>] ou FORMAT [<D>] ou FORMAT [<1>] ou FORMAT [<V>]

**Fonction Formate une disquette vierge ou déjà utilisée.** 

Utilisation **L'option <S>** est l'option par défaut. Elle correspond au format AMS-TRAD système standard (le même que celui où a été lue la commande FORMAT).

> L'option <D> vous permet de créer une disquette au format « Données ». CP/M ne pourra pas être copié sur une telle disquette. Ce format sert essentiellement aux CPC possédant deux lecteurs de disquettes.

> L'option <l> est comparable à l'option <D>, à ceci près que le format de configuration des pistes suit le standard IBM.

> L'option < V > (ou vendeur) permet de créer une disquette système (sur laquelle on pourra insérer CP/M). Reportez-vous aux commandes SYSGEN et BOOTGEN pour avoir plus de détails (voir p. 15 et 22).

> Placez la disquette contenant le programme « <FORMAT.COM> » dans l'unité par défaut et tapez « FORMAT » éventuellement suivi d'une des options décrites ci-dessus. Le message suivant apparaît : « **Please insert disc to be formated into drive A then press any key : ».** Ce message vous invite à placer le disque à formater dans l'unité par défaut et <sup>à</sup> appuyer sur une touche quelconque.

> Lorsque le formatage est terminé, le message suivant apparaît : « **Do you want to format another disc (Y/N) : ».**

> Si vous répondez N(o), placez un disque système pour retourner sous CP/M.

*Remarques :*

a) Le message d'erreur suivant peut être affiché :

**« Drive A; Read fail n »**

**« Retry, Ignore or Cancel ? »**

*4<sup>e</sup> Complément*

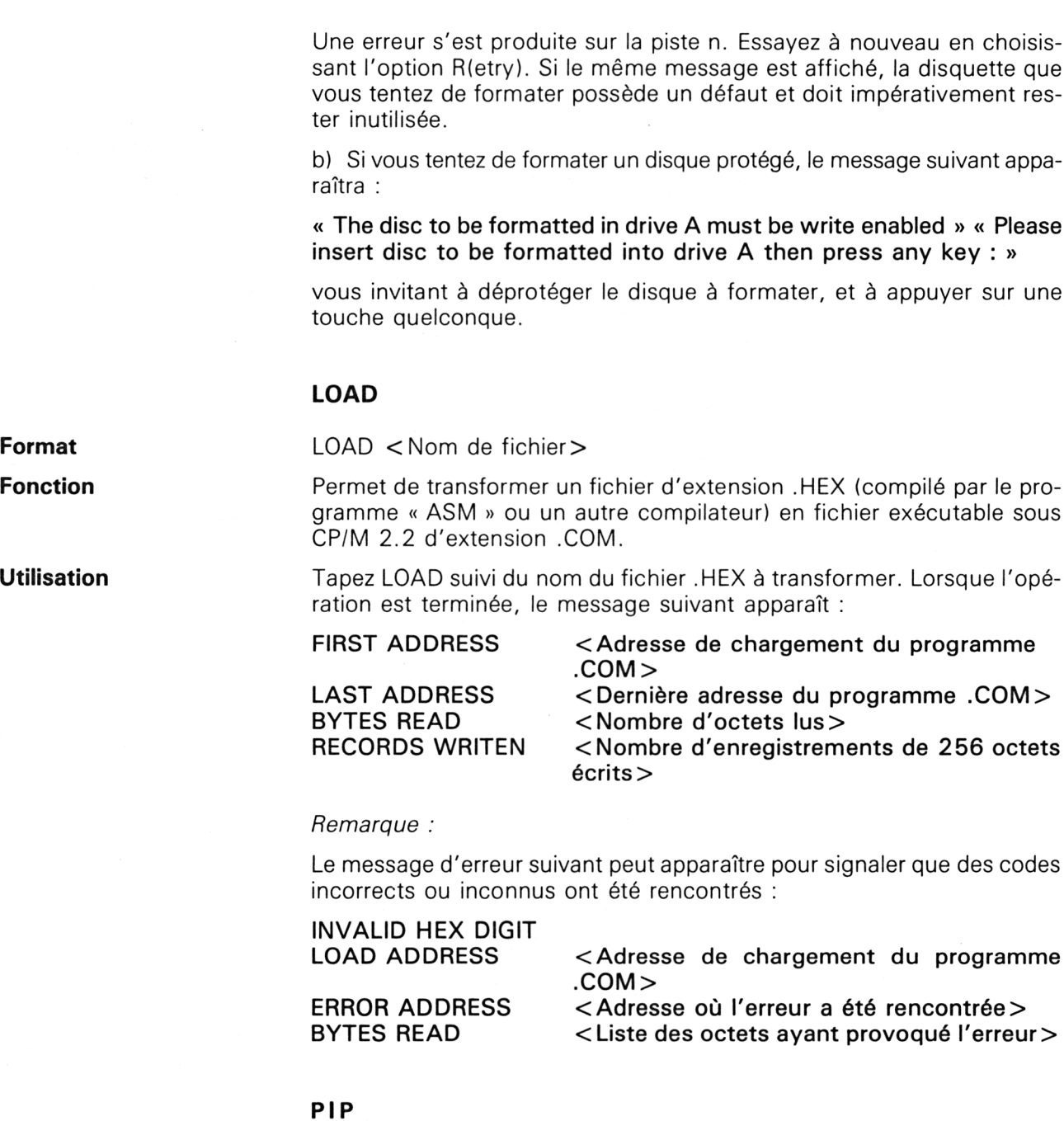

**Format** PIP [<ligne de commande>]

**Fonction** PIP = (Peripheral Interchange Program) : programme d'échange entre périphériques.

> Cet ordre permet de transférer un ou plusieurs fichier(s) d'une unité de disquette sur une autre, ou plus généralement d'un périphérique sur un autre, de concaténer plusieurs fichiers en un seul ou encore d'affecter un attribut à un fichier.

**Utilisation** Vous pouvez utiliser la commande PIP de deux manières différentes :

— en direct, en tapant une ligne de commande après le mot-clé PIP,

— en changeant PIP en TPA (voir partie 3 chapitre 3). Pour cela, tapez « PIP », puis <cr> . Un astérisque apparaît pour signaler que PIP est en mémoire et attend une commande. Ce procédé a pour avantage de ne pas obliger la présence du programme PIP sur le disquette qui contient le programme à manipuler.

La <ligne de commande> d'un ordre PIP est la suivante : PIP <destination> = <source  $1 > [$ , <source  $2 >$ , ...[, <source n> ]]

 $[$ , < paramètre(s) > 1

où < destination > est un nom de fichier ou d'unité. <source i> est un nom de fichier ou d'unité.

Si plusieurs fichiers « sources » sont présents, ils seront concaténés, dans l'ordre où ils sont cités, dans le fichier « destination ».

• Les unités suivantes peuvent être utilisées :

Unités logiques :

CON : CONsole : Unité d'écran/clavier (entrée/sortie)

RDR : REaderR : Unité de lecture (entrée)

PUN : PUNch : Unité d'écriture (sortie)

LST : LiSTer : Unité de listage (sortie)

Unités physiques :

- CRT : Ecran/clavier
- LPT : Interface parallèle
- TTY : Unité d'entrée/sortie
- UC1 : Unité d'entrée/sortie
- Les paramètres suivants peuvent être utilisés :
- B Le transfert des données n'est effectué que lors de la réception du caractère XOFF. Cette option permet de stocker plusieurs fichiers en mémoire, à concurrence de la taille RAM disponible.
- Dn Efface tous les caractères occupant une colonne supérieure à n
- <sup>E</sup> Echo à l'écran des données copiées.
- F Efface les « Form Feed » (saut de page) du fichier copié. Cette option est utile pour éviter les pertes de papier lorsque la sortie se fait sur imprimante.
- Gn Utilisation d'un USER différent de l'USER courant.
- H Vérifie les données transférées. Cette option est utilisée lorsque le ou les fichier(s) transféré(s) ont une extension .HEX.
- <sup>I</sup> Supprime les octets à 0 d'un fichier d'extension .HEX.
- L Met en minuscules les caractères du fichier manipulé.
- N Numérote les lignes du fichier transféré.
- O Permet d'ignorer le caractère « fin de fichier » d'un fichier non ASCII.

- Pn Définit la longueur de la page à n lignes.
- Qs<sup>^</sup>Z Finit la copie quand le caractère s est rencontré.
- <sup>R</sup> Permet de lire des fichiers d'attribut SYS.
- Ss<sup>^</sup>Z Commence la copie à partir du caractère s.
- Tn Les tabulations sont étendues à n espaces.
- U Met en majuscules les caractères du fichier manipulé.
- V Vérification des données copiées.
- W Permet d'écrire sur un fichier protégé sans qu'une confirmation soit demandée.
- Z Les caractères copiés ont leur bit de parité à 0.

#### *Exemples :*

PIP <TOTAL.COM> = <PA1.COM>, <PA2.COM>, B:PA3.C0M concatène les fichiers PA1 .COM et <PA2.COM> qui se trouvent sur l'unité par défaut avec le fichier <PA3.COM> qui se trouve sur B dans le fichier <TOTAL.COM> ; ce dernier sera créé sur l'unité par défaut.

PIP CON: = PROG.ASM copie le programme PROG.ASM sur l'écran.

PIP COMMAND.SUB = CON: copie les caractères tapés au clavier dans le fichier COMMAND.SUB. Pour passer à la ligne, il faudra taper « CTRL + J ».

Quand la saisie sera terminée, il faudra taper « CTRL + Z ».

PIP LST: = PROG.ASM envoie le fichier PROG.ASM sur l'imprimante.

PIP PR0G.C0M[g3J: = <PP.COM> copie le fichier <PP.COM> lu sur l'USER 0, sur l'USER 3 sous le nom <PROG.COM>.

#### **SAVE**

SAVE <Nombre de pages de 256 octets> <Nom de fichier>.

**Fonction**

**Format**

Sauvegarde sur disquette une zone mémoire commençant en 01OOH dans le fichier spécifié. La taille de la zone mémoire sauvegardée est déterminée modulo <sup>256</sup> par le paramètre <Nombre de pages>.

Cette commande est à rapprocher de la commande MOVCPM (si vous voulez sauvegarder les caractéristiques de l'image CP/M générée par cet ordre). Reportez-vous à cette commande pour avoir plus de détails (voir p. 16).

*Exemple :*

SAVE 34 <IMAGE.COM> sauvegarde 34 pages de 256 octets, soit 768 octets à partir de l'adresse 01 OOH dans le fichier <IMAGE.COM>.

#### **STAT**

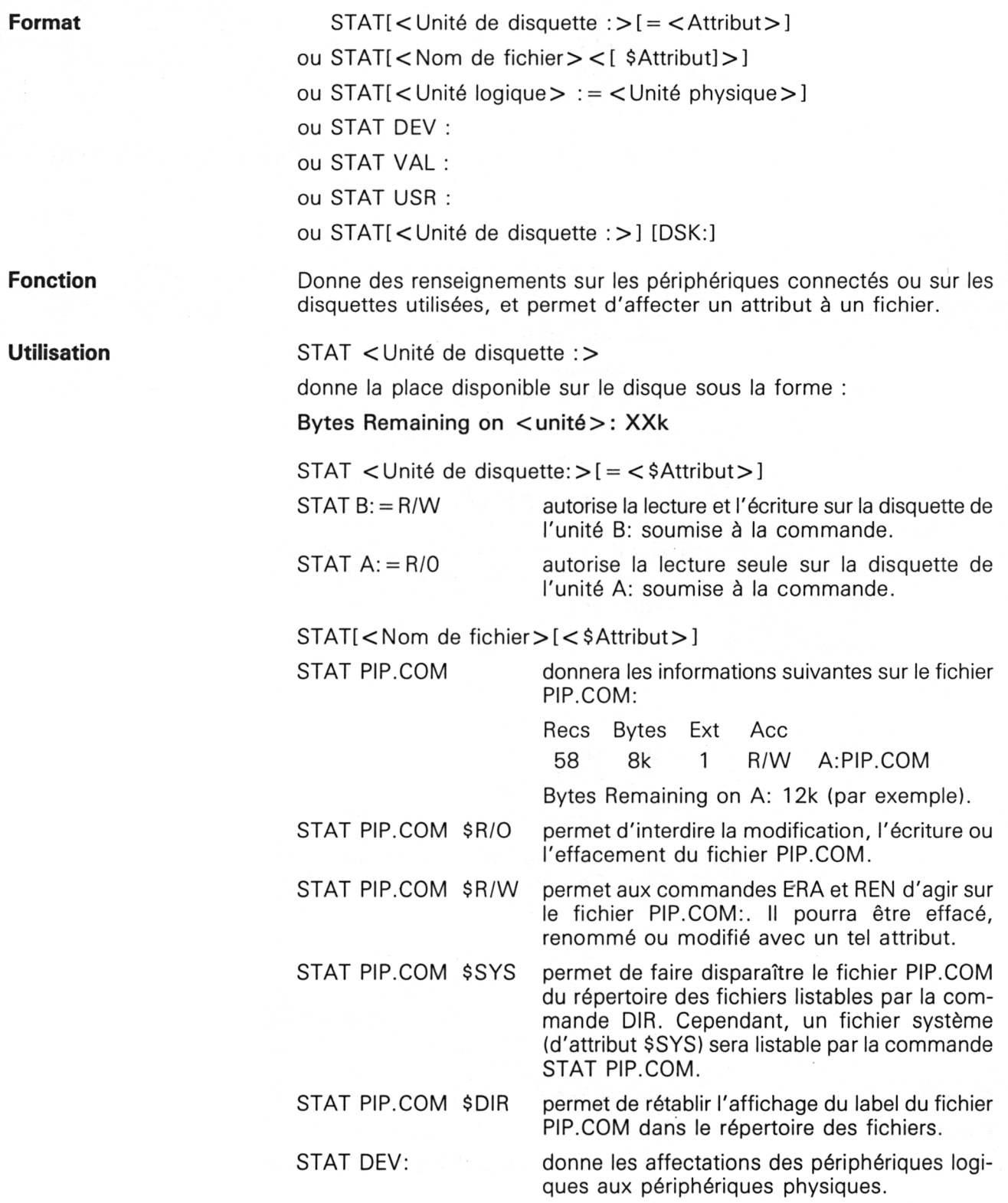

**A>stat dev: CON: is CRT: RDR: is TTY: PUN: is TTY: LST: is LPT:** STAT VAL : donne des renseignements sur l'utilisation de STAT **A> stat val: Temp R/O Disk : d: = R/O Set Indicator : d:filename.typ \$R/O \$R/W \$SYS \$DIR Disk Status : DSK: d:DSK: User Status: USR: lObyte Assign : CON : = TTY: CRT: BAT: UC1: RDR : = TTY: PTR: UR1: UR2: PUN : = TTY: PTP: UP1: UP2: LST : = TTY: CRT: LPT: UL1:** STAT USR : donne la zone « utilisateur » courante et les zones contenant au moins un fichier. **A>stat usr : Active User : 0 Active Files : 0** STAT DSK : donne les caractéristiques de l'unité par défaut. **A>stat dsk: A : Drive Characteristics 1368 : 128 Byte Record Capacity 171 : Kilobyte Drive Capacity 64 : 32 Byte Directory Entries 64 : Checked Directory Entries <sup>1</sup> 28 : Records/Extent 8 : Records/Block 36 : Sectors/Track 2 : Reserved Tracks USER**

**Format** USER <Numéro d'utilisateur>

**Fonction** Définit le numéro d'utilisateur courant.

**Utilisation** Le numéro d'utilisateur doit être compris entre 0 et 15. L'utilisateur par défaut est 0.

Cette commande permet de définir sur un même disque des zones de stockage indépendantes pour la commande DIR et les diverses commandes de lecture/écriture sur disque.

*Exemple :*

« USER 4 » fait passer l'utilisateur en zone 4.

#### **II. Utilitaires**

#### **BOOTGEN**

BOOTGEN.

Permet de copier le secteur de configuration d'une disquette (Piste 0, Secteur 49).

Insérez la disquette CP/M et tapez BOOTGEN.

Le message suivant apparaît :

#### **BOOTGEN V2.0**

**Please insert SOURCE disc into drive A then press any key :**

Placez la disquette contenant le secteur de configuration à copier dans le lecteur A: et pressez une touche. Le message suivant apparaît :

**Please insert DESTINATION disc into drive A then press any key :**

Placez la disquette qui doit recevoir le secteur de configuration dans le lecteur A: et pressez une touche.

Le message suivant apparaît, vous signalant que la copie est terminée et qu'une autre copie peut être lancée :

**Do you wish to reconfigure another disc (Y/N) :**

Insérez une disquette système pour retourner sous CP/M quand vous aurez fini vos transferts.

#### **DUMP**

DUMP [<unité>:]<Nom de fichier>

Affiche sur l'écran ou sur l'imprimante (si vous tapez ^P) le contenu d'un fichier en hexadécimal.

Tapez DUMP suivi du nom du fichier à examiner. A gauche de l'écran apparaît l'adresse examinée A suivie de 16 valeurs hexadécimales sur 8 bits qui indiquent les valeurs des octets d'adresse A, A + 1, ... A + 15.

#### *Remarque :*

Si le fichier n'est pas sur la disquette indiquée, le message d'erreur suivant apparaîtra :

**NO INPUT FILE PRESENT ON DISC.**

**Fonction**

**Format**

**Utilisation**

**Format Fonction**

**Utilisation**

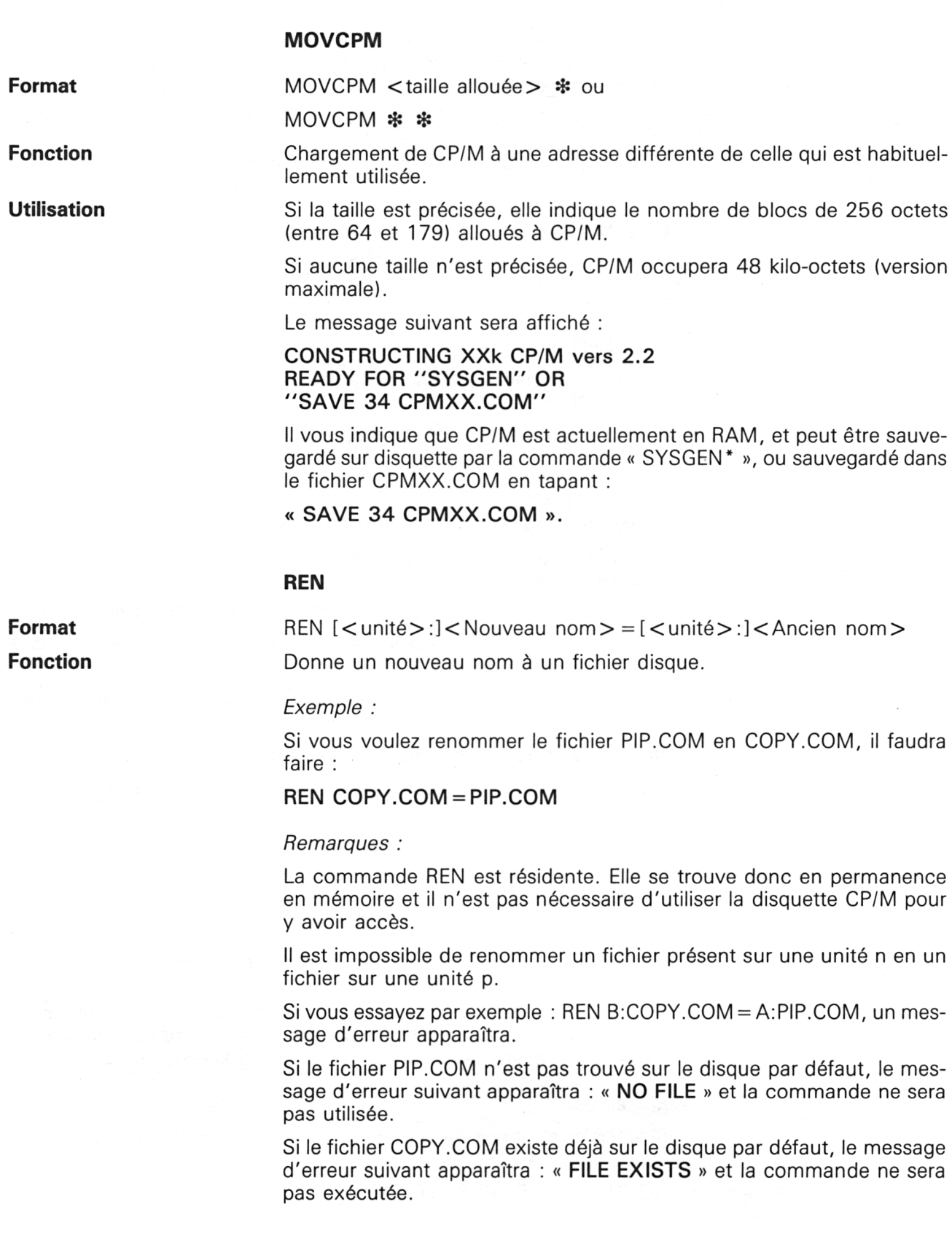

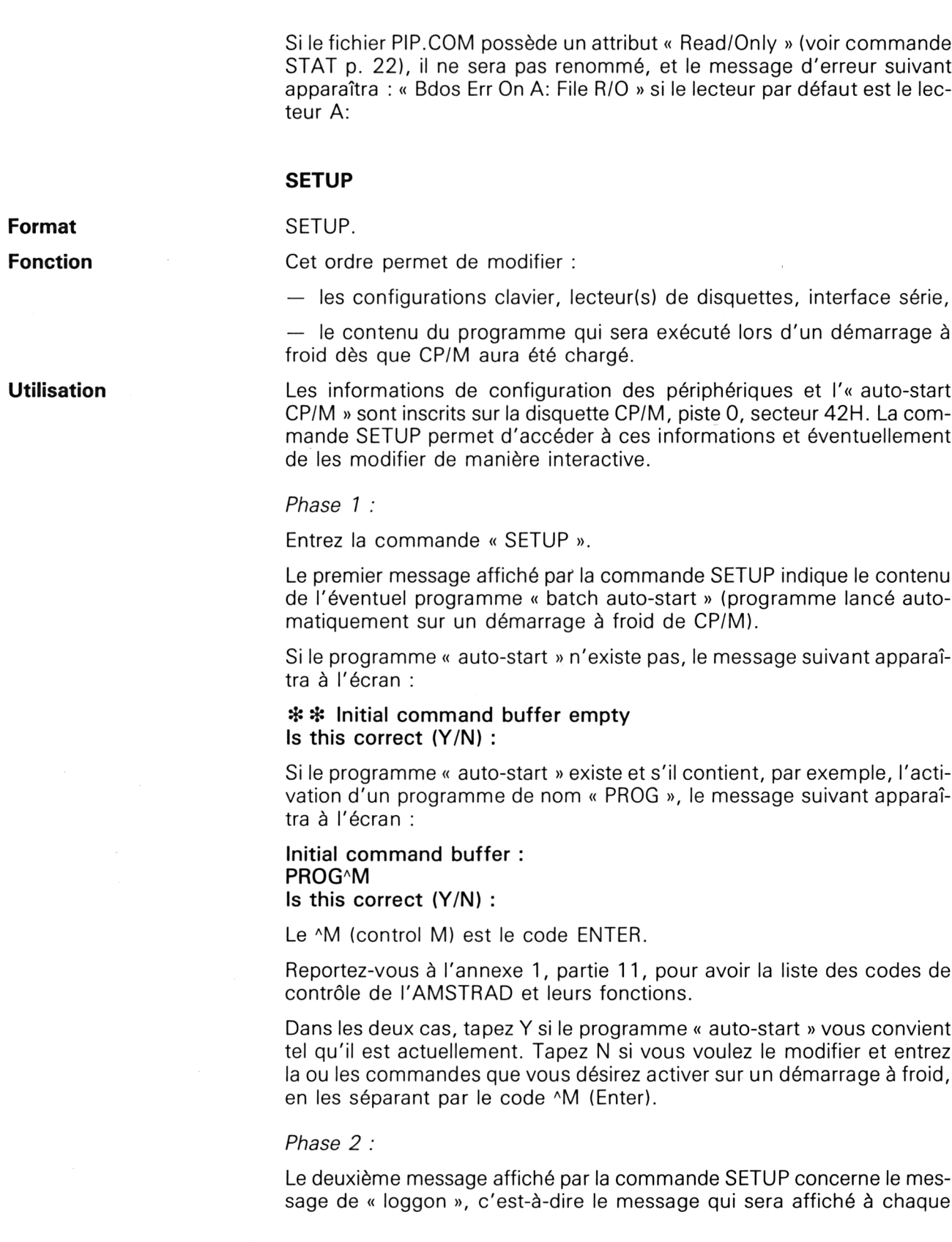

démarrage à froid. Ce message peut comporter toute combinaison de caractères alphanumériques et de contrôle. Reportez-vous à l'annexe pour avoir la liste des codes de contrôle de l'AMSTRAD et leurs fonctions. Le message standard de « loggon » est le suivant :

**Sign-on string : <sup>A</sup>\@wwA\a@@A]wwCP/M 2.2 Amstrad Consumer Electronics plcAJAM**

#### **Is this correct (Y/N) :\_\_**

Si vous vous reportez à l'annexe concernant les codes de contrôle, vous pourrez voir que :

<sup>A</sup>\est l'équivalent CP/M de la commande BASIC INK. Ce code devra donc être suivi de trois paramètres indiquant :

— pour le premier, le numéro d'encre modulo 16,

— pour le second, le numéro de première couleur modulo 32,

—- pour le troisième, le numéro de seconde couleur modulo 32. Par exemple :  $\land$  @ww est à interpréter de la facon suivante :

Partant du fait que,

— le code ASCII de  $\omega$  est 64 en codage décimal, et 64 MOD 16 = 0,

 $-$  le code ASCII de w est 119 en codage décimal, et 119 MOD 32 = 23,

il s'ensuit que la commande CP/M « ^\@ww » est équivalente à la commande BASIC INK 0, 23, 23.

En appliquant le même raisonnement à la commande CP/M «  $\land$  a $@@$  », on obtient un équivalent BASIC INK 1, 0, 0.

En ce qui concerne la commande ^]ww, et en raisonnant comme cidessus, nous voyons que la commande BASIC équivalente est :

#### **BORDER 23, 23**

Les caractères ^J et ^M correspondent respectivement aux codes « passage à la ligne suivante » et « retour charriot ».

Nous voyons donc que le message standard de « loggon » a pour équivalent les commandes BASIC suivantes :

**INK 0, 23, 23: INK 1, 0, 0. PRINT "CP/M 2.2 Amstrad Consumer Electronics pic"**

Si vous répondez Y à la question « Is this correct (Y/N) », ce message sera conservé. Si vous répondez N, vous pourrez définir un nouveau message en utilisant des caractères alphanumériques et de contrôle comme il vient d'être indiqué.

*Phase 3 :*

Le troisième message affiché par la commande SETUP est le suivant :

**Printer power-up string empty Is this correct (Y/N) :**

Ce message signale qu'aucun caractère de commande n'est envoyé <sup>à</sup> l'imprimante (dans le but de la configurer) sur un démarrage à froid. Consultez le manuel technique de votre imprimante si vous désirez lui envoyer de tels caractères, et répondez N à la question.

*Phase 4 :*

Le quatrième message affiché par la commande SETUP est le suivant :

**No keyboard translation set Is this correct (Y/N) :\_**

Ce message signale qu'aucune touche n'est actuellement redéfinie. Répondez Y à la question si cela vous convient, et N si vous désirez définir une ou plusieurs touches. Dans le deuxième cas, le menu suivant apparaît :

**Enter required command from :**

**A - Add key translation (key number, normal, shift, control)**

- **D - Delete key translation (key number)**
- **C - Clear all translations**
- **F - Finish translations**

**Command :**

La redéfinition d'une touche du clavier suit les mêmes règles que pour la commande BASIC « KEY DEF ».

Ainsi, supposons que vous vouliez affecter à la lettre W majuscule (code 59) la lettre Z majuscule (code 90), à la lettre w minuscule la lettre <sup>z</sup> minuscule (code 122) et au code de contrôle <sup>A</sup>W le code de contrôle  $\overline{2}$  (code 26).

Choisissez l'option A et tapez :

Command : A 59,122,90,26

Reportez-vous à la commande BASIC « KEY DEF » pour avoir plus de détails sur la manière dont est codée la commande CP/M équivalente (voir partie 4, chap. 1.2, p. 21).

L'option D permet d'effacer une affectation de la manière suivante :

— Si vous voulez effacer la redéfinition précédente concernant la touche W de code 59, tapez :

#### **Command : D 59.**

- L'option C efface toutes les redéfinitions de touches.
- L'option F permet de passer à la phase suivante.

#### *Phase 5 :*

Le cinquième message affiché par la commande SETUP est le suivant :

**No keybord expansions set Is this correct (Y/N) :**

Ce message vous signale qu'aucune touche de fonction n'est actuellement dans le secteur de configuration de CP/M.

Répondez Y si cela vous convient. Répondez N si vous désirez définir une ou plusieurs touche(s) de fonction.

Dans ce cas, reportez-vous à la commande BASIC équivalente « KEY » pour avoir la liste des touches programmables (voir partie 4, chap. 1.2, p. 21).

Si vous avez répondu N à la question précédente, un menu du même genre que celui décrit dans la phase 4 apparaît et vous pouvez définir une ou plusieurs touche(s) de fonction.

*Remarque :*

Terminez la définition d'une touche par le code <sup>A</sup>M si vous désirez que la commande soit effectivement exécutée. (^M est le code de contrôle équivalent à ENTER.)

*Phase 6 :*

Le sixième message affiché par la commande SETUP est le suivant :

**Default IO byte settings are CON : is assigned to CRT: (keyboard and VDU) RDR : is assigned to TTY: (special IO device 0) PUN : is assigned to TTY: (special IO device 0) LST : is assigned to LPT : (centronics printer) Is this correct (Y/N) :**

Cette phase permet d'associer un périphérique logique (le nom que l'on donne à un appareil) à un périphérique physique (l'appareil). Reportezvous à la commande STAT pour avoir plus de détails concernant les périphériques physiques et logiques possibles (voir p. 13). Répondez Y si cette affectation vous convient, et N si vous désirez modifier ou créer une affectation.

Le message suivant apparaît alors :

**Enter required IO byte setting :**

vous invitant à entrer le périphérique logique suivi du périphérique physique. Par exemple :

**Enter required IO byte setting : PUN : TTY :**

*Phase 7 :*

Le septième message affiché par la commande SETUP est le suivant :

**Default : slow mode set Is this correct (Y/N) :**

Cette option permet de définir si les registres secondaires du Z80 seront sauvegardés lorsque CP/M accédera aux ROM (mode lent) ou non (mode rapide). Par sécurité, nous vous conseillons de choisir le mode lent, d'autant plus qu'il ne ralentit pratiquement pas CP/M.

*Phase 8 :*

Le huitième message affiché par la commande SETUP est le suivant :

**Default : BIOS message disabled Is this correct (Y/N) :**

Cette option permet d'afficher ou non les messages d'erreur du CP/M.

*Phase 9 :*

Le neuvième message affiché par la commande SETUP est le suivant :

**Default : Clear initial command buffer on keyboard input Is this correct (Y/N) :**

Cette option permet d'effacer par CP/M (ou de ne pas effacer : Preserve initial command buffer on keyboard unit) le buffer de commande.

*Phase 10 :*

Le dixième message affiché par la commande SETUP est le suivant :

**Default motor on delay is 50 1/50 seconds units Is this correct (Y/N) :**

Cette option permet de régler le temps maximum d'accès au disque en lecture. Si vous répondez Y(es), le message suivant apparaîtra :

**Enter new motor on delay in 1/50 seconds units :**

*Phase 11 :*

Le onzième message affiché par la commande SETUP est le suivant :

**Default motor off delay is 250 1/50 seconds units Is this correct (Y/N) :**

Cette option permet de régler le temps maximum d'accès au disque en écriture. Si vous répondez Y(es), le message suivant apparaîtra :

**Enter new motor off delay in 1/50 seconds units :**

*Phase 12 :*

Le douzième message affiché par la commande SETUP est le suivant :

**Default stepping rate is 12 milliseconds Is this correct (Y/N) :**

Cette option permet de régler le délai de mise en route et d'arrêt du lecteur de disquettes. Si vous répondez Y(es), le message suivant apparaîtra :

**Enter new stepping rate in milliseconds :**

#### *Phase 13 :*

Le treizième message affiché par la commande SETUP est le suivant :

**Z80 SIO channel A: 9600 tx baudrate, 9600 rx baudrate, 8 data bits No parity, <sup>1</sup> stop bit Is this correct (Y/N) :**

Cette option permet de modifier le protocole de communication en émission et réception pour le port de communication série RS-232, canal A.
Si vous désirez modifier ces paramètres, répondez N à la question et donnez dans l'ordre :

— vitesse d'écriture :

Une des valeurs suivantes : 50, 75, 110, 150, 200, 300, 600, 1200, 1800, 2000, 2400, 3600, 4800, 9600 ou 19600 bauds.

— vitesse de lecture : Mêmes valeurs possibles que la vitesse d'écriture.

— nombre de bits de données : Une des valeurs suivantes : 5, 6, 7 ou 8.

— parité :

Une des valeurs suivantes : ODD (impaire), EVEN (paire) ou NONE (pas de parité).

— nombre de bits stop : Une des valeurs suivantes : 1, 1.5 ou 2.

*Phase 14 :*

Identique à la phase 13 mais pour le canal B :

*Phase 15 :*

Les quatorze phases étant initialisées, le message suivant apparaît :

**Do you want to update your system disc (Y/N) :**

Si vous répondez Y, les options définies seront enregistrées sur la disquette CP/M. Elles seront perdues dans le cas contraire.

Enfin, si vous avez répondu Y(es), le message suivant apparaît, vous permettant de faire un démarrage à froid de CP/M afin de tester les nouvelles options que vous venez de définir :

**Do you want to restart CP/M (Y/N) :**

#### **SYSGEN**

**Format** : SYSGEN ou SYSGEN \* ou SYSGEN<Nom de fichier>

**Fonction :** Permet de copier le système CP/M d'une disquette sur une autre.

**Utilisation :** Si aucune option n'est précisée, le système est copié à partir d'une disquette CP/M normale. Si l'option « est précisée, le système est copié à partir d'une disquette CP/M modifiée par MOVCPM. Enfin, si un nom de fichier est précisé, c'est uniquement ce fichier qui sera copié.

Tapez la commande « SYSGEN » avec ou sans argument.

Le message suivant apparaît :

#### **SYSGEN V2.0**

**Please insert SOURCE disc into drive A then press any key:**

Insérez la disquette contenant le système à copier en A et appuyez sur une touche.

La configuration de CP/M est chargée en TPA, puis le message suivant apparaît :

**Please insert DESTINATION disc into drive A then press any key:**

Insérez la disquette sur laquelle doit s'effectuer la copie, puis tapez une touche quelconque.

La disquette est configurée puis le message suivant apparaît :

**Do you wish to reconfigure another disc (Y/N) :**

Si vous désirez copier une nouvelle configuration CP/M, répondez Y, sinon répondez N, puis insérez une disquette système pour retourner sous CP/M.

*Remarque :*

La disquette sur laquelle CP/M va être copié doit avoir été formatée en système (option S ou V).

#### **TYPE**

TYPE[<drive>:1<Nom de fichier>

Affiche à l'écran le contenu d'un fichier.

Entrez la commande TYPE suivie du nom du fichier à visualiser.

#### *Remarques :*

a) L'affichage peut être provisoirement interrompu par l'appui simultané des touches CONTROL et S et peut reprendre par l'appui sur une touche quelconque.

b) L'affichage peut être définitivement interrompu par l'appui sur une touche quelconque (sauf ^S).

c) Si le fichier listé contient des caractères de tabulation, ils sont automatiquement étendus à 8 espaces.

d) Le fichier peut être listé sur imprimante en même temps que sur l'écran. Pour cela, tapez ^P (CONTROL et P simultanément) avant d'entrer la commande TYPE.

#### **XSUB**

**Format**

**Fonction**

XSUB.

**Utilisation**

Permet de lancer des commandes à un ou plusieurs programme(s) activé(s) par une commande SUBMIT.

Entrez cette commande sous CP/M ou incluez-la dans un fichier SUB-MIT. Dès qu'elle est exécutée, cette commande reste valide jusqu'au prochain démarrage à froid.

**Format Fonction Utilisation**

#### *Exemple :*

Vous voulez lancer le programme de mise au point DDT avec l'argument ENCOURS, et afficher le contenu des registres. Si vous devez répéter plusieurs fois cette opération, il sera judicieux d'incorporer les commandes suivantes dans un fichier SUBMIT :

**xsub DDT ENCOURS X**

#### **III. Ordres évolués**

#### **AMSDOS**

**Format** AMSDOS.

**Fonction** Permet de revenir sous BASIC et AMSDOS.

L'écran affiche : **BASIC 1.1 Ready.**

#### **CHKDISC**

#### **Format** CHKDISC.

**Fonction** Vérification de la similitude de deux disquettes sur un AMSTRAD possé-

Utilisation **Insérez la disquette CP/M, et tapez CHKDISC**. Le message suivant apparaît :

> **Please insert source disc into drive A and destination disc into drive B then press any key:**

> Insérez le disque source dans le lecteur A: et le disque à vérifier dans le lecteur B:.

Pressez une touche quelconque.

dant deux lecteurs de disquettes.

Le message **« Copy checking complete »** vous indique que la vérification a été faite et que les deux disques sont identiques.

Le message « **WARNING : Failed to compare disc correctly »** vous indique que la comparaison a été interrompue car au moins un octet est différent entre les disquettes source et destination.

#### **DISCKIT2**

**Format** DISCKIT2.

**Fonction Example 20 Terms** Utilitaire disque de haut niveau permettant de :

 $\rightarrow$  copier,

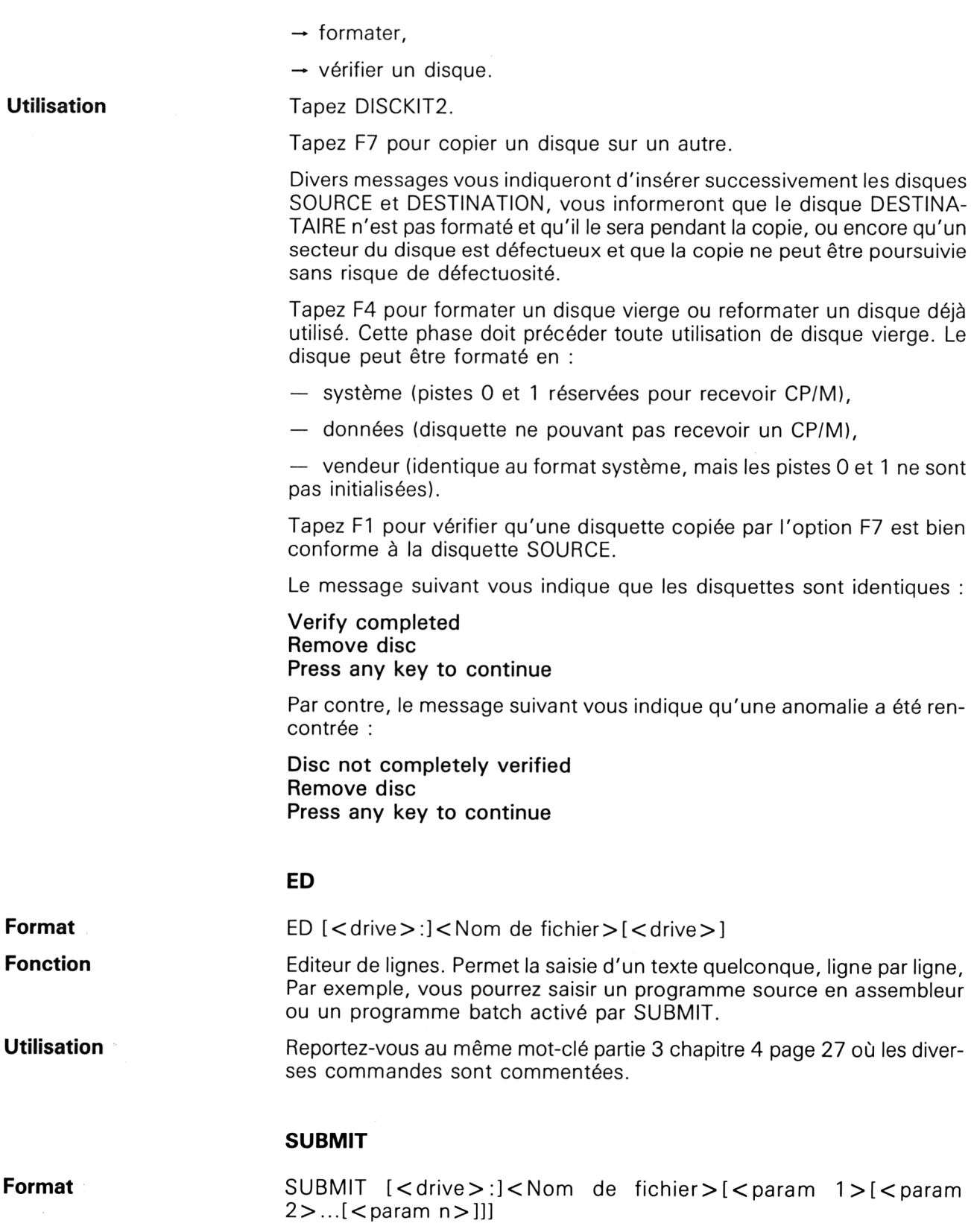

**Fonction** Active un fichier « batch », c'est-à-dire un fichier contenant des commandes CP/M ou/et des commentaires qui auraient pu être tapés au clavier.

**Utilisation** Si vous utilisez des paramètres (9 au maximum), ceux-ci doivent être repérés par \$1 à \$9 dans le fichier batch, Le paramètre <sup>1</sup> remplacera \$1, ..., le paramètre 9 remplacera \$9.

#### *Exemple :*

Vous voulez créer un programme source assembleur sous ED, puis le compiler sous ASM. Le programme « submit » suivant qui comporte un paramètre réalisera ces actions :

#### **ED \$1 ASM \$1**

Supposons que le fichier que vous voulez créer porte le nom de « ESSAI » et que le programme submit s'appelle SCOM. SUB.

Pour lancer le programme submit, il faudra faire :

**SUBMIT SCOM ESSAI.**

Partie 3 : Systèmes d'exploitation des 664 et 612

# **3/3.1**

# **Liste alphabétique des mots-clés**

**mots-clés** AMSDOS BOOTGEN CHKDISK CLOAD COPYDISC Retour sous AMSDOS Copie la liste 0, secteur 49 Vérification de la similitude de 2 disquettes si 2 lecteurs Copie cassette  $\rightarrow$  disquette Copie disquette — disquette si <sup>1</sup> lecteur **numéro de page** 24 15 24 3 4

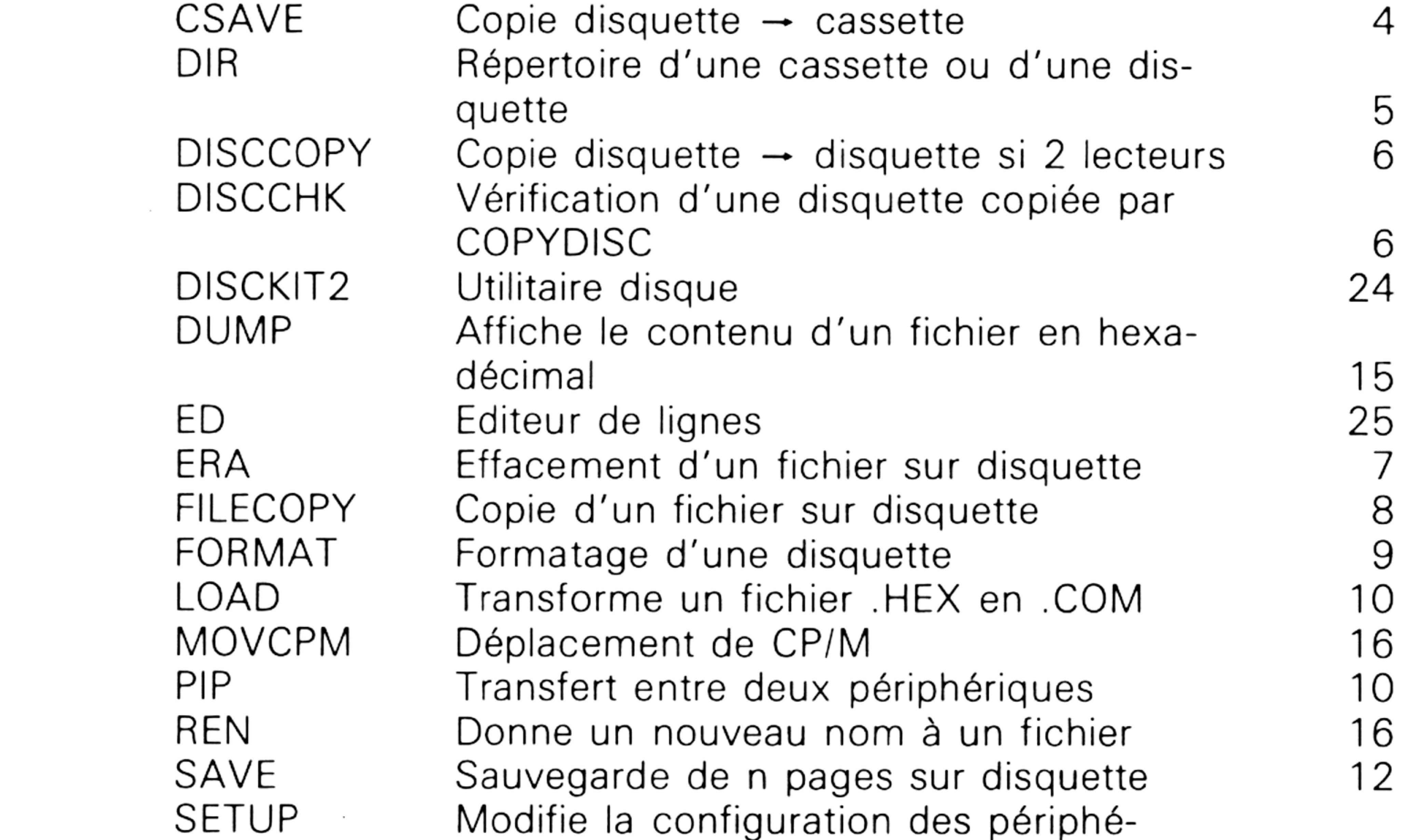

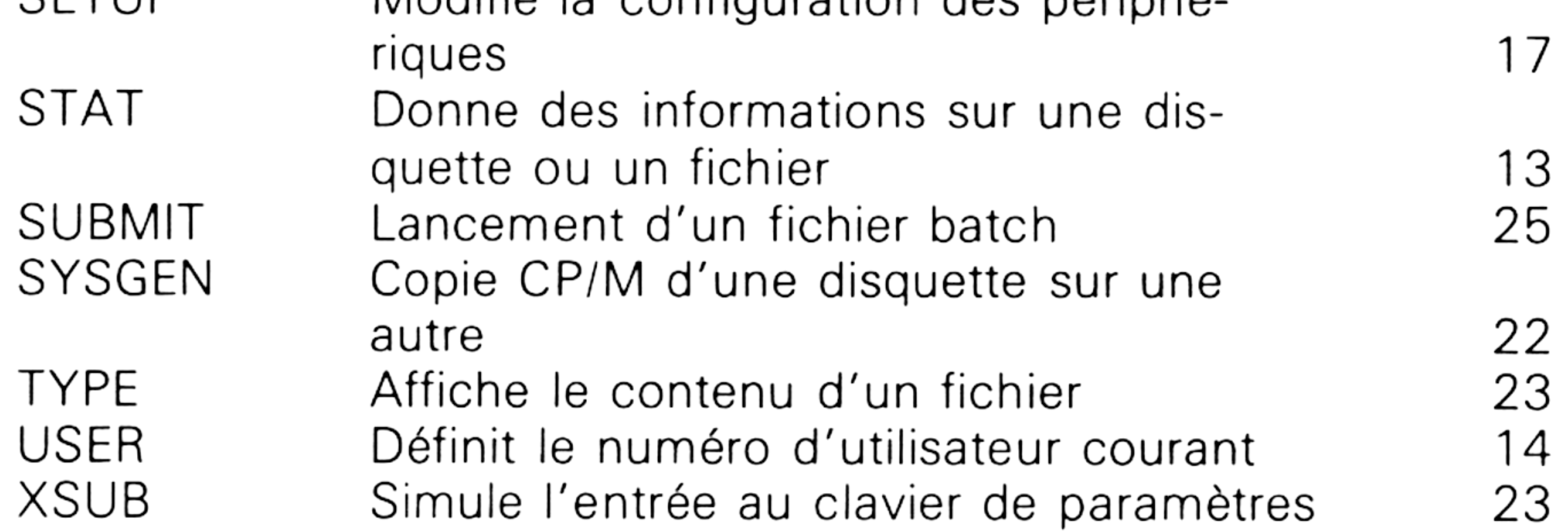

**Partie 3 Chapitre 3.1** page 2 CP/M 2.2 : Définitions, rappels et utilisations

Partie 3 : Systèmes d'exploitation des 664 et 6128

**Partie 3 : Systèmes d'exploitation des 664 et 612**

# **3/4**

# **CP/M Plus : définitions, rappels et utilisations**

Cette partie concerne uniquement les possesseurs de CPC 6128. En effet, CP/M + est écrit pour exploiter un ordinateur de plus de 64 kilo-octets de RAM comme l'AMSTRAD CPC 6128.

## **HISTORIQUE**

Comme nous l'avons vu précédemment, (voir partie 3, chap. 1) un système d'exploitation est un ensemble de sous-programmes destinés à :

- faciliter les entrées/sorties sur disquettes,
- faciliter les accès aux périphériques.

Après la conception du premier système d'exploitation CP/M en 1973 par Gary Killdall, Digital Research fut fondé en 1976 et CP/M commercialisé.

Depuis, de nombreuses versions ont vu le jour. Dernière en date, CP/M + (aussi appelé CP/M 3.1) vous permettra de :

— gérer les ressources usuelles de votre machine comme le faisaient ses prédécesseurs (mémoire, disque, écran, clavier) ;

— grâce à plusieurs commandes additionnelles, vous pourrez facilement redéfinir le clavier, faire des copies de disquettes ou encore choisir les paramètres caractéristiques de l'interface de communication.

# **DÉFINITIONS ET RAPPELS**

Pour pouvoir fonctionner sous CP/M + , le CPC 6128 est pourvu d'un programme en ROM qui effectue le chargement en RAM de la piste 0 du premier secteur de la disquette CP/M + .

**Partie 3 Chapitre 4 page 2 CP/M Plus : Définitions, rappels et utilisations**

**Partie 3 : Systèmes d'exploitation des 664 et 612**

Ce secteur contient un programme qui est exécuté et qui provoque le chargement en RAM du fichier « C10CPM3.EMS ».

Ce chargement s'effectue quand l'utilisateur tape la commande « :CPM ».

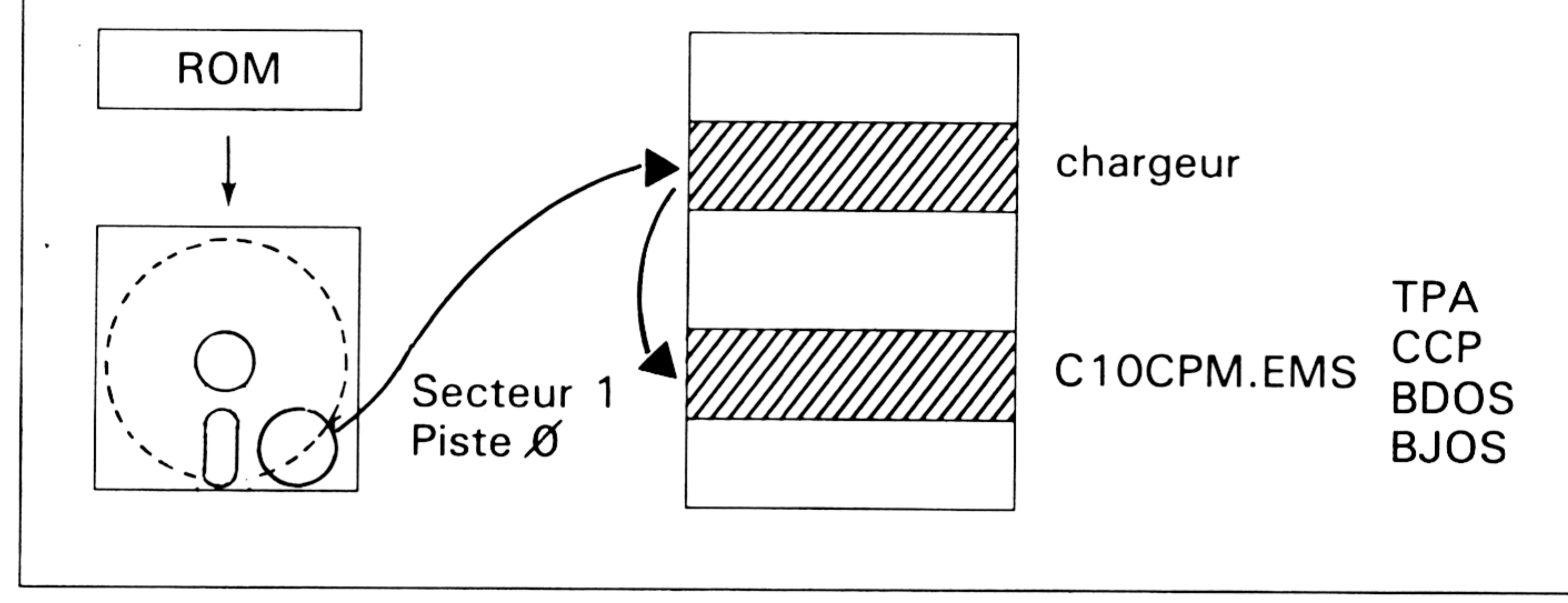

Le programme « C10CPM3.EMS » contient :

- le **TPA** (Transcient Program Area) : Zone de programme temporaire,
- le CCP (Console Command Processor) : Interpréteur de commandes entrées au clavier.
- le **BDOS** (Basic Disk Operating System) : Système d'exploitation de

base,

— le **BIOS** (Basic Input Output System) : Système d'entrées sorties de base.

**TPA :** C'est la zone RAM des programmes utilisateur ou système. Elle sera utilisée pour stocker le ou les programme(s) à exécuter. Sur CPC 6128, cette zone fait un peu plus de 61 kilo-octets.

**CCP :** Cette zone analyse les ordres entrés au clavier ou issus des programmes différés (batch) de type « SUBMIT ». Elle contient les commandes résidentes (voir définition) du CP/M+ et charge dans la zone TPA les commandes transitoires (voir définition) lorsque cela est nécessaire.

**BDOS** : Système de gestion des fichiers disquette. Ce système contient, par exemple, les routines de conversion des fichiers à lire/écrire en pistes et secteurs du disque.

**IOS :** Contient les « drivers » des équipements périphériques <sup>à</sup> piloter.

*Définition :*

Une commande est dite *résidente* quand elle est toujours présente en mémoire RAM ou ROM.

Par opposition, une commande est dite *transitoire* quand elle est présente sur disquette sous la forme d'un fichier d'extension « .COM » qui est chargé en RAM en zone « TPA » pour être exécuté.

Une fois chargé le programme « C10CPM3.EMS », le DOS cherche le programme « PROFILE.SUB » et l'exécute s'il est présent. Ce programme

**CP/M Plus : Définitions, rappels et utilisations**

Partie 3 Chapitre 4 page 3

est un fichier de commandes « batch », c'est-à-dire qu'il contient une ou plusieurs commandes CP/M + (écrites sous traitement de textes, par exemple) qui s'exécuteront séquentiellement comme si l'utilisateur les rentrait au clavier en mode direct. Ce fichier « auto-exec » permet de personnaliser chaque disquette en exécutant directement par la commande « :CPM » un des programmes qui s'y trouvent. Pour avoir plus de détails sur le fichier « PROFILE.SUB », reportez-vous à la description de l'ordre  $CP/M + \alpha$  SUBMIT » (voir p. 29 de ce chapitre).

**Partie 3 : Systèmes d'exploitation des 664 et 612** <sup>0</sup>

Dans la suite, nous allons analyser la ou les utilisation(s) possible(s) de chaque ordre  $CP/M +$ .

# **MOTS-CLÉS ET LEUR UTILISATION**

Nous avons divisé ces fonctions en quatre grands groupes :

**I.** Entrées/Sorties sur disque : DIR, DIRS, ERA, INITDIR, PIP, REN, SET, SETDEF, SHOW et USER.

**II.** Entrées/Sorties sur périphériques : DEVICE, SETSIO, SETLST.

**III.** Utilitaires : Ecran: DATE, LANGUAGE, PALETTE, SETDEF, SET24 × 80, TYPE. Clavier : SETKEYS. Autres : GET, PAPER, PUT.

**IV.** Ordres évolués : DISCKIT3, ED, HELP, SUBMIT.

#### **Conventions d'écriture :**

Dans la suite, nous utiliserons les signes ou écritures suivants pour décrire les ordres CP/M + :

- $\mathbf{0}$ **I** Encadre une ou plusieurs déclaration(s) optionnelle(s). Soit l'un, soit l'autre.
- **< cr>** Carriage Return.
- **A** Caractère de contrôle. Par exemple  $^A$ A = CTRL + A.

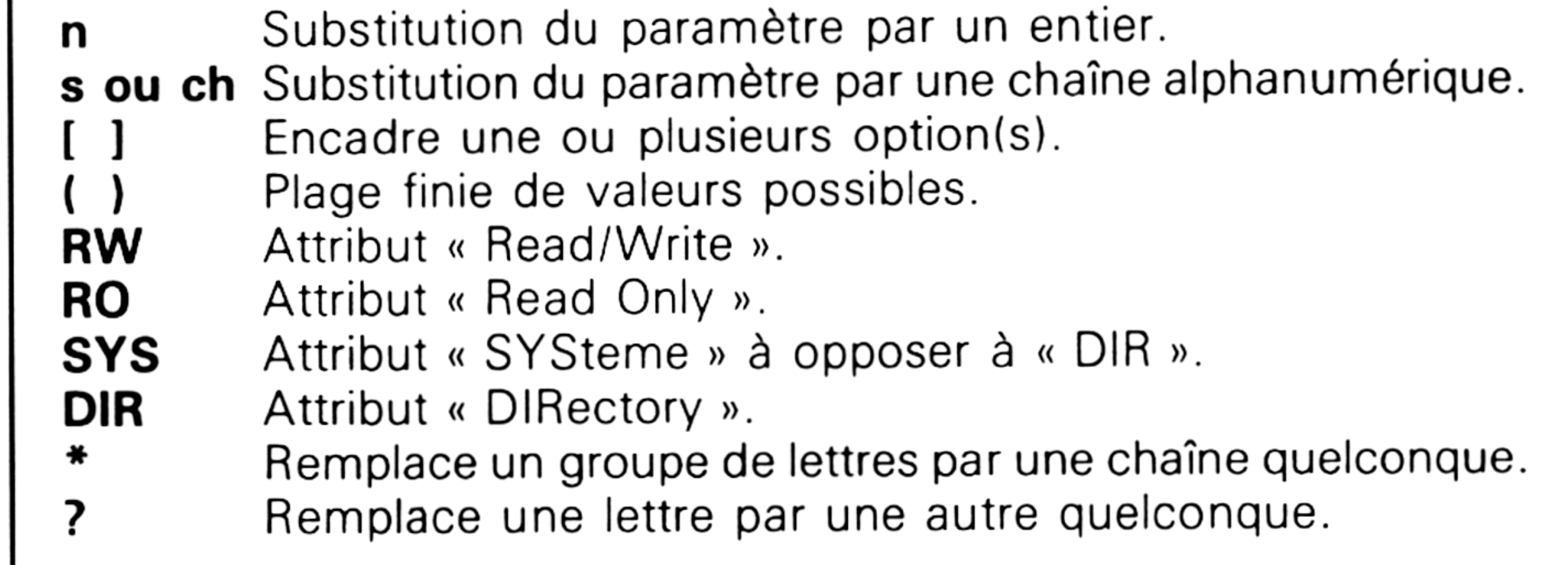

**Parti 3 Chapitre 4 page 4 CP/M Plus : Définitions, rappels et utilisations**

**Partie 3 : Systèmes d'exploitation des 664 et 612**

## **I. Entrées/Sorties sur disque**

**DIR**

Listage du répertoire des fichiers d'une disquette.

S'utilise de deux manières : avec ou sans options.

Les arguments de cette commande peuvent être :

- DIR ❖.BAS Affiche tous les fichiers d'extension « .BAS ».
- DIR D. \* Affiche tous les fichiers de nom « D » et d'extension quelconque.
- DIR D \* . \* Affiche tous les fichiers de nom commençant par « D » et
- Aucun : Donne la liste de tous les fichiers de l'unité et de l'USER par défaut.
- Lettre du lecteur : Exemple « DIR A: » donne la liste de tous les fichiers de l'unité spécifiée sous l'USER courant et retourne sous le prompt courant.
- Utilisation du « jocker » possible :

*Par exemple :*

DIR S?T \* . \* donnera la liste des programmes dont la première lettre est « S », la troisième lettre est « T », de longueur quelconque et d'extension quelconque.

DIR (d:) [OPTIONS] ou DIR (Fichier)(Fichier)... [OPTIONS]

d'extension quelconque.

• Utilisation du signe « ? » :

Le signe « ? » remplace un caractère alphanumérique quelconque.

La recherche est faite sans considérer ce caractère, mais en tenant compte du fait qu'il occupe une place.

*Exemples :*

DIR SET?<ST.COM> donnera tous les programmes de 6 lettres commençant par « SET », finissant par « ST » et d'extension « .COM », en l'occurrence « <SETLST.COM> » sur la disquette CP/M + face 1.

« ? » peut être combiné avec le jocker :

• Utilisation d'options :

Les options peuvent être les suivantes :

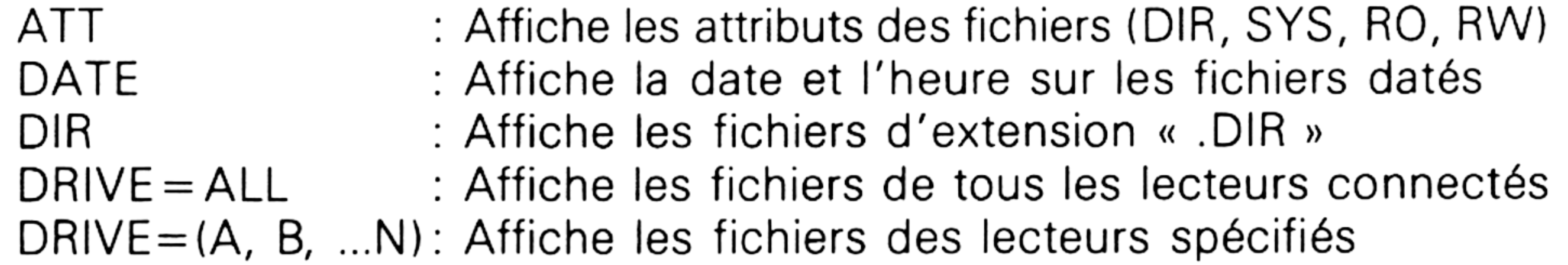

**Format**

#### **Partie 3 : Systèmes d'exploitation des 664 et 6128**

DRIVE:d EXCLUDE FF

 $E[\parallel \parallel \parallel$ 

- Affiche les fichiers du lecteur spécifié
- Affiche tous les fichiers sauf ceux spécifiés
- Envoie un saut de page (« form feed ») à l'imprimante
- Affiche toutes les informations possédées sur

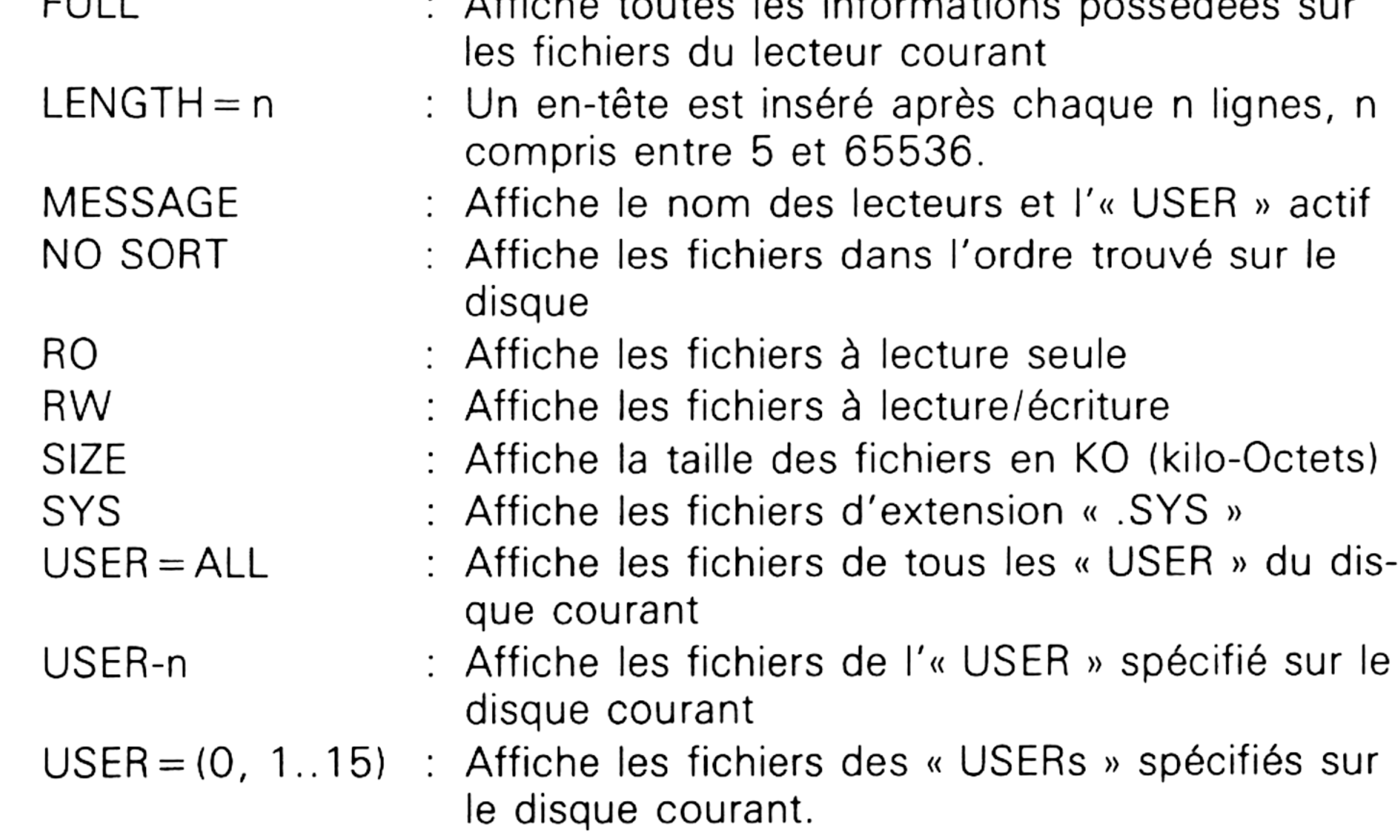

Permet d'effacer un fichier ou un ensemble de fichiers stocké(s) sur disque. Cette commande supporte les jockers et les « ? », mais la commande « ERA \*. \* », qui va détruire tous les fichiers de la disquette, demande deux confirmations avant d'être exécutée : la première qui est générale à l'utilisation du jocker, (« ERASE \*. \* (Y/N) ») et la seconde qui est particulière à l'utilisation du double jocker (« Confirm delete all user files  $(Y/N)$  ? »).

## **DIRS ou DIRSYS**

Affiche le répertoire des fichiers d'une disquette possédant l'extension « .SYS ». Cet ordre est équivalent à « DIR \* . SYS ». DIRS peut être utilisé comme les jockers et « ? ». Par exemple, « DIRS B\* » listera l'ensemble des fichiers dont le nom commence par « B » et d'extension « .SYS ».

## **ERA ou ERASE**

*Remarques :*

a) Les fichiers protégés (à lecture seule : voir commande « SET ») ne sont pas effacés. Si vous tentez d'effacer un fichier d'attribut « RO » (lecture seule), le message suivant apparaîtra : « **Fichier.ext Not erased, Read Only »** et la commande « ERA » sera avortée.

b) Si vous demandez d'effacer un fichier ou un groupe de fichiers qui n'existe pas, le message suivant sera affiché « **No file »** et la commande « ERA » sera avortée.

**Partie 3 Chapitre 4 page 6 CP/M Plus : Définitions, rappels et utilisations**

**Partie 3 : Systèmes d'exploitation des 664 et 6128**

c) L'utilisation du joker tant pour le nom que pour l'extension provoquera l'affichage d'un message de confirmation :

Exemple : « ERA#.COM » provoquera l'affichage de « ERASE #.COM (Y/N) », et « ERA DATE. # » provoquera l'affichage de « ERASE DATE. #

(Y/N) ».

d) Si vous tentez d'effacer un fichier ou un groupe de fichiers alors que le disque n'est pas prêt (cordon d'alimentation débranché, disquette sortie) ou hors service, un bip sonore signalera le problème, et un message défilera sur la 25<sup>e</sup> ligne de l'écran : « **drive not ready - Retry, Ignore or Cancel ? ».**

a) Les fichiers datés sont listables par plusieurs options de la commande « DIR ». Pour plus de détails, reportez-vous à cette commande (voir p. 5).

b) INITDIR s'utilise avec les commandes « SET[CREATE = ON/OFF] », « SET[ACCESS = ON/OFF] » et « SETfUPDATE = ON/OFF] ».

**ERROR : Directory needs to be re-formatted for time/date stamps.** (ERREUR : le répertoire doit être reformaté pour pouvoir y inclure les informations d'heure et de date.)  $1$ 

Les options « Retry » et « Ignore » essayeront d'accéder à nouveau à la disquette, alors que l'option « Cancel » affichera le message d'erreur **« CP/M error on A: Disk I/O » « BDOS Function = 20 File = ERASE .COM »** et l'accès disque ne sera pas réitéré.

#### **INITDIR**

« Marque » une disquette pour que les créations, accès ou mises à jour de fichiers soient datés sur le directory.

*Remarques :*

Reportez-vous à ces commandes pour avoir plus de détails (voir p. 17). Exemples d'utilisation :

Si vous tentez d'affecter « CREATE = ON», « ACCESS = ON» ou « UPDATE = ON » à la commande « SET » sans que « INITDIR » ait été fait, vous obtiendrez le message suivant :

**set [update = on]**

#### **Please see INITDIR.**

(reportez-vous à INITDIR)

Pour valider les options de marquage, tapez :

**A>initdir a:**

## **INITDIR WILL ACTIVATE TIME STAMPS FOR SPECIFIED DRIVE.**

(INITDIR va valider les informations relatives aux fichiers sur le disque spécifié.)

<sup>1)</sup> Chaque message apparaissant à l'écran est traduit en français.

**Partie 3 : Systèmes d'exploitation des 664 et 6128**

**Do you want to re-format the directory on drive : A (Y/N) ? y** (Voulez-vous reformater le répertoire sur le disque A)

Pour valider (par exemple) l'ecriture de la date à chaque remise à jour des fichiers disques, tapez :

#### $A > set[update = on]$

(étiquette)

# **Label for drive A:**

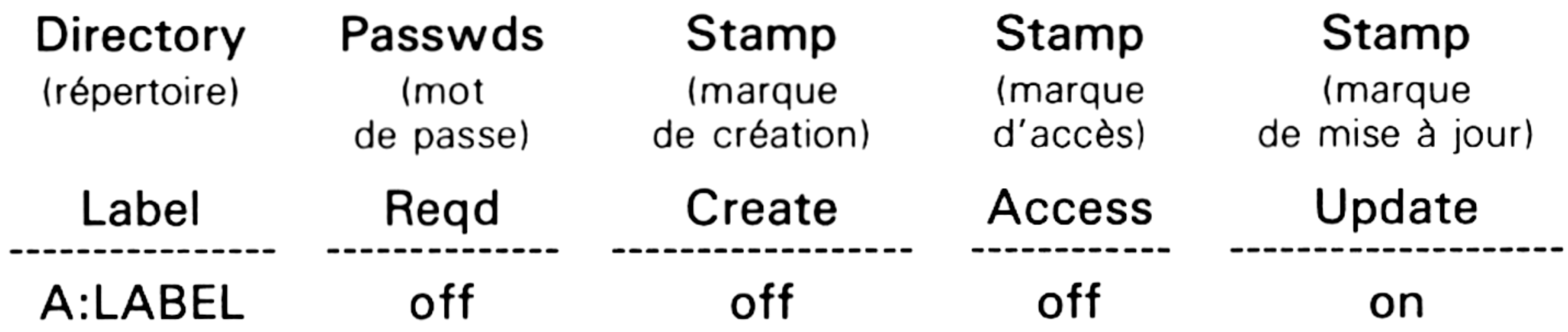

La demande de l'option [DATE] sur un « DIR » produira l'en-tête suivant :

**a>dir[date]**

#### **Scanning Directory...**

(Répertoire en cours de balayage)

### **Sorting Directory...**

(Répertoire en cours de tri)

#### **Directory For Drive A: User 0**

(Répertoire du disque A : Utilisateur 0

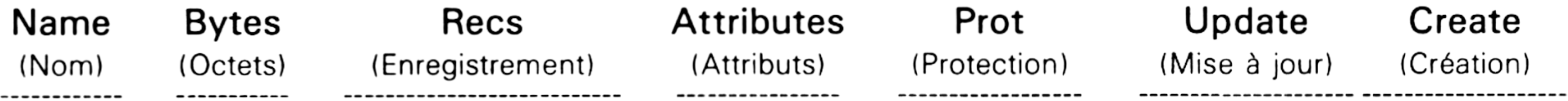

Il est également possible d'effacer les attributs « UPDATE » et « CREATE » des fichiers du disque en faisant :

**A> initdir a:**

**INITDIR WILL ACTIVATE TIME STAMPS FOR SPECIFIED DRIVE. Do you want to re-format the directory on drive: A (Y/N) ? y**

**Directory already re-formatted.**

**Do you want to recover time/date directory space (Y/N) ? n**

**Do you want the existing time stamps cleared (Y/N) ? y** (Voulez-vous effacer les marquages existants ?)

Pour dévalider l'affichage des options de marquage, tapez :

**INITDIR WILL ACTIVATE TIME STAMPS FOR SPECIFIED DRIVE. Do you want to re-format the directory on drive: A (Y/N) ? y**

**Directory already re-formatted.**

(Répertoire déjà reformaté)

**Do you want to recover time/date directory space (Y/N) ? y** (Voulez-vous conserver les anciens marquages ?)

**Partie 3 Chapitre 4 page CP/M Plus : Définitions, rappels et utilisations**

**Partie 3 : Systèmes d'exploitation des 664 et 6128**

La demande de l'option « DATE » sur un « DIR » produira alors :

**A>dir[date]**

**Scanning Directory...**

## **Sorting Directory...**

**ERROR : Date and Time Stamping Inactive**

(Marquages de date et heure inactifs)

Enfin, si vous oubliez de spécifier le nom du lecteur sur lequel vous voulez faire l'« INITDIR », le message suivant apparaîtra :

**initdir**

**ERROR: Unrecognized drive** (lecteur inconnul

**DRIVE: A**

**Enter Driver: a** (Nom du lecteur)

**PIP**

**Format Utilisation** Peripheral Interchange Program = Programme d'échange entre périphériques. PIP  $[<$  drive $>$ : $]<$  Destination $> = [<$  drive: $>$ ]  $<$  Source $>$ où PIP < Destination > est un nom de fichier ou un organe de sortie tel que CONsole, Auxiliaire ou LST (imprimante). <Source> est un nom de fichier ou un organe d'entrée tel que CONsole, Auxiliaire ou EOF (marque la fin d'un fichier). PIP  $B := A:$  \*; \* copie tous les fichiers de A: sur B: PIP B: = A: <MOVCPM.COM> copie le fichier MOVCPM de A: sur B: PIP TOTAL.ASM = PA1.ASM,PA2.ASM,B:PA3.ASM concatène les fichiers PA1, PA2 et PA3 qui se trouve sur B: dans le fichier TOTAL.ASM qui sera stocké sur A: PIP LST: = PROG.ASM copie le fichier PROG.ASM sur l'imprimante. PIP CON: = PROG.ASM copie le fichier PROG.ASM sur l'écran.

> PIP PROFILE.SUB = CON : fabrique le fichier PROFILE.SUB à partir d'une saisie au clavier. Pour passer à la ligne, il faudra taper « CTRL + J ». Quand la saisie sera terminée, tapez « CTRL + Z ».

*Remarques :*

a) La commande « PIP » s'utilise de deux manières différentes :

— En direct comme nous venons de le voir, en tapant « PIP <Commande> ». Les fichiers disque manipulés doivent être présents sur la ou les disquettes spécifiées.

**Partie 3 : Systèmes d'exploitation des 664 et 612**

— En chargeant « PIP » en zone TPA (Transcient Program Area) : (voir chap. 3 de cette partie pour plus de détails). Pour cela, tapez « PIP ».

Un astérisque apparaît pour signaler que PIP est en mémoire et attend vos instructions. Ce procédé a pour avantage de permettre un changement de disquette courante. En effet, le programme que l'on désire transférer ne se trouve par forcément sur la disquette système où réside la commande « PIP ».

Pour sortir de l'utilitaire PIP, tapez <cr> derrière le « \* ».

b) La phase de copie peut être interrompue à tout moment en appuyant sur une touche quelconque du clavier. De même, s'il se produit une erreur pendant le transfert, la commande PIP sera annulée, et un prompt indiquera que l'on est revenu sur l'unité par défaut.

Les options suivantes peuvent être employées avec PIP :

- Copie uniquement les fichiers dont au moins un octet a changé depuis la dernière sauvegarde. A : Archive
- Demande la confirmation pour chaque fichier copie. C : Confirm
- $\therefore$  Efface tous les caractères occupant une colonne  $>$  n. Dn
	- Echo transféré à la visu.
	- Efface les « form feed » du fichier copie ; utile pour éviter les pertes de papier lorsque la sortie se fait sur imprimante.

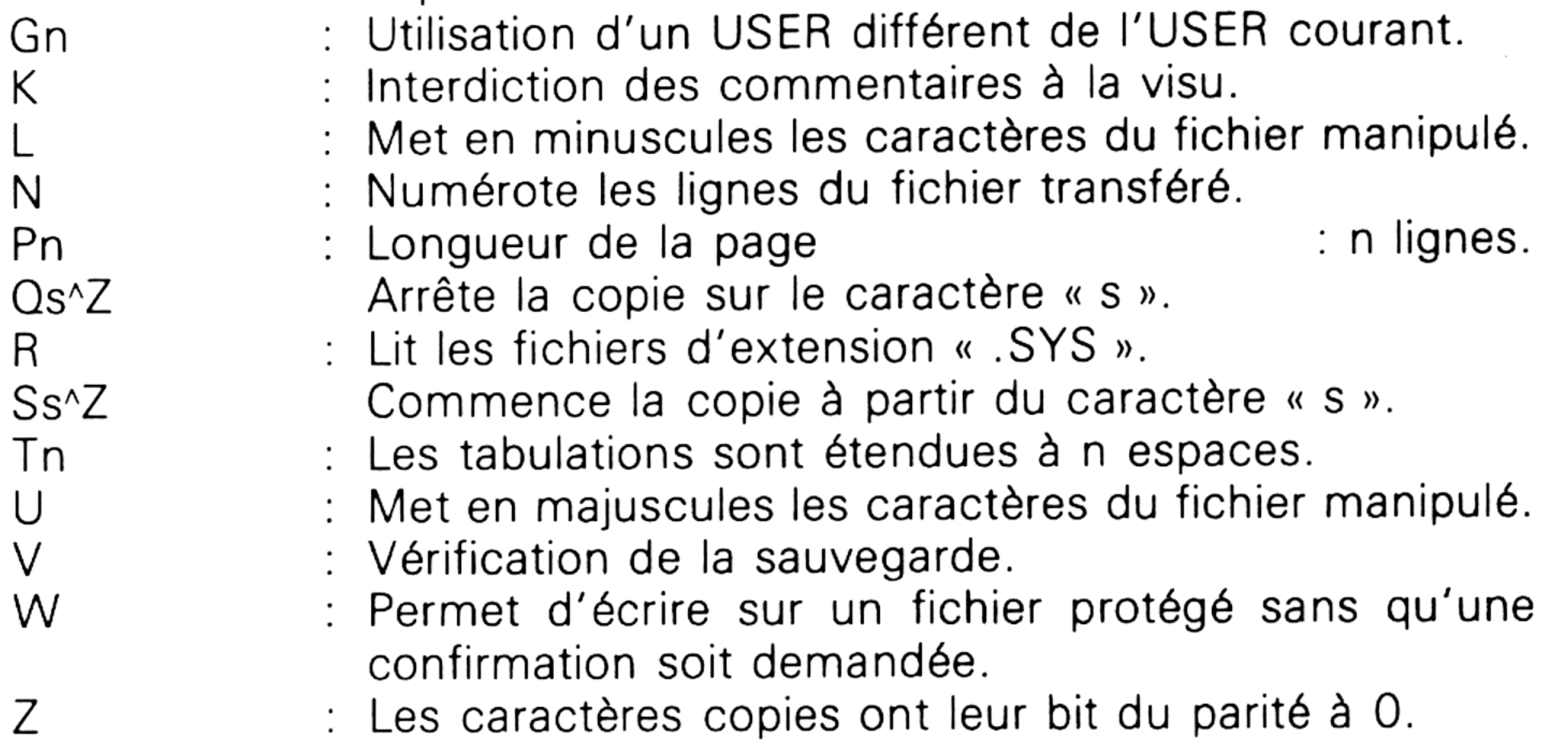

E

F

*Exemple :*

PIP SET.COM[g3]: = <SET.COM> copie le fichier « <SET.COM> » présent sur l'USER 0 sur l'USER 3 en lui donnant le même nom.

#### **REN ou RENAME**

**Format** REN  $\lt$  Ancien nom  $\gt$  =  $\lt$  Nouveau nom  $\gt$ 

Cette commande permet de changer le nom d'un fichier ou d'un groupe de fichiers existant sur disque. Les jokers et « ? » sont autorisés dans le de fichiers existant sur disque. Les jokers et « *; »* sont autorises dans le<br>préfixe. Par exemple, « REN **\*** .TY1 = **\*** .TY2 » qui renommera tous les fichiers d'extension « ,TY2 » en « ,TY1 ».

**Partie 3 Chapitre 4 page 10 CP/M Plus : Définitions, rappels et utilisations**

**Partie 3 : Systèmes d'exploitation des 664 et 612**

Si le fichier à renommer n'existe pas, le message « Not found » sera affiché. De même, si le nouveau nom correspond à un fichier déjà présent sur la disquette, le message « File exists » sera affiché.

*Remarques :*

a) Un programme peut être protégé contre le changement de nom s'il possède l'attribut adéquat (RO = Read Only). Le message suivant apparaîtra alors : « **dos Error A : File R/O »** et le fichier ne sera pas renommé. Reportez-vous à l'ordre « SET » pour modifier l'attribut d'un fichier.

b) RENAME peut être utilisé de deux manières différentes :

— En direct comme nous venons de le voir en tapant REN  $\langle$  New  $\rangle$  =  $\langle$  Old  $\rangle$ . Le fichier manipulé doit être présent sur la disquette où se trouve RENAME.

SET[ATTRIBUTES] SET[PASSWORD] SET[DEFAULT] SET[TIME-STAMPS] SETIDRIVES]

— En chargeant RENAME en TPA (Transcient Program Area : voir définitions et rappels, (Partie 3, chap. 3). Pour cela, tapez « RENAME » ou « REN ». Mettez la disquette qui contient le fichier à manipuler et répondez aux questions posées. Par exemple, si vous voulez modifier le nom du programme « <SET.COM> » en « <SETT.COM> », tapez :

**A > rename**

**Enter New Name: <sett.com>** (Entrez le nouveau nom)

**Enter Old Name: <set.com>** (Entrez l'ancien nom)

Cette commande est équivalente à la suivante si « <SET.COM> » est sur la même disquette que « RENAME » :

#### **<sup>A</sup> <sup>&</sup>gt; rename <sett.com> - set. corn**

c) La désignation d'un fichier qui n'est pas présent sur la disquette provoquera l'apparition du message « Error : No such file to rename » et l'abandon du RENAME.

#### **SET**

Modification des attributs d'un fichier.

La commande SET peut utiliser les extensions suivantes :

SET[ATTRIBUTES] Les attributs peuvent être :

RO : Lecture seule permise, RW : Lecture et écriture permises.

**Partie 3 : Systèmes d'exploitation des 664 et 612**

SYS : Force l'extension à « .SYS », DIR : Force le fichier à être listable par la commande « DIR », ARCHIVE = ON/OFF : Voir l'ordre « PIP », F1 à F4 = ON/OFF : Valide ou dévalide l'attribut de fichier utilisateur F1 à F4.

SET[PASSWORD] Les options sont les suivantes :

SET Nom Fichier[PASSWORD = Mot de passe] Par exemple SET \*.COM[PASSWORD = PCOM] assigne le mot de passe « PCOM » à tous les fichiers d'extension « .COM ».

## SET Nom Fichier[PROTECT = READ]

SETfPROTECT = ON/OFF] permet l'activation des options de protection pour tous les fichiers disque **A>set[access = on]**

#### SET Nom Fichier[PROTECT = WRITE] Un mot de passe sera demandé pour écrire, effacer ou renommer un tel fichier.

**Label for drive A:**

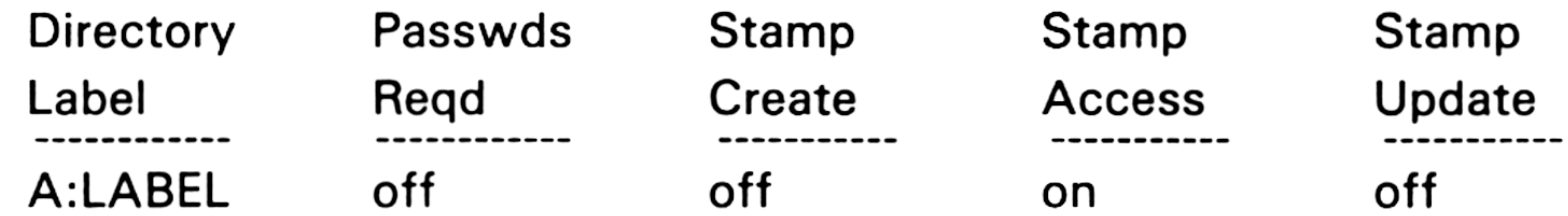

Un mot de passe sera demandé pour lire, écrire, copier, effacer ou renommer un tel fichier.

## SET Nom Fichier[PROTECT = DELETE]

Un mot de passe sera demandé pour effacer ou renommer un tel fichier.

### SET Nom Fichier[PROTECT = NONE]

Aucun mot de passe n'est nécessaire. Si un mot de passe a été créé par une précédente option « SET », cet ordre le détruit.

#### SET[DEFAULT = dd] Demande à l'ordinateur d'utiliser le mot de passe

« dd » par défaut si aucun mot de passe n'est entré lors de l'accès (lecture, écriture, copie, effacement et renomme) à un fichier.

*Exemple :*

**A > set[default = secret]**

**Default password = SECRET** (Mot de passe par défaut)

**Partie 3 Chapitre 4 page 12 CP/M Plus : Définitions, rappels et utilisations**

SET[CREATE = ON] : A la création d'un fichier, la date sera enregistrée et apparaîtra si vous demandez un « DIR[FULL] ».

 $SET[ACCESS = ON]$ : Après chaque accès à un fichier, la date sera enregistrée et apparaîtra si vous demandez un « DIR[FULL] ».

**Partie 3 : Systèmes d'exploitation des 664 et 612**

SET[TIME-STAMPS] Les options possibles sont les suivantes :

SET[UPDATE = ON] : A chaque mise à jour d'un fichier, la date sera enregistrée et apparaîtra si vous demandez un « DIR[FULL] ».

**Utilisation** SET[DRIVES] SET d:[RO] donne une protection logique au disque et empêche toute écriture dessus.

*Exemple :*

La demande de prise en compte de l'attribut « ACCESS » se fait comme suit :

 $A > set[access = on]$ 

**Label for drive A:**

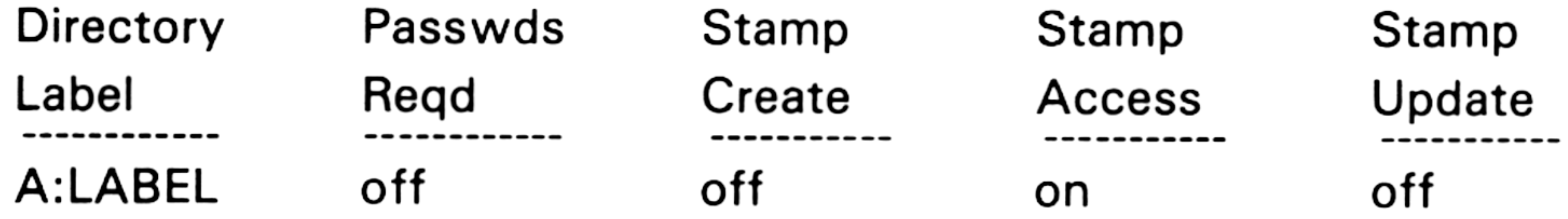

**set a: [ro]**

**Drive A: set to Read only (RO)** (Lecteur A positionné en lecture seule).

Si vous essayez d'écrire sur le disque (par exemple, par « RENAME »), le message suivant apparaîtra :

**A> rename <sett.com> = <set.com>**

#### **ERROR: Drive read only.**

(Lecture seule autorisée)

SET d:[RW] autorise lecture et écriture sur disque.

**A>set a: [rw]**

**Drive A: set to Read Write (RW)** (Lecteur A positionné en lecture/écriture)

**Partie 3 : Systèmes d'exploitation des 664 et 612**

**Format** SHOW (d:) ( [SPACE: LABEL: USERS: DIR: DRIVE ]) donne les informations suivantes sur le disque :

 $\rightarrow$  Mode d'accès (RO ou RW) et espace libre sur le disque,

- 
- $\rightarrow$  Label du disque,
- $\rightarrow$  « USER » courant,
- $\rightarrow$  Nombre de fichiers existant pour chaque « USER »,
- $\rightarrow$  Nombre de directories libres sur le disque,
- $\rightarrow$  Caractéristiques du disque.

#### **SHOW**

SHOW[B:] SHOW[A:LABEL] Donne le label du drive A: Identique à SHOW mais sur le drive B: seulement.

Les options sont les suivantes : SHOW ou SHOW[SPACE] Donne l'espace libre et le mode d'accès aux drives loggés.

**A>show**

## **A: RW, Space: 23k**

(Espace restant sur le disque A d'attribut lecture/écriture)

**A>show[label]**

#### **Label for drive A:**

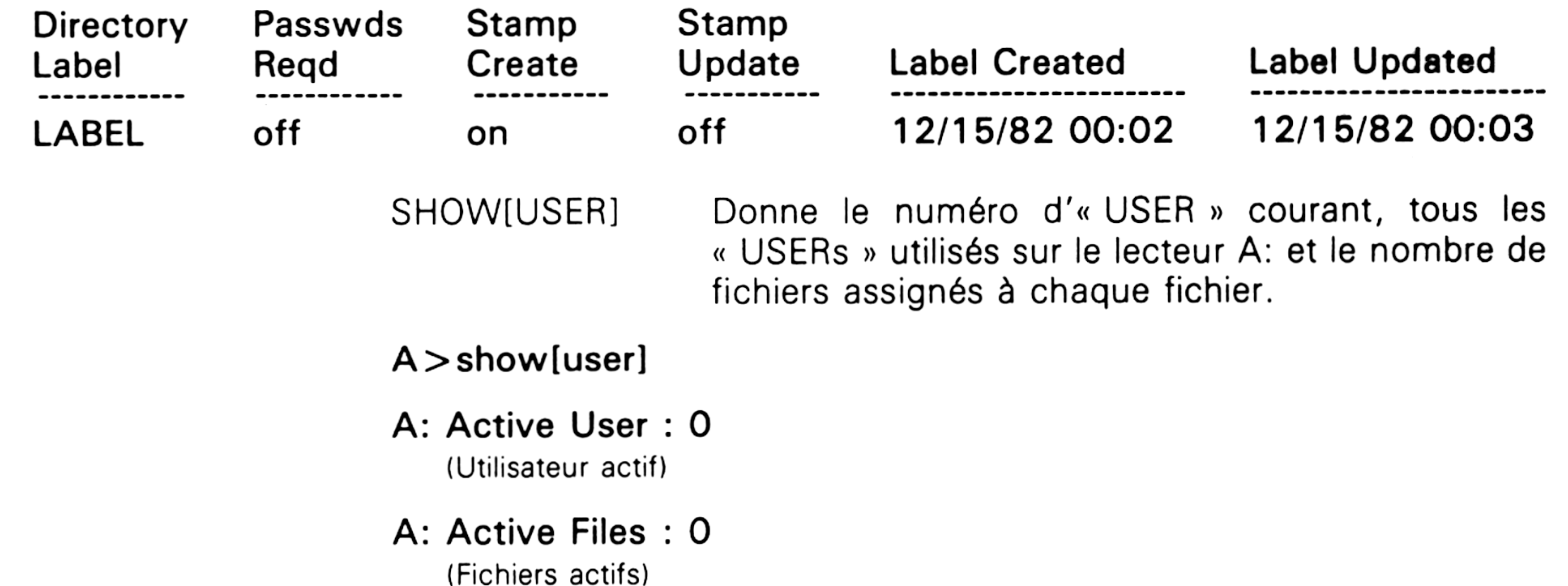

**A: # of files : 2** (Nombre de fichiers)

**A: Number of time/date directory entries : 16** (Nombre de marques sur le répertoire)

**A: Number of free directory entries : 18** (Nombre de places libres dans le répertoire)

SHOW[DIR] : Nombre de directories libres sur le disque.

**Parti 3 Chapitre 4 page 14 CP/M Plus : Définitions, rappels et utilisations**

**Partie 3 : Systèmes d'exploitation des 664 et 6128**

 $A >$ show[dir]

**A: Number of time/date directory entries : 16**

**A: Number of free directory entries : 18**

SHOWIDRIVE] : Donne les caractéristiques du drive A: **A>show[drive]**

**A: Drive Charascteristics**

(Caractéristiques du lecteur)

**1,368: 128 Byte Record Capacity**

(128 octets par enregistrement)

**171: Kilobyte Drive Capacity**

(171 kilo-octets sur le lecteur A)

**64: 32 Byte Directory Entries**

(64 x 32 octets d'entrée)

**64: Checked Directory Entries**

« USER 3 » fera passer l'utilisateur en zone 3. Le nouveau prompt de  $CP/M +$  sera «  $3A > N$ .

(64 entrées vérifiées)

**128: Records** *I* **Directory Entry**

(128 enregistrements par entrée)

**8: Records** *I* **Block**

(8 enregistrements par bloc)

**36: Sectors** *I* **Track**

(36 secteurs par piste)

## **2: Reserved Tracks**

(2 pistes réservées)

### **512: Bytes** *I* **Physical Record**

(512 octets par enregistrement physique)

#### $USER < n$

Changement de zone utilisateur avec n compris entre 0 et 15. Permet d'affecter sur un même disque des zones de stockage indépendantes pour la commande « DIR » et les diverses commandes d'entrée/sortie disque.

*Exemple d'utilisation :*

# **II. Entrées/Sorties périphériques**

**DEVICE (NAMES:VALUES:EQUIPT PHYSIQUE:EQUIPT LOGIQUE) ou DEVICE Eqt log = Eqt phys (option) (,Eqt phy (option), ...) ou DEVICE Eqt log = NULL ou DEVICE Eqt Phys= (option) ou DEVICE CONSOLE[PAGE:COLUMNS = Nb colonnes:LINES Nb lignes]**

**Partie 3 : Systèmes d'exploitation des 664 et 6128**

L'ordre « DEVICE » produit les actions suivantes :

— donne la correspondance entre un équipement logique (sa désignation informatique) et un équipement physique (le périphérique) ;

— définit le protocole de communication et la vitesse d'un périphérique ;

 $I =$  **Input,**  $O =$  Output,  $S =$  Serial,  $X = X$ on  $- X$ off **CRT NONE IO LPT NONE O**

— définit la taille de l'écran.

L'ordre « DEVICE » employé sans arguments donne :

— le nom de code des périphériques ;

DEVICE[NAMES] donne le nom des codes des périphériques acceptés par l'ordre « DEVICE ».

— la liste des correspondances Physique/Logique installées, et demande si l'on veut créer une correspondance.

**A>device**

DEVICE[VALUES] donne la correspondance courante entre périphériques logiques et périphériques physiques.

**Physical Devices :**

(Equipements physiques)

DEVICE CRT donne les caractéristiques du périphérique « CRT ». **A > device crt**

**Current Assignments :**

(Assignations courantes)

**CONIN: = CRT CONOUT: = CRT AUXIN: = Null Device**

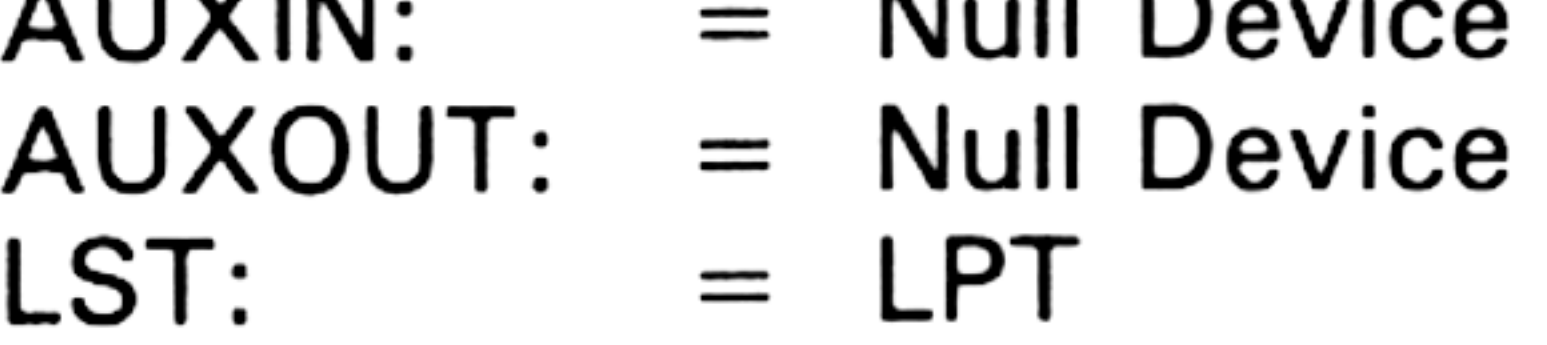

**Enter new assignment or hit RETURN** (Entrez une nouvelle assignation tapez RETURN)

**A>device[names]**

**Physical Devices :**

**<sup>I</sup>-Input, <sup>O</sup> <sup>=</sup> Output, <sup>S</sup> <sup>=</sup> Serial, <sup>X</sup> <sup>=</sup> Xon-Xoff CRT NONE IO LPT NONE O**

**A>device[valusdevice[values]**

**Current Assignments : CONIN: = CRT CONOUT: = CRT AUXIN: = Null Device AUXOUT: = Null Device LST: = LPT**

**Partie 3 Chapitre 4 page 16 CP/M Plus : Définitions, rappels et utilisations**

**Partie 3 : Systèmes d'exploitation des 664 et 6128**

**Physical Device : CRT**

(Equipement physique)

**Baud Rate : NONE**

(Vitesse de communication)

#### **Characteristics : INPUT OUTPUT PARALLEL**

DEVICE LPT Donne les caractéristiques du périphérique « LPT » **A>device Ipt Physical Device : LPT Baud Rate : NONE**

de même,

DEVICE CON donne les caractéristiques du périphérique « CON » **A>device con**

- **CONIN: = CRT**
- **CONOUT: = CRT**

#### et

**Characteristics : OUTPUT**

# **PARALLEL**

**Il <sup>=</sup> <sup>=</sup> llnnppuutt,, 00 - - OOuuttppuutt,, SS - - SSeerriiaall,,**  $XX =$   $=XX$ oonn  $-XX$ ooffff

Définition des caractéristiques d'un périphérique physique : Pour délimiter la taille de l'écran à 40 colonnes et 20 lignes, il faudra faire : **A>device consolefcolumns = 40 lines-20] Console width set to 40 columns** (Largeur de la console : 40 colonnes)

**Console page set to 20 lines** (20 lignes par page à la console)

La commande suivante donne les caractéristiques (nombre de lignes et de colonnes) de l'écran.

**A>device consoletpage]**

**Console width set to 80 columns**

(largeur de la console : 80 colonnes)

**Console page set to 25 lines** (25 lignes par page à la console)

Affectation de la sortie écran à l'écran et à l'imprimante :

 $A >$  device conout:  $=$  lpt, crt

**PPhhyyssiiccaall DDeevviicceess::**

**CCRRTT NNOONNEE IIOO LLPPTT NNOONNEE 00**

**Partie 3 : Systèmes d'exploitation des 664 et 61 2**

CCuurrrreenntt AAssssiiggnnmmeennttss::

 $CCOONNIINN:: = = CCRRTT$ 

 $CCOONNOOUUTT:: = = CCRRTT LLPPTT$ 

 $AAUUXXIINN:: = = NNUUIIIIDDeevviiccee$ 

 $AAUUXXOOUUTT:: = = NNuuIIIDDeevviiccee$ 

 $LLSSTT:: = = LLPPTT$ 

Notez le dédoublement des caractères qui s'explique par l'utilisation du « hard-copy » d'écran.

Définition du périphérique « AUXOUT » selon le protocole XON/XOFF à une vitesse d'échange de 9600 bauds:

**DEVICE AUXOUT[XON,9600]**

*Remarque :*

XON fait référence au protocole de communication XON/XOFF qui ne permet d'envoyer des données sur une ligne que lorsque le périphérique récepteur est prêt. L'option « NOXON » permet d'envoyer les données à la vitesse spécifiée, que le périphérique soit prêt ou non.

Les vitesses possibles sont : 50, 75, <sup>1</sup> 10, 135, 150, 300, 600, 1200, 1800, 2400, 3600, 4800, 7200, 9600 et 19200 bauds.

**Format**

#### **SETSIO**

Gestion d'une interface série monocanal.

SETSIO (Bauds:Bits:Stop:Parité:XON:Handshake)

*Remarque :*

SIO signifie « Serial Input Output » ou, en français : Interface d'entrée/sortie série.

Le paramètre « Baud » caractérise la vitesse de transmission en bits/seconde et doit faire partie des valeurs suivantes : 50, 75, 110,135, 150, 300, 600, 1200, 1800, 2400, 3600, 4800, 7200, 9600 et 19200.

Le paramètre « Bits » indique le nombre de bits de données compris entre le ou les bit(s) start et le ou les bit(s) stop. Il doit être égal à 5, 6, 7 ou 8.

Le paramètre « Stop » donne le nombre de bits stop à la fin de chaque donnée. Ce nombre peut être 1, 1.5 ou 2.

Le paramètre « Parité » peut être « EVEN » (pair), « ODD » (impair) ou « NONE » (sans parité).

Le paramètre « XON » peut valoir « ON » (Mode XON/XOFF validé) ou « OFF » (Mode XON/XOFF dévalidé).

**Partie 3 Chapitre 4 page <sup>1</sup> CP/M Plus : Définitions, rappels et utilisations**

**Partie 3 : Systèmes d'exploitation des 664 et 612**

Le paramètre « Handshake » peut valoir « ON » (Poignée de main validée) ou « OFF » (poignée de main dévalidée).

*Remarque :*

Les caractères du fichier compris entre #20 et # FF sont envoyés tels quels. Pour envoyer des caractères de contrôle, il est nécessaire de les faire précéder du caractère «  $\land \, \nu$ .

Pour les paramètres émission, réception, stop, bits, parité, XON et handshake, seule la première lettre du mot (Exemple « S » pour STOP) est nécessaire pour être identifiée par SETSIO.

Par exemple, pour envoyer le caractère « tabulation horizontale » de code ASCII 9, les codes suivants seront équivalents :  $^{\prime}$ 'HT' ou  $^{\prime}$ '|' ou  $^{\prime}$ ' &9' ou  $^{\prime}$ '9'.

Un caractère précédé de « ^ » est masqué par #1F, ce qui revient à dire que, par exemple,  $^{\wedge}$ A est envoyé sous la forme :

Si l'interface série n'est pas connectée et que vous tapez « SETSIO », le message suivant apparaîtra : « SIO not found ».

#### $SETLST <$  Nom de fichier  $>$

Envoi de caractères de contrôle à l'imprimante.

(Code ASCII de 'A') ET logique # <sup>1</sup> F, c'est-à-dire CTRL + A.

```
A 0 10 0 0 0 0 1
AND
#1F 0 0 0 1 1 1 1 1
 = 00000001
```
Les caractères de contrôle disponibles sont :

NUL, SOH, STX, ETX, EOT, ENQ, ACK, BEL, BS, HT, LF, VT, FF, CR, SO, SI, DLE, DC1, DC2, DC3, DC4, NAK, SYN, ETB, CAN, EM, SUB, ESC, FS, GS, RS, US, SP, DEL, XON, XOFF.

*Remarque :*

Le fichier contenant les caractères de contrôle à émettre sera créé sous traitement de textes.

Si nous appelons ce fichier « Fl », il suffira de faire « SETLST Fl » pour envoyer les caractères de contrôle.

**Partie 3 : Systèmes d'exploitation des 664 et 612**

## **III.** Utilitaires

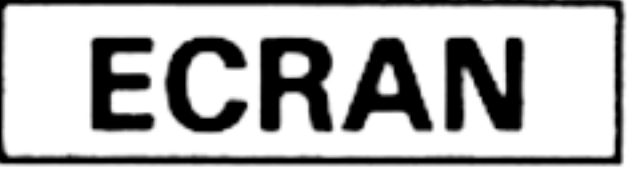

## **DATE**

**Format** DATE (C) ou DATE (CONTINUOUS) ou DATE (Time Specifications) ou DATE SET ou DATE DATE donne la valeur de la date courante. **date Wed 12/15/82 00:07:57** DATE SET permet de définir une nouvelle date. **A>date set Enter today's date (MM/DD/YY) : 02/14/87**

Entrez la date (mois/jour/année)

#### **Enter the time (HH:MM:SS) : 10.12.30**

Entrez l'heure (heure:minute:seconde)

#### **Press any key to set time**

Appuyez sur une touche pour initialiser date et heure.

DATE CONTINUOUS affiche date et heure en continu jusqu'à l'appui sur une touche quelconque du clavier.

## **LANGUAGE**

Modification du jeu de caractères standard obtenus sur l'écran et sur l'imprimante pour obtenir les caractères spécifiques des pays suivants : Danemark, Etats-Unis d'Amérique, France, Allemagne, Italie et Espagne selon le tableau ci-dessous :

Danemark USA

91 [ ae lié majuscule Caractères obtenus à la mise

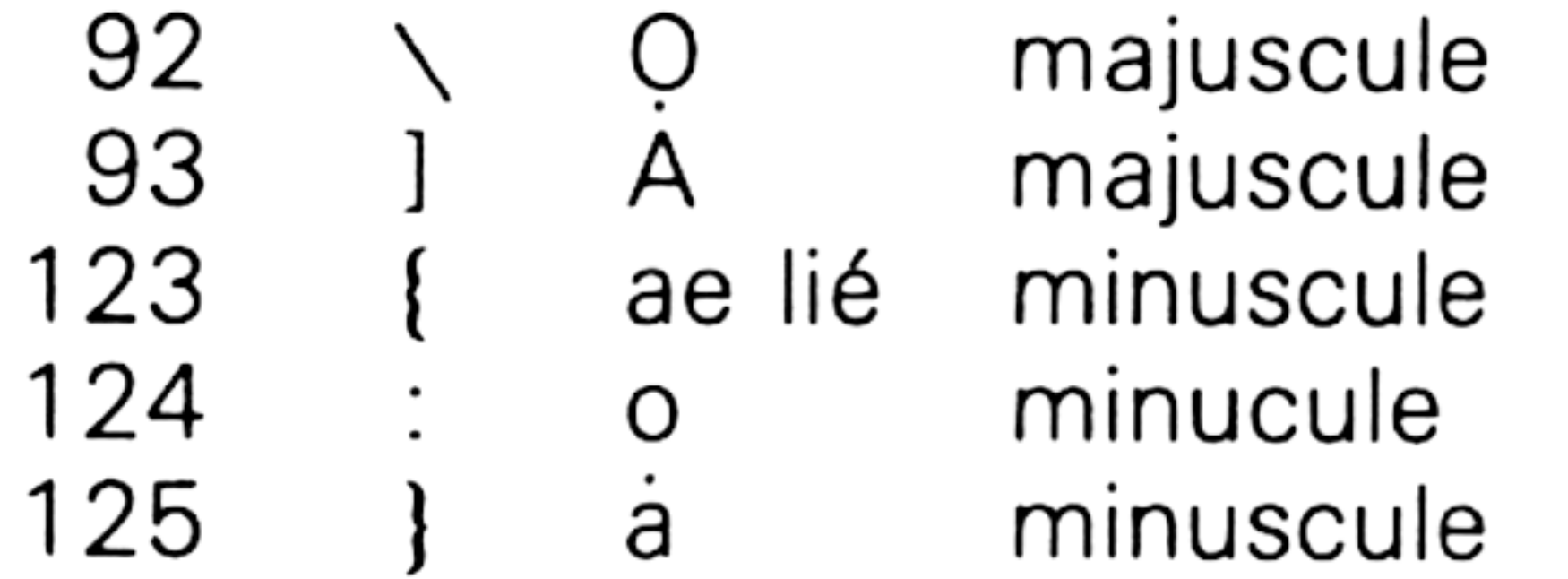

sous tension de l'ordinateur.

**Partie 3 Chapitre 4 page 20 CP/M Plus : Définitions, rappels et utilisations**

**Partie 3 : Systèmes d'exploitation des 664 et 6128**

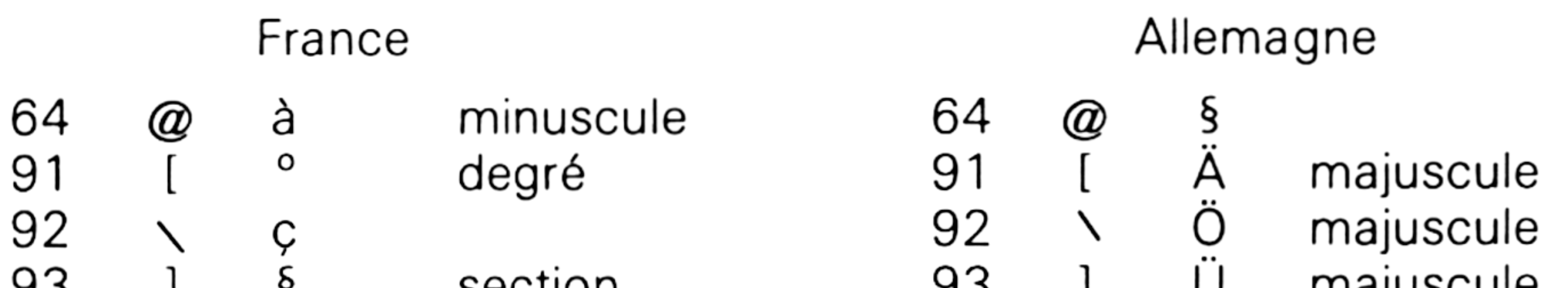

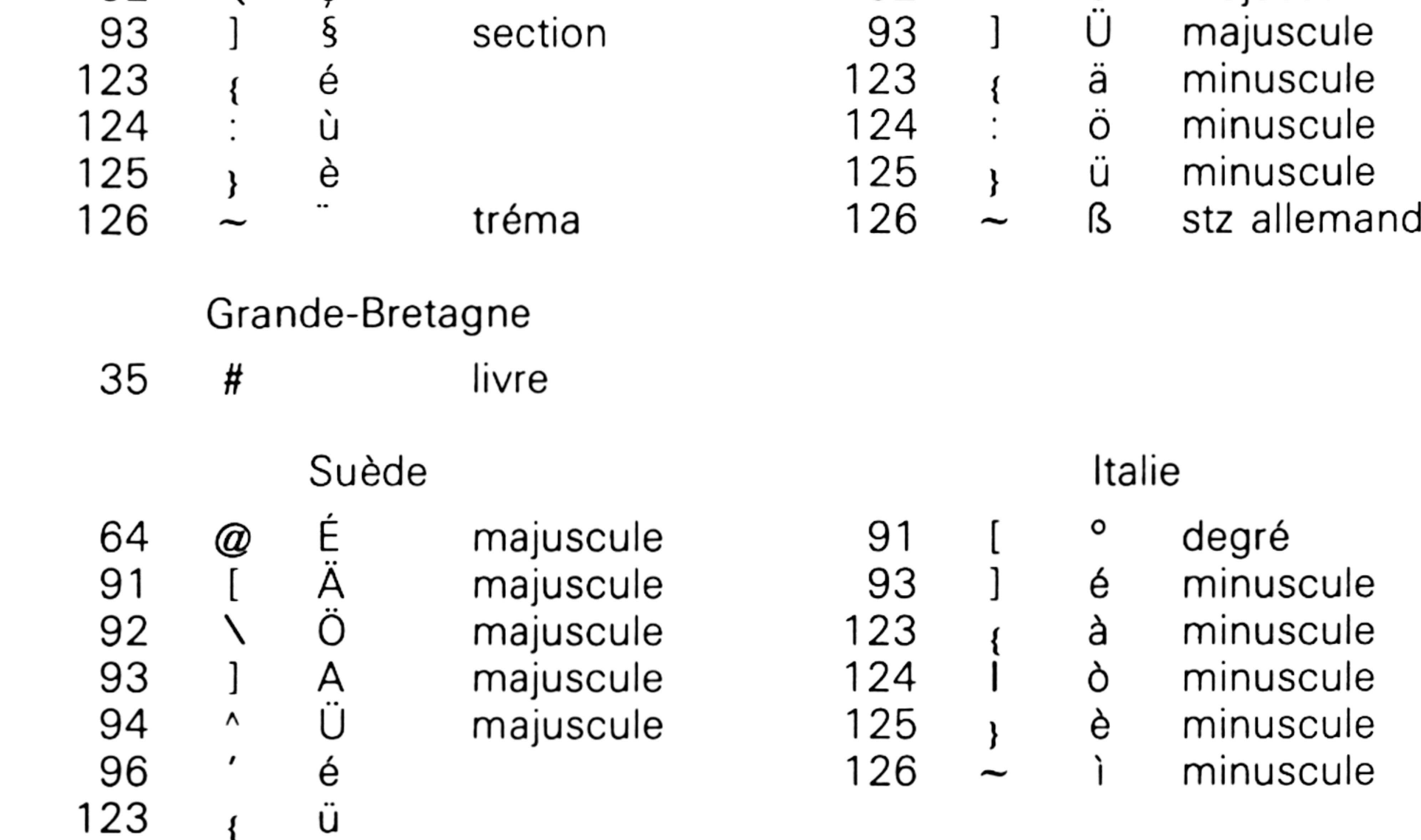

#### Espagne

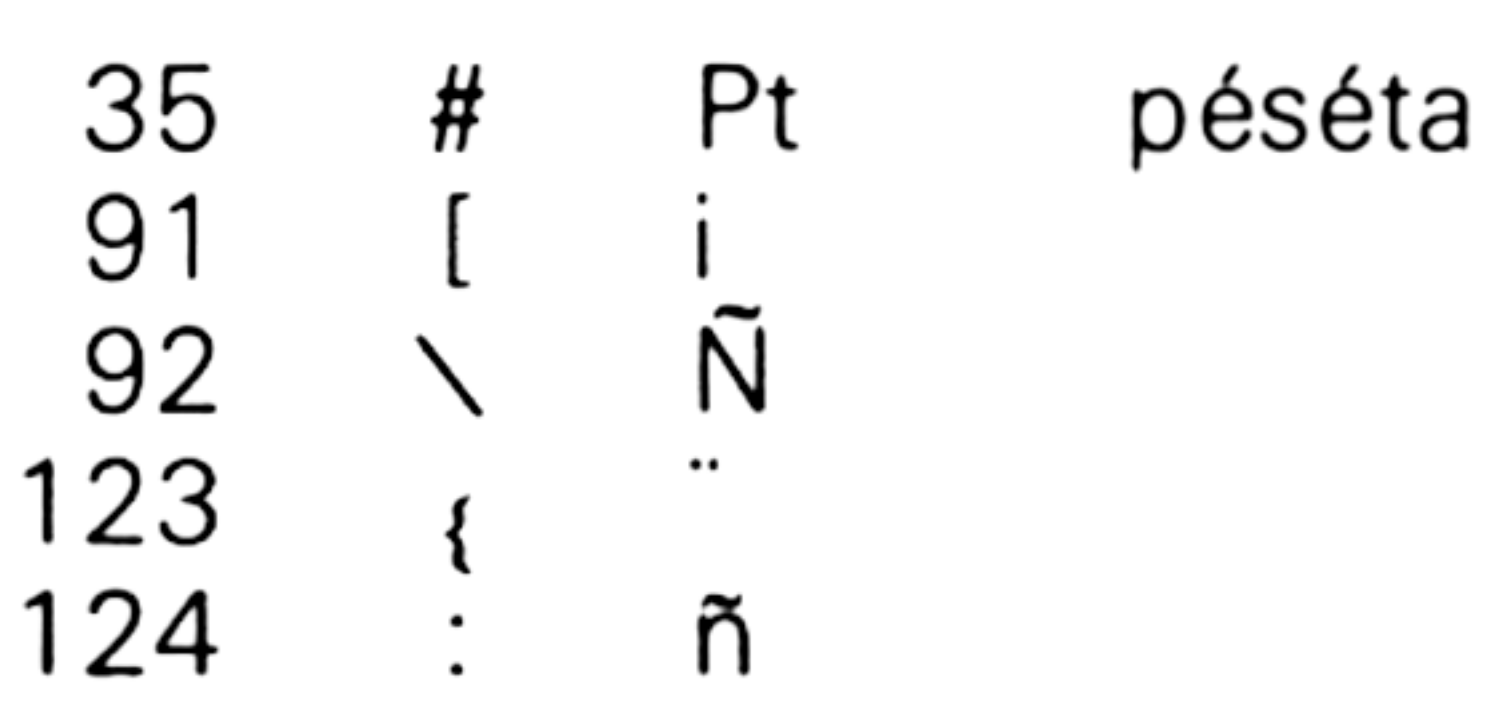

*Remarques :*

A la mise sous tension, les caractères standard sont les caractères américains.

Pour utiliser l'ordre « LANGUAGE », voici comment procéder :

1) Positionner le switch sur l'imprimante qui correspond à la langue choisie.

2) Sélectionner le jeu de caractères correspondant en faisant : « LAN-GUAGE n ».

*Remarque :*

Cette commande peut être insérée dans « PROFILE.SUB » ou n'importe quel autre fichier SUBMIT.

## **PALETTE**

**Format** PALETTE <n1> (<n2> ... <n15>)  $\langle$ n1 > : représente la couleur du fond de l'écran

**Partie 3 : Systèmes d'exploitation des 664 et 612**

<n2> : représente la couleur des caractères INK 1.

<ni> : représente la couleur des caractères INK i-1

Le codage des couleurs est le suivant :

 $\langle$ ni $>$  doit avoir une valeur comprise entre 0 et 63. Ce nombre représente trois fois deux bits correspondant aux couleurs de base R(ed, rouge) G(reen, vert) B(lue, bleu).

Les bits 4 et 5 pour la couleur verte, les bits 2 et 3 pour la couleur rouge et les bits 0 et <sup>1</sup> pour la couleur bleue.

**Format** SETDEF  $(d:(,d:(,d:)))$  ([temporary = d:] :  $[ORDER = (typ(jup)))$  ou SETDEF [DISPLAY:NO DISPLAY] ou SETDEF [PAGE:NO PAGE]

Trois niveaux d'intensité sont possibles selon le code suivant :

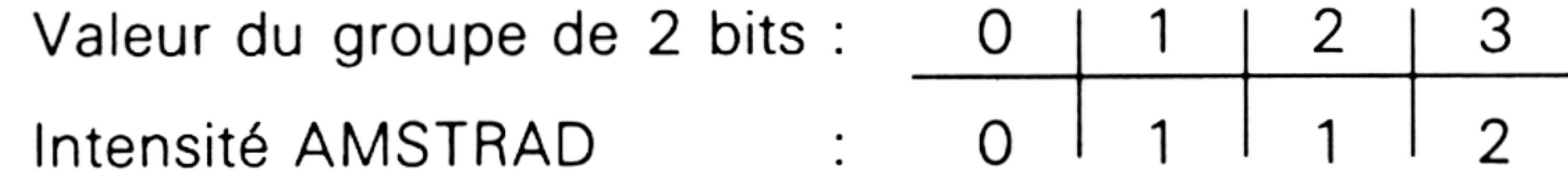

 $(0 = \text{false}, 1 = \text{move}, 2 = \text{forte})$ 

*Remarques :*

a) Tout nombre supérieur à 63 est masqué par 63 (AND 63) et ne produit donc pas d'erreur.

b) Si plus de seize paramètres sont fournis, les derniers entrés sont

ignorés.

*Exemple :*

PALETTE 0 48  $\rightarrow$  bits 5 et 6 à 1  $\rightarrow$  Vert brillant **Example 1** Fond noir

**SETDEF**

La première utilisation de SETDEF permet de déclarer de un à quatre disque(s) où seront cherchés les programmes chargés en mode direct ou par un fichier SUBMIT.

La deuxième utilisation permet de valider/dévalider le système d'affichage.

Enfin, la troisième permet de valider/dévalider l'arrêt en fin de page.

SETDEF Affiche tous les paramètres courants :

**A >setdef**

**A:SETDEF COM**

**Drive Search Path :** (Nom des disques par ordre de priorité)

**Partie 3 Chapitre 4 page 22 CP/M Plus : Définitions, rappels et utilisations**

**Partie 3 : Systèmes d'exploitation des 664 et 6128**

**1st Drive 2nd Drive Search Order** (Ordre de recherche) **Temporary Drive** (Lecteur temporaire) **Console Page Mode** (Mode console) **Program Name Display** (Affichage du nom du programme) **A: B: On On**

**Temporary Drive**  $- B$ :

- **Default**
- **SUB, COM**

SETDEF[TEMPORARY = B:] Définit le disque <sup>B</sup> : pour stocker les fichiers temporaires.

 $A > setdef[temperature = b:]$ 

**A:SETDEF COM**

SETDEF[ORDER = (SUB, COM)] Lorsque aucune extension n'est indiquée pour accéder à un fichier, CP/M + cherchera à exécuter en premier lieu un fichier d'extension « SUB » et en deuxième lieu un fichier d'extension « .COM » (si le .SUB n'existe pas).

 $A > setdef[order = (sub,com)]$ 

SETDEF B:,\* Tous les programmes seront d'abord cherchés sur B: S'ils ne sont pas trouvés, la recherche se poursuivra sur le disque courant.

**A>setdef b:,&**

**Drive Search Path :**

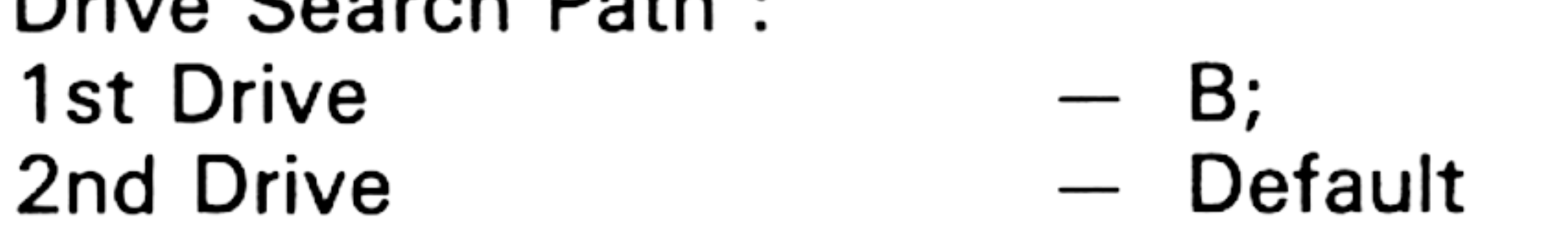

**Search Order — SUB, COM**

SETDEF[DISPLAY] Les noms des fichiers exécutés en mode direct ou SUBMIT seront affichés au fur et <sup>à</sup> mesure de leur utilisation.

**A > setdef[display]**

**A:SETDEF COM**

**Program Name Display — On**

SETDEF[NO DISPLAY] Les noms des fichers exécutés en mode direct ou en mode SUBMIT n'auront aucun écho à l'écran. C'est l'option par défaut à l'allumage de l'ordinateur.

SET24X80 ON ou SET24X80 OFF La première commande SET24X80 ON permet de limiter la taille de l'écran à 24 lignes et 80 colonnes (au lieu de 25 lignes et 80 colonnes que peut gérer l'AMSTRAD.)

La plupart des programmes standard fonctionnant sous CP/M utilisent le mode 24 lignes et 80 colonnes.

**Partie 3 : Systèmes d'exploitation des 664 et 612** <sup>I</sup>

L'option « PAGE » permet l'arrêt automatique du listage dès que la ligne 24 de l'écran est atteinte. Le listage redémarre en appuyant sur une touche quelconque et s'arrête en appuyant sur  $CTRL + C$ .

La deuxième commande SET24X80 OFF permet de restituer la taille maximale de l'écran : 25 lignes et 80 colonnes.

#### **Format**

**TYPE**

TYPE (Nom fichier ([PAGE:NO PAGE]))

Vous pouvez stopper le listage en cours en appuyant sur « CTRL + S » et le reprendre en appuyant sur «  $CTRL + Q$  »

Affiche le contenu d'un fichier ASCII à l'écran.

L'option « NO PAGE » liste le fichier d'un bout à l'autre sans s'arrêter.

*Remarque :*

*Exemples :*

TYPE PROFILE.SUB Affiche le contenu du fichier batch « PROFILE.SUB ».

Les caractères de code ASCII compris entre #20 et #FF et différents de «  $\land$  » et de «''» sont pris tels quels.

Le caractère«  $\land$  » définit une séquence ESCAPE (codes de contrôle) : « <sup>A</sup> » suivi d'un caractère de code compris entre #40 et # FF masque le caractère par #1F.

Par exemple,  $^{\wedge}$ A sera équivalent au code CTRL + A.

TYPE B:TEXT[PAGE] Affiche le contenu du fichier « TEXT » lu sur le drive B: en faisant un arrêt à chaque fin de page.

#### **Format**

# **CLAVIER**

## **SETKEYS**

SETKEYS <Nom de fichier>

Reconfigure le clavier selon les informations contenues dans le fichier. Ces données doivent être organisées comme suit :

— Chaque ligne contient la définition d'une touche ou de son code d'expansion.

— Pendant l'exécution du fichier de redéfinition, chaque ligne mal décrite fera l'objet d'une erreur affichée sur l'écran, la ligne sera ignorée et la prochaine ligne exécutée.

La définition d'une touche se fera comme suit :

Numéro de touche suivi éventuellement des états SHIFT suivi du caractère assigné entre cotes.

Les états SHIFT sont les suivants :

 $S =$  SHIFT  $C =$  CONTROL  $N =$  NOTHING (ni SHIFT, ni CONTROL)

**Partie 3 Chapitre 4 page 24 CP/M Plus : Définitions, rappels et utilisations**

**Partie 3 : Systèmes d'exploitation des 664 et 612**

*Remarques :*

A est équivalent au code  $\land$ 

 $\gamma'$  # Hexa' est équivalent au code CTRL  $+$  le nombre exprimé en héxadécimal.

<sup>A</sup>"est équivalent au code"

A'ESC' est équivalent au code ESCAPE

Les codes de contrôle sont les suivants : NUL, SOH, STX, ETX, EOT, ENO, ACK, BEL, BS, HT, LF, VT, FF, CR, SO, SI, DLE, DC1, DC2, DC3, DC4, NAK, SYN, ETB, CAN, EM, SUB, ESC, FS, GR, RS, US, SP, DEL, XON, XOFF.

```
8 N S "AA" cursor left
8 C "A'#9E' "
9 N S C "AW" copy
16 N S "AG" clr
16 V "AK"
18 C "<sup>^</sup>E" enter
66 N S "A'27'
f /
66 "AC"
C
79 "AX" del
C
E #8C "AR" Ctrl enter
E #9E "^F^B"<br>E #9E "^F^B"
E #9F "<sup>^F^</sup>B^B"
```
Tous les autres caractères sont interprétés comme des commentaires.

Ligne 1 : Caractère redéfini 0 en normal, shift et control  $=$  #1F, soit caractère de contrôle « curseur vers le haut ».

Examinons le contenu du fichier « KEYS.CCP » présent sur la disquette CP/M + . C'est un fichier de redéfinition qui peut être utilisé avec la commande SETKEYS :

**A>type keys.CCP**

**<sup>O</sup> <sup>N</sup> <sup>S</sup> <sup>C</sup> "A' # <sup>1</sup> F' " CCP cursor up**

Par exemple, en ligne 14 du précédent listing, le caractère d'expansion #8C est défini comme CTRL + R (soit CTRL + ENTER).

- **<sup>1</sup> <sup>N</sup> <sup>S</sup> "AF" cursor right**
- **<sup>1</sup> <sup>C</sup> "A'#9F' "**
- **2 <sup>N</sup> <sup>S</sup> <sup>C</sup> "A'# 1E' " cursor down**

Ligne 2 : Caractère redéfini en normal et shift comme CTRL + F, soit le caractère de contrôle « curseur vers la droite ».

Ligne 8 : Caractère redéfini 16 en normal et shift comme CTRL + G, soit le caractère de contrôle « CLS ».

• Utilisation des codes d'expansion :

Par définition, ils sont représentés par un « <sup>E</sup> » suivi d'un numéro de token succédé éventuellement d'un commentaire.

Les numéros de token sont compris entre #80 et #9F.

**Partie 3 : Systèmes d'exploitation des 664 t 6128**

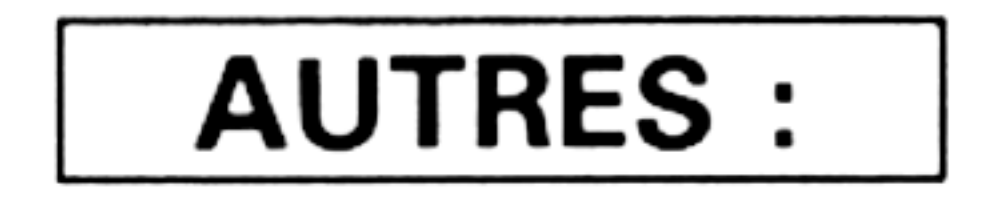

#### **GET**

**Format** GET <Fichier>  $[<$  Options>  $]$  ou

La forme GET <fichier> indique que les prochaines commandes CP/M seront lues dans le fichier spécifié.

#### GET CONSOLE

Si aucune option n'est précisée, les commandes sont lues dans le fichier dès qu'un programme lancé par l'opérateur les nécessite. Les options possibles sont :

ECHO : Toutes les commandes du fichier sont affichées à l'écran au moment de leur utilisation.

NO ECHO : Les commandes du fichier ne sont pas affichées à l'écran.

SYSTEM : Le fichier de commandes est lu immédiatement.

*Remarque :*

FORM LENGTH  $\langle n \rangle$  où  $\langle n \rangle$  est compris entre 6 et 99. Définit le nombre de lignes par page imprimée. Ce paramètre positionne l'interligne à 6 et le saut entre deux pages à 0.

GAP LENGTH <n> où <n> est compris entre 0 et 99. définit le nombre de lignes entre deux pages.

La commande GET est typiquement utilisée avec la commande SUBMIT lorsque le fichier batch lancé par SUBMIT est paramétré. Les paramètres peuvent être insérés dans un fichier pour éviter à l'utilisateur de les entrer à chaque utilisation du batch.

**Format**

#### **PAPER**

PAPER < un ou plusieurs paramètres >

Cette commande permet de configurer l'imprimante.

Les paramètres possibles sont les suivants :

CONTINUOUS STATIONERY pour utiliser l'imprimante avec du papier en continu.

DEFAULTS les paramètres courants sont envoyés vers l'imprimante pour la configurer. Ils deviennent donc des paramètres par défaut jusqu'à l'extinction de l'imprimante.

*Remarque :*

si  $\langle n \rangle$  est différent de 0, l'interligne est positionné à 6.

**Partie 3 Chapitre 4 page 26 CP/M Plus : Définitions, rappels et utilisations**

**Partie 3 : Systèmes d'exploitation des 664 et 612**

LINE PITCH  $\langle$ n $>$  où  $\langle$ n $>$  vaut 6 ou 8.

Définit le nombre de lignes par pouce.

PAPER OUT DEFEAT ON active le détecteur de fin de papier.

**Format** PUT CONSOLE FILE <fichier> [<otions>] ou PUT PRINTER FILE  $\lt$  fichier  $>$  [ $\lt$  options  $>$ ] ou PUT CONSOLE CONSOLE ou PUT PRINTER PRINTER

PAPER OUT DEFEAT OFF désactive le détecteur de fin de papier.

SINGLE SHEET pour utiliser l'imprimante feuille à feuille.

## **PUT**

La première forme envoie les données affichées à l'écran vers le fichier spécifié.

La deuxième forme envoie les données affichées à l'imprimante vers le fichier spécifié.

Les options possibles pour la première et la deuxième formes sont :

- ECHO pour avoir un affichage sur l'écran
- NO ECHO pour ne pas avoir d'affichage sur l'écran.
- FILTER pour avoir une représentation des caractères de contrôle en leur correspondant ASCII sous la forme ^ASCII (par exemple  $\lambda$ .
- NO FILTER pour annuler l'option FILTER.
- SYSTEM pour stocker également sur le fichier les messages envoyés par le système.

La troisième forme annule la première, et la quatrième annule la deuxième.

# **IV. Ordres évolués**

## **DISCKIT3**

Utilitaire disque de haut niveau permettant de :

- copier,
- formater,
- vérifier un disque.

La copie se fait d'une unité de disque sur une autre ou d'une unité de disque sur elle-même.

Le formatage est la phase préalable à toute utilisation d'un disque vierge. Le disque peut être formaté en données ou en système.

La vérification permet de comparer deux disques entre eux pour vérifier s'ils sont identiques. Pratiquement, cette étape est dans la plupart des cas inutile, car le lecteur de disquettes AMSTRAD est très fiable.

**Partie 3 : Systèmes d'exploitation des 664 et 612**

DISCKIT3 utilise la zone TPA (transcient program area, voir 3/3) pour minimiser les accès disques de la manière suivante :

**Pistes disque <sup>A</sup> disque <sup>B</sup>**

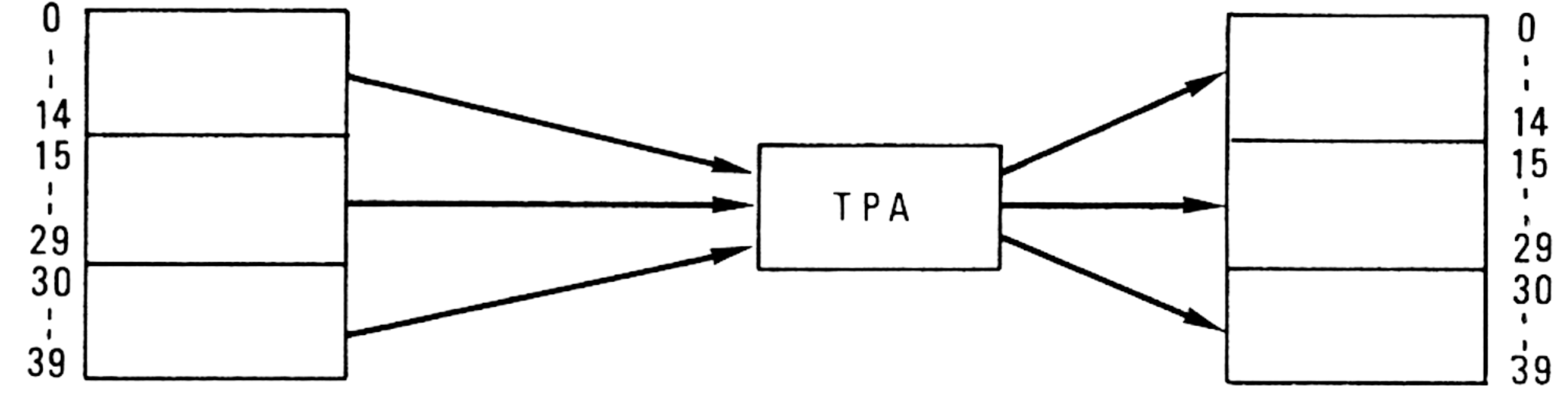

**Format**

La copie d'une face de disquette se fait en 3 fois.

#### **ED**

ED (Fichier en entrée) ((d:) Fichier en sortie) Editeur de lignes.

ED permet de saisir des fichiers textes. Sans avoir la prétention d'être un traitement de textes performant, il permet cependant de saisir facilement des fichiers SUBMIT, par exemple.

Les commandes utilisées dans ED sont les suivantes :

Jch1^Zch2^Z Juxtapose les chaînes ch1 et ch2. nK,  $-$ nK Efface n lignes à partir de la position courante du pointeur vers le bas  $(nK)$  ou vers le haut  $(-nK)$ .  $nL$ ,  $-nL$ , OL Déplace n lignes à partir de la position courante du pointeur de lignes. nM Cde Exécute la commande « Cde » n fois. Déplace le pointeur de ligne de n lignes vers le bas (n) ou n, — n vers le haut  $(-n)$  et affiche la nouvelle ligne pointée. Déplace le pointeur à la ligne n et l'affiche. n: :n Cde exécute la commande jusqu'à la ligne n.

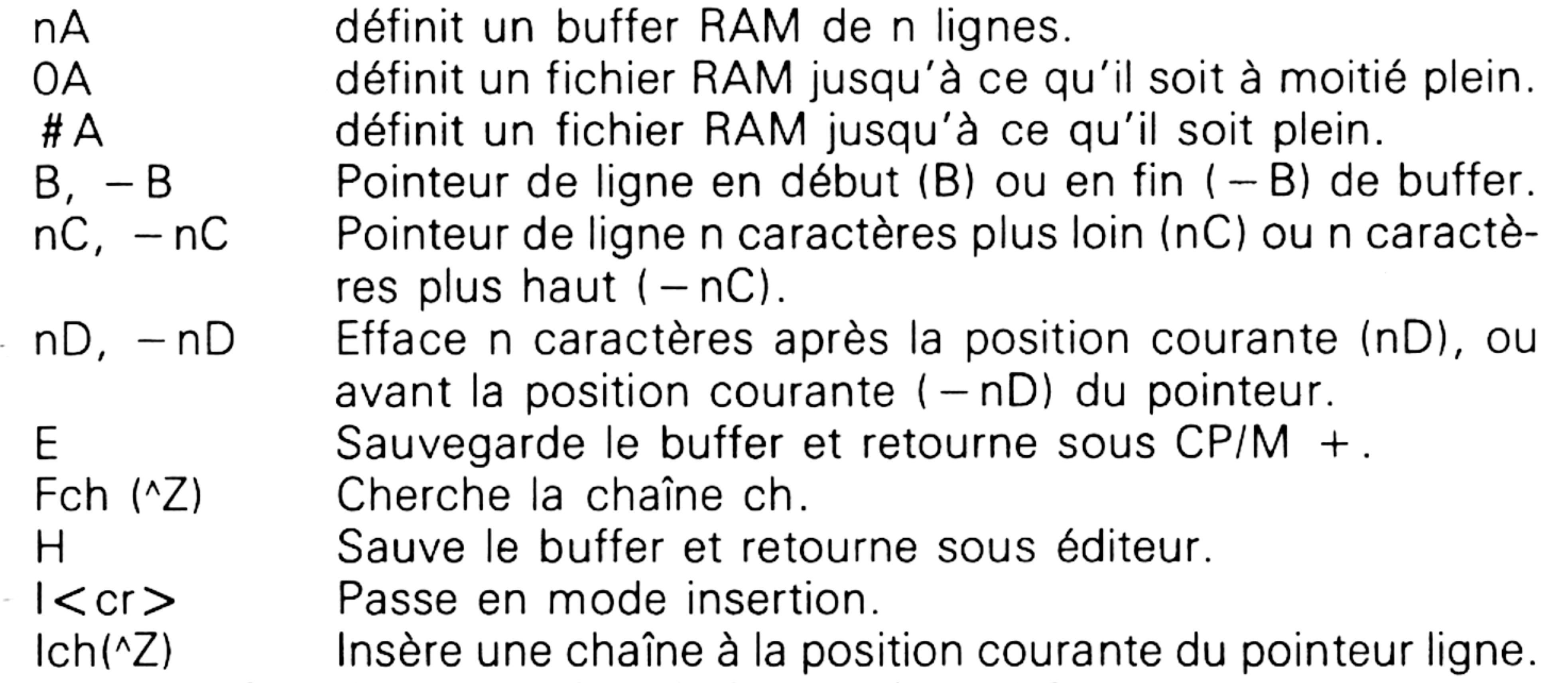

**Partie 3 Chapitre 4 page 28 CP/M Plus : Définitions, rappels et utilisations**

- Nch (AZ)R Recherche étendue
- $\overline{O}$ Retourne au fichier original.
- $np, -nP$ Déplace le pointeur de lignes 23 lignes vers le bas (nP) ou vers le haut ( — nP) et affiche ces 23 lignes.
- Q  $Rfi(\wedge Z)$ Sch1^Zch2 Abandonne le fichier en mémoire et retourne sous CP/M + . Lit le fichier « fi » et le place dans le buffer. Substitue ch2 <sup>à</sup> ch1.  $nT$ ,  $-nT$ , OT Affiche n lignes. U, - U Convertit les caractères d'une ligne en majuscules. V, -V Numérotation/non numérotation des lignes. OV Affiche l'espace libre dans le buffer. nW Ecrit n lignes sur le fichier disque. OW Ecrit sur disque jusqu'à ce que le buffer soit à moitié plein. nXfi^Z Ecrit n lignes sur le fichier « fi » spécifié. OXfi^Z Efface le fichier « fi » spécifié. nZ Attend n secondes.

**Partie 3 : Systèmes d'exploitation des 664 et 612**

- : \*l (entrée dans le mode « insertion »)
- **<sup>1</sup> : CE FICHIER VA SERVIR**
- **2 : DE TEST POUR LE**
- **3 : PROGRAMME <ED.COM>**
- **4 :**
	- : 米B (passage en ligne 1)
- 1 : \* P (affichage des 23 premières lignes)
- **<sup>1</sup> : CE FICHIER VA SERVIR**
- **2 : DE TEST POUR LE**
- **3 : PROGRAMME <ED.COM>**
- 1 :  $\cdot$  **\*** Q (sortie du programme)
- $Q (Y/N) ? N$
- 1 : \*3T (affichage des 3 prochaines lignes)
- **<sup>1</sup> : CE FICHIER VA SERVIR**
- **2 : DE TEST POUR LE**
- 

Nous allons créer un fichier sous ED pour nous habituer à manipuler ses commandes.

**ED <TEST.COM>** (nom du fichier sur lequel on va travailler) **NEW FILE** (ce fichier n'existe pas sur le disque)

#### **3 : PROGRAMME <ED.COM>**

- **<sup>1</sup> : &0V** (mémoire libre ?)
- **39969/40027** (mémoire libre/mémoire totale en octets)
- **<sup>1</sup> : &** V (pas de numérotation de ligne)
- **\*V** (numérotation de ligne)
- **<sup>1</sup> : # — 10** (remonte de <sup>10</sup> lignes)
- **<sup>1</sup> : CE FICHIER VA SERVIR**
- **<sup>1</sup> : #2** (descend de <sup>2</sup> lignes)

**Partie 3 : Systèmes d'exploitation des 664 et 612**

- **3 : PROGRAMME <ED.COM>**  $3 : * - 10$
- **<sup>1</sup> : CE FICHIER VA SERVIR**
- **<sup>1</sup> : \*FPOURAZ** (cherche la chaîne « POUR »)

**2 : sis <sup>1</sup>** (chaîne « POUR » trouvée en ligne 2)

#### **3 : PROGRAMME <ED.COM>**

## **HELP**

Donne des informations sur les mots-clés de CP/M + .

HELP fonctionne par niveaux hiérarchiques.

Un mot-clé peut avoir une ou plusieurs options qui, elles-mêmes, peuvent avoir une ou plusieurs options, etc.

Par exemple :

SET possède les options LABEL, PASSWORD, ATTRIBUTES, DEFAULT, TIME-STAMPS et DRIVES.

— une commande  $CP/M +$  avec 0, 1 ou plusieurs paramètres repérés par \$0 à \$9,

Pour avoir des informations sur l'option LABEL de SET, tapez SET LABEL.

LABEL nous indique que des exemples peuvent être obtenus en tapant EXAMPLES. Il faudra taper SET LABEL EXAMPLES pour avoir les informations concernant les exemples proposés pour SET LABEL.

#### **SUBMIT**

**Format** SUBMIT <Fichier> (Argument)...(Argument).

Permet d'exécuter un fichier différé (souvent, batch ou submit) en lui passant 0, <sup>1</sup> ou plusieurs arguments dans la limite de 10.

Une ligne d'un fichier SUBMIT peut contenir :

- une ligne de demande d'entrée,
- un nom de programme avec des paramètres repérés par \$0 à \$9.

La longueur d'une ligne doit être inférieure ou égale à 135 caractères.

Le fichier « PROFILE.SUB » est un SUBMIT particulier : à chaque initialisation (boot) de l'ordinateur ou lors de l'activation de CP/M + , le fichier PROFILE.SUB est exécuté s'il est présent sur la disquette courante.

Le passage de paramètres se fait de la façon suivante :

Appel du SUBMIT « ESSAI » en passant les paramètres « DIR » et « SUBMIT ESSAI DIR B:.
**Partie 3 Chapitre 4 page 30 CP/M Plus : Définitions, rappels et utilisations**

**Partie 3 : Systèmes d'exploitation des 664 et 6128**

Dans le programme SUBMIT :

RENAME \$2T0T0 = TITI Renomme TITI en TOTO sur disque B:. \$1 <a>>Affiche le directory pour vérifier que le fichier</a> a bien été renommé.

CP/M Plus : Définitions, rappels et utilisations **Partie 3 Chapitre 4.1** page <sup>1</sup>

Partie 3 : Systèmes d'exploitation des 664 et 6128

# **3/4.1**

# **Liste alphabétique des mots-clés**

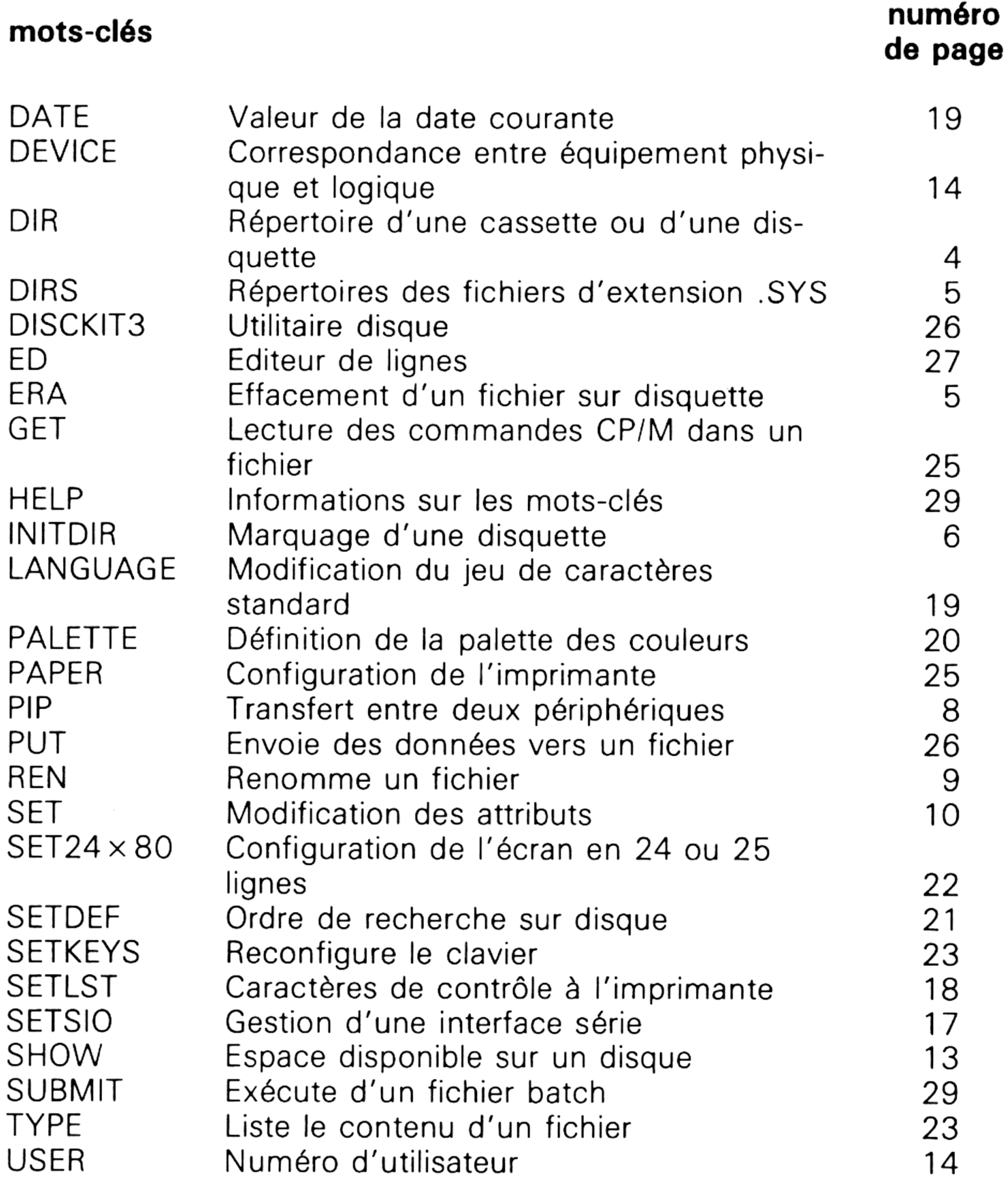

**Partie 3 Chapitre 4.1** page 2  $\qquad$  CP/M Plus : Définitions, rappels et utilisations

Partie 3 : Systèmes d'exploitation des 664 et 6128

### **3/4.2**

### **Programmation sous CP/M plus**

### **3/4.2.1**

### **Organisation mémoire du 6128**

Le 6128, comme ses deux prédécesseurs (464 et 664) possède un Z80 qui lui permet d'adresser 64 Koctets de mémoire. Pourtant sa mémoire RAM est de 128 Koctets et sa mémoire ROM de 48 Koctets.

Pour ce faire, l'espace mémoire est divisé en trois banques superposées que nous appellerons banque 0, banque <sup>1</sup> et banque 2.

La banque 0 est utilisée par le BDOS (Basic Disk Operating System) et le BIOS (Basic Input Output System) comme le montre le schéma cidessous :

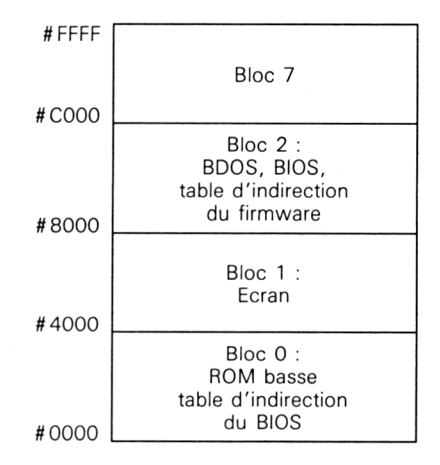

La banque <sup>1</sup> est la TPA (Transcient Program Area). Elle contient les blocs 4, 5, 6 et 7 entre les adresses #0000 et #FFFF.

La banque 2 occupe les mémoires comprises entre #4000 et #8000 d'une part de #C000 et #FFFF d'autre part.

L'espace compris entre #4000 et #8000 contient le CCP (Console Command Processor), divers buffers et tables concernant le lecteur de disquettes.

L'espace compris entre # C000 et # FFFF est le même pour les trois banques. Il contient le bloc 7 (parties résidentes des BDOS, BIOS et TPA).

CP/M plus se compose de plusieurs modules fonctionnels : BIOS, BDOS, LOADER, RSX, TPA et CCP.

Le BIOS (Basic Input Output System) contient un ensemble de routines qui permettent de communiquer avec les périphériques.

Le BDOS (Basic Disk Operating System) contient un ensemble de routines que nous verrons en détails par la suite. Ces routines permettent à un programme situé en TPA d'accéder aux divers modules de CP/M + .

Le LOADER n'est souvent pas résident en RAM lorsqu'un programme en TPA s'exécute. Il contient des routines de gestion pour les modules CCP et TPA.

Les RSX (Resident System extension) sont des modules qui viennent s'ajouter au système d'exploitation de base. Lorsque de tels modules sont présents, le LOADER est résident et peut être accédé par la fonction BDOS 59.

Le TPA (Transcient Program Area) est la zone mémoire réservée pour l'exécution des programmes CP/M+ et CCP.

Le CCP (Console Command Processor) contient toutes les routines d'interfaçage entre opérateur et CP/M + .

A noter également que la page zéro (#0000 <sup>à</sup> #0100) constitue une zone d'interfaçage (table d'indirection) entre le BDOS d'une part, les CCP et TPA d'autre part.

### **3/4.2.1.1 FCB** *(File Control Bloc)*

Le bloc de contrôle de fichiers (FCB) est une zone en mémoire utilisée comme interface entre BDOS et le logiciel de base de CP/M + . Cette zone contient de nombreuses informations qui concernent les entrées/sorties disquettes. Nous allons les passer en revue.

La longueur du FCB est souvent 33 octets, et parfois 36 octets. Les champs du FCB seront repérés comme suit :

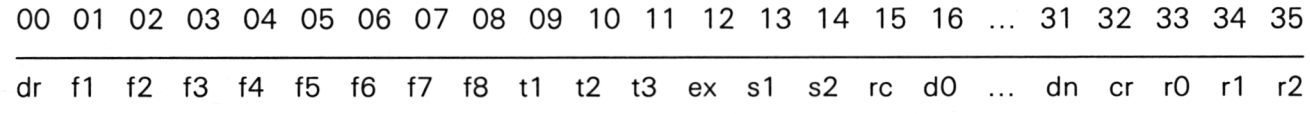

dr : Identification du lecteur de disquettes :

 $\rightarrow$  0 : lecteur par défaut,

 $\rightarrow$  1 : lecteur A

 $\rightarrow$  2 : lecteur B

→16 : lecteur P

f1...f8 : Nom du fichier en ASCII et en majuscules, bits de poids forts à zéro.

t1...t3 : Type du fichier en ASCII et en majuscules, bits de poids forts à zéro selon le codage suivant :

t1 =  $1 \rightarrow$  Fichier à lecture seule

t2 =  $1 \rightarrow$  Fichier système

t3 =  $1 \rightarrow$  Fichier archive

ex : Nombre d'extension du fichier. Ce nombre est souvent mis à zéro par le programme appelant. Il évolue entre 0 et 31 pendant les accès disquette.

s1, s2 : Réservé pour CP/M + .

rc : Nombre d'enregistrements accédés en une fois (entre 0 et 255).

dO..dn : Réservé pour CP/M + .

cr : Numéro d'enregistrement à lire ou à écrire. Ce numéro est positionné à zéro lors d'une ouverture ou d'une création de fichier.

rO..r2 : Numéro d'enregistrement accédé (entre 0 et #3FFFF). Ce champ est uniquement utilisé pour les accès directs.

**Partie 3 Chapitre 4.2.1.1 page 2 CP/M plus : Définitions, rappels et utilisations**

**Partie 3 : Systèmes d'exploitation des 664 et 6128**

CP/M : Définitions, rappels et utilisations **Partie 3 Chapitre 4.2.1.2** page <sup>1</sup>

Partie 3 : Systèmes d'exploitation des 664 et 6128

# **3/4.2.1.2 SCB** *(System Control Bloc)*

Le bloc de contrôle système est une structure de données ( # 63 octets) qui se trouve dans le BDOS. Cette structure est utilisée par CP/M Plus pour communiquer entre le BDOS, le BIOS, les programmes et les RSX. Elle contient les données suivantes :

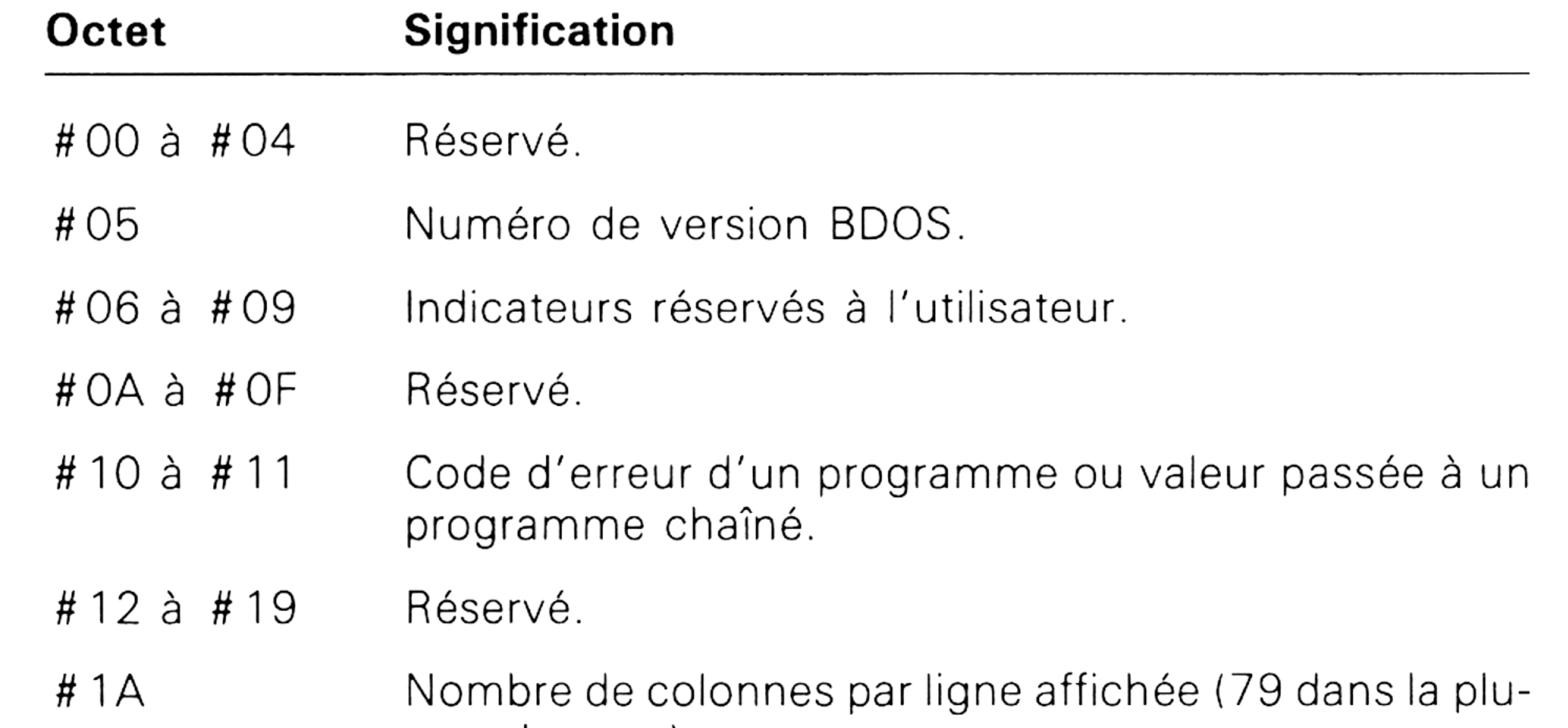

part des cas).

# 2C Affichage par page. Si cet octet vaut 0, l'affichage des données issues de la plupart des fonctions de CP/M Plus se fait par page. La page suivante est visualisée par l'appui sur une touche quelconque du clavier. Si cet octet est non nul, l'affichage est continu. Les touches Ctrl S et Ctrl Q peuvent dans tous les cas être utilisées pour suspendre et reprendre l'affichage.

- # 1B Abscisse du curseur.
- # 1 C Nombre de lignes par page (24 dans la plupart des cas).
- # 1D à # 21 Réservé.
- #22 à #2B Indicateurs de redirection des 5 périphériques de type « caractère ». Deux octets par entrée. Le bit <sup>1</sup> 5 représente le périphérique physique 0. Le Bit 4 représente le périphérique physique 11.
- #22 <sup>à</sup> #23 Redirection de CONIN.
- #23 <sup>à</sup> #25 Redirection de CONOUT.
- #26 à #27 Redirection de AUXIN.
- #28 <sup>à</sup> #29 Redirection de AUXOUT.
- #2A à #2B Redirection de LSTOUT.

### #2D Réservé.

*16<sup>e</sup> Complément*

**Partie 3 Chapitre 4.2.1.2** page 2 CP/M plus : Définitions, rappels et utilisations

Partie 3 : Systèmes d'exploitation des 664 et 612

## **Octet Signification**

#2E Lorsque cet octet est nul, Ctrl H est actif (effacement du caractère précédent). Il n'est pas actif dans le cas contraire.

- #2F Lorsque cet octet est nul, la fonction « rubout » est active. Elle est inactive s'il vaut #FF.
- #30 <sup>à</sup> #32 Réservé.
- #33 <sup>à</sup> #34 Mode d'affichage (voir fonction BDOS 109).
- #35 <sup>à</sup> #36 Réservé.
- #37 Caractère délimiteur en sortie (\$ par défaut). Ce caractère peut être changé à l'aide de la fonction BDOS 110.
- #38 Si cet octet vaut 1, tout ce qui est affiché sur l'écran est également imprimé. Si cet octet vaut 0, les caractères affichés sur l'écran n'ont aucun écho sur l'imprimante.
- #39 <sup>à</sup> #3B Réservé.
- #3C à #3D Adresse de DMA courante (#0080 par défaut). Reportez-vous aux fonctions BDOS 13 et 26 qui agissent sur cette adresse.
- #3E Disque par défaut  $(0 = A, \ldots, 15 = P)$ . Cette valeur ne peut être que lue. Reportez-vous également <sup>à</sup> la fonction BDOS 25.
	- #3F <sup>à</sup> #43 Réservé.
	- #44 Numéro d'utilisateur (0 à 15). Cette valeur ne peut être que lue. Reportez-vous également à la fonction BDOS 32.
- #45 à #49 Réservé.
	- #4A Nombre de secteurs lus en accès direct. Reportez-vous également à la fonction BDOS 44.
- #4B Mode d'erreur BDOS. Reportez-vous à la fonction BDOS 45.

#4C à #4F Lecteurs de recherche. Dans le cas où moins de 4 lecteurs sont utilisés, le dernier code lecteur doit être suivi de la valeur #FE. Les lecteurs sont codés entre 0 et 16. 0 correspond au lecteur par défaut, <sup>1</sup> au lecteur A:, ..., 16 au lecteur P:.

Numéro du lecteur des fichiers temporaires (0 à 16. 0 pour le lecteur par défaut, <sup>1</sup> pour le lecteur A:, ..., 16 pour le lecteur P:.). #50

CP/M plus : Définitions, rappels et utilisations **Partie 3 Chapitre 4.2.1.2** page 3

Partie 3 : Systèmes d'exploitation des 664 et 6128

### **Octet Signification**

- #51 Numéro du lecteur sur lequel s'est produite la dernière erreur physique.
- #52 <sup>à</sup> #56 Réservé.

#57 Indicateurs BDOS.

- Bit  $7 = 1$  lorsque les banques mémoire sont utilisées.
- Bit  $6 = 1$  lorsque les banques mémoire ne sont pas utilisées.
- #58 <sup>à</sup> #59 Date (depuis le 01/01/1978).
- #5A Heures au format BCD.
- #5B Minutes au format BCD.
- #5C Secondes au format BCD.
- #5D <sup>à</sup> #5E Mémoire de base commune (0 lorsque les banques mémoire ne sont pas utilisées, sinon différent de 0).
- #5F à #63 Réservé.

*16<sup>e</sup> Complément*

 $\mathbb{R}^2$ 

**Partie 3 Chapitre 4.2.1.2** page 4 CP/M plus : Définitions, rappels et utilisations

Partie 3 : Systèmes d'exploitation des 664 et 6128

CP/M plus : Définitions, rappels et utilisations **Partie 3 Chapitre** 4.2.2 page <sup>1</sup>

Partie 3 : Systèmes d'exploitation des 664 et 612

# **3/4.2.2**

# **Table d'indirection**

# **des fonctions BDOS en page zéro**

Les fonctions BDOS sont accessibles à travers la page zéro par un numéro de fonction. Elles sont activées en assembleur en chargeant dans le registre C le numéro de la fonction désirée. Eventuellement, un ou plusieurs paramètres peuvent être échangés à travers les autres registres.

Nous allons donner la liste des fonctions BDOS de CP/M + de 0 à 152.

# **Fonction 0 SYSTEM RESET**

Initialisation du système

 $Entre: C = #00$ 

Sortie : Aucune

L'appel à cette fonction a le même effet qu'un saut à l'adresse #0000. Le système est initialisé et le contrôle est donné au CCP.

Sous CP/M + , le système disque n'est pas initialisé par l'appel à cette fonction. Le programme appelant peut passer un code de retour au CCP en activant la fonction 108 avant de faire appel à la fonction BDOS 0.

# **Fonction <sup>1</sup> CONSOLE INPUT**

Lecture d'un caractère alphanumérique sur le clavier

 $Entree : C = #01$ 

Sortie : A = Caractère ASCII lu

Cette fonction attend qu'un caractère soit entré sur l'unité logique CONIN: (clavier) pour rendre le contrôle au programme appelant et stocke le code ASCII de ce caractère dans le registre A.

Les caractères CR, LF, BS et CTRL-H ont un écho sur l'écran. Les tabulations CTRL-I sont converties en déplacements de 8 caractères et ont un écho sur l'écran.

Lorsque le mode d'affichage est celui par défaut, les caractères CTRL-S (stop scroll), CRTL-Q (start scroll) et CTRL-P (start/stop print echo) sont interceptés par la fonction BDOS <sup>1</sup> et ont un écho sur l'écran. Cependant, si les fonctions associées à ces caractères sont dévalidées par le mode d'affichage, CTRL-S, CTRL-Q et CTRL-P ne sont pas interceptés par la fonction BDOS <sup>1</sup> et n'ont donc aucun écho sur l'écran.

*4<sup>b</sup> Complément*

**Partie 3 Chapitre 4.2.2** page 2  $\qquad$  CP/M plus : Définitions, rappels et utilisations

Partie 3 : Systèmes d'exploitation des 664 et 6128

# **Fonction 2 CONSOLE OUTPUT**

Affichage d'un caractère sur l'unité CONOUT:.

Entrée :  $C = #02$  $E =$  Caractère ASCII

Sortie : Aucune

Cette fonction envoie le caractère dont le code ASCII se trouve dans le registre <sup>E</sup> sur l'unité CONOUT: (écran).

Lorsque le mode d'affichage est celui par défaut, la fonction BDOS 2 le caractère CTRL-I est converti en une tabulation de 8 caractères, et les caractères CTRL S, CTRL-Q et CTRL P sont interprétés.

### **Fonction 3 AUXILIARY INPUT**

Lecture d'un caractère sur l'entrée auxiliaire.

Entrée :  $C = #03$ 

Sortie :  $A =$  Caractère lu

Cette fonction permet de lire un caractère sur l'entrée AUXIN:.

Elle rend le contrôle au programme appelant lorsqu'un caractère se présente sur cette entrée. Le caractère se trouve dans le registre A.

# **Fonction 4 AUXILIARY OUTPUT**

Envoi d'un caractère sur l'unité AUXOUT:.

Entrée :  $C = #04$  $E =$  Caractère ASCII

Sortie : Aucune

Cette fonction envoie le caractère dont le code ASCII se trouve dans le registre <sup>E</sup> sur l'unité logique AUXOUT:.

**Fonction 5 LIST OUTPUT**

Envoi d'un caractère sur l'unité LST:

Entrée :  $C = #05$ 

 $E =$  Caractère ASCII

Sortie : aucune

Cette fonction envoie le caractère dont le code ASCII se trouve dans le registre <sup>E</sup> sur l'unité logique LST:.

### **Fonction 6 DIRECT CONSOLE I/O**

Lecture ou écriture directe d'un caractère sur l'unité CONIN:.

CP/M plus : Définitions, rappels et utilisations **Partie 3 Chapitre 4.2.2** page 3

Partie 3 : Systèmes d'exploitation des 664 et 612

 $Entrée : C = #06$  $E = #FF$  (Entrée ou Etat), #FE (Etat), #FD (Entrée), caractère (Sortie)

Sortie : A = caractère lu le cas échéant.

Cette fonction BDOS permet de lire (avec ou sans attente) ou d'écrire un caractère sur l'unité CONIN:, en fonction de la valeur contenue dans le registre E:

- $E = #FF$  Lecture d'un caractère. A contient la valeur zéro si aucun caractère n'est disponible.
- $E = #FE$  Lecture de l'état de CONIN:. A contient la valeur zéro si aucun caractère n'est disponible, # FF sinon.
- $E = #FD$  Attente de l'entrée d'un caractère sur l'unité CONIN:. Le code ASCII du caractère se trouve dans le registre A.
- <sup>E</sup> = ASC Lorsque le registre <sup>E</sup> contient la valeur ASCII d'un caractère, ce dernier est envoyé sur l'unité CONOUT:

**Fonction 7 AUXILIARY INPUT STATUS**

Lecture de l'état de l'entrée auxiliaire

Entrée :  $C = #07$ 

Sortie : A = Etat de l'entrée auxiliaire

Cette fonction renvoie dans le registre A l'état de l'entrée auxiliaire AUXIN:. Le registre A prend la valeur # FF si un caractère n'est pas disponible sur AUXIN: et #00 si aucun caractère n'est disponible sur AUXIN:.

### **Fonction 8 AUXILIARY OUTPUT STATUS**

Lecture de l'état de la sortie auxiliaire.

 $Entree : C = #08$ 

Sortie :  $A =$  Etat de la sortie auxiliaire.

Cette fonction renvoie dans le registre A l'état de la sortie auxiliaire AUXOUT:. Le registre A prend la valeur # FF si la sortie auxiliaire AUXOUT: est prête à recevoir un caractère et #00 si AUXOUT: n'est pas prête à recevoir un caractère.

# **Fonction 9 PRINT STRING**

Affichage d'une chaîne de caractères

Entre: 
$$
C = #09
$$

\n $DE =$  Adresse de début de chaîne

*4\* Complément*

**Partie** 3 Chapitre 4.2.2 page 4 CP/M plus : Définitions, rappels et utilisations

Partie 3 : Systèmes d'exploitation des 664 et 612

Sortie : Aucune.

Cette fonction envoie une chaîne de caractères sur la sortie logique CONOUT: jusqu'à ce que le caractère délimiteur \$ soit rencontré dans la chaîne. La fonction BDOS 110 permet de changer la valeur ASCII du caractère délimiteur.

Lorsque le mode d'affichage est le mode par défaut, la fonction BDOS 9 convertit les caractères tabulations CTRL-I en déplacements de 8 caractères et les caractères CTRL-Q, CTRL-S et CTRL-P sont interprétés.

## **Fonction 10 READ CONSOLE BUFFER**

Lecture du buffer de la console CONIN:

 $Entree : C = #OA$  $DE =$  Adresse du buffer ou  $#0000$ 

Sortie : Le buffer est rempli.

Cette fonction lit une « ligne » sur l'unité logique CONIN: et range les caractères lus dans le buffer dont l'adresse de début est donnée dans le registre DE. La « ligne » est considérée terminée lorsqu'un des caractères suivants est rencontré : CTRL-M, CTRL-J ou CR. Un caractère BEL (CTRL-G) est envoyé sur CONOUT: lorsque le buffer est plein.

 $Si DE = #0000$ , la fonction BDOS 10 suppose que le buffer de lecture est initialisé ((DE + 2) à (DE + n + 1) contiennent les valeurs désirées et (DE +  $n + 2$ ) le terminateur #00) et se trouve par défaut à l'adresse DMA courante. Lorsque le terminateur est rencontré, BDOS 10 attend une entrée de caractère(s) sur CONIN:. Cette méthode permet à l'opérateur d'accepter la chaîne qui est affichée (il presse alors ENTER) ou de la modifier en utilisant au besoin les caractères de contrôle suivants :

L'adresse pointée par le contenu du registre DE doit être positionnée avant l'appel à la fonction BDOS 10. Son contenu est la longueur maximum du buffer de lecture (entre <sup>1</sup> et 255). Les données lues sont rangées en  $(DE + 2)$ ,  $(DE + 3)$ , etc. La mémoire  $(DE + 1)$  contient le nombre de caractères lus (entre 0 et (DE)).

CTRL-A déplace le curseur vers la gauche d'une position

- CRTL-B déplace le curseur au début de la ligne ou à la fin de la ligne s'il se trouve déjà au début de la ligne.
- CTRL-C annule la modification de la chaîne
- CTRL-E provoque un passage à la ligne des caractères qui se trouvent à la droite du curseur.
- CTRL-F déplace le curseur vers la droite d'une position
- CTRL-G efface le caractère qui occupe la position courante
- CTRL-H efface le caractère qui se trouve à la gauche du curseur
- CTRL-J marque la fin de la lecture

CP/M plus : Définitions, rappels et utilisations

Partie 3 Chapitre 4.2.2 page 5

Partie 3 : Systèmes d'exploitation des 664 et 6128

- CTRL-K efface les caractères qui se trouvent à la droite du curseur
- CTRL-M identique à CTRL-J
- CTRL-P écho sur l'équipement logique LST:
- CTRL-R le caractère à gauche du curseur est réaffiché sur la nouvelle ligne
- CTRL-U La ligne précédente du buffer contient le caractère à gauche du curseur, la ligne courante est effacée et il y a un passage à la nouvelle ligne
- CTRL-W Réaffiche la ligne précédente si la ligne courante est vide ou déplace le curseur en fin de ligne dans un autre cas
- CTRL-X Efface tous les caractères à gauche du curseur
- DEL Efface le caractère à gauche du curseur.

# **Fonction 11 GET CONSOLE STATUS**

Donne l'état de la console CONIN:

 $Entre: C = #OB$ 

Sortie :  $A =$  Etat de la console

Etat initial du système de fichiers BDOS. Entrée :  $C = #OD$ 

Cette fonction indique si un caractère a été tapé sur l'unité loqique CONIN:.

Lorsque le mode d'affichage est le mode par défaut, le registre A contient la valeur <sup>1</sup> lorsqu'un caractère a été tapé et la valeur 0 dans le cas contraire.

Lorsque le mode d'affichage est « CTRL-C », le registre A contient la valeur <sup>1</sup> uniquement si la séquence CTRL-C a été tapée.

# **Fonction 12 RETURN VERSION NUMBER**

Numéro de version du fichier système BDOS

Entrée :  $C = #OC$ 

Sortie : HL = Numéro de version

Cette fonction retourne dans le registre HL le numéro de version du fichier système BDOS. De cette manière les logiciels CP/M peuvent exploiter les possibilités particulières de chaque CP/M et ainsi fonctionner sur des CP/M de versions différentes.

# **Fonction 13 RESET DISK SYSTEM**

Sortie : Aucune

*4<sup>e</sup> Complément*

Partie 3 Chapitre 4.2.2 page 6

CP/M plus : Définitions, rappels et utilisations

Partie 3 : Systèmes d'exploitation des 664 et 6128

Cette fonction positionne le système de fichiers BDOS dans un état initial (disque par défaut = A:, adresse de DMA par défaut : #0080, lecteur(s) de disques positionné(s) en lecture/écriture).

Sortie : A = Indicateur d'erreur  $H =$  Indicateur d'erreur physique

# **Fonction 14 SELECT DISK**

Définition du lecteur de disques par défaut

 $Entree : C = #OEH$  $E =$  Disque par défaut (0 à 15)

Cette fonction définit le disque qui sera accédé par défaut pour toutes les opérations CP/M à venir. Le registre <sup>E</sup> désigne ce disque : 0 pour le lecteur A jusqu'à 15 pour le lecteur P.

En retour de fonction, le registre A est à zéro si la définition du disque par défaut s'est déroulée correctement. Dans le cas contraire, la valeur de A dépend du mode d'erreur BDOS:

Octets 9 à 11 : Extension du fichier en minuscule ou majuscule. Toutes les lettres sont converties en majuscules.

Octets  $12$  à  $15$  : A zéro

— mode par défaut : un message identifiant le type d'erreur est affiché,

$$
-
$$
autre mode: A =  $\# FF$   
at  $\# \cap 1$  pour uno error in Diek I/O.

et  $H = #01$  pour une erreur Disk I/O Error #04 pour une erreur Invalid drive

### **Fonction 15 OPEN FILE**

Ouverture d'un fichier disque

 $Entree : C = #OF$  $DE =$  Adresse de FCB

Sortie : A = Code répertoire

 $H =$  Code d'erreur

Cette fonction active le FCB (File Control Block) d'un fichier disque qui appartient au numéro d'utilisateur courant (ou zéro).

L'adresse du FCB est donnée dans le registre DE. Elle pointe sur une zone mémoire qui respecte les conventions suivantes :

Octet  $0$ : Référence du lecteur ( $0 =$  par défaut,  $1 = A$ ,  $2 = B$ , etc.)

Octets <sup>1</sup> à 8 : Nom du fichier en minuscule ou majuscule. Toutes les lettres sont converties en majuscules

Si le fichier que l'on tente d'accéder est protégé en lecture, le mot de passe correct doit se trouver dans les huit premiers octets de la zone DMA courante ou avoir été défini par la fonction BDOS 106.

CP/M plus : Définitions, rappels et utilisations **Partie 3 Chapitre 4.2.2 page 7**

Partie 3 : Systèmes d'exploitation des 664 et 6128

### **Fonction 16**

Lorsque le numéro d'utilisateur courant n'est pas zéro, et que le fichier que l'on tente d'ouvrir par la fonction 15 n'existe pas sous le numéro d'utilisateur courant, le fichier spécifié est cherché sous le numéro d'utilisateur zéro. Pour que l'ouverture aboutisse, il est nécessaire que le fichier ait l'attribut « système » positionné.

Les données renvoyées par la fonction BDOS 15 sont les suivantes :

Code répertoire dans le registre A:

#00 si l'ouverture s'est déroulée correctement ;

#FF si le fichier n'a pas été trouvé.

Code d'erreur dans le registre H:

#00 si l'ouverture s'est déroulée correctement ou si le fichier n'a pas été trouvé,

Un message d'erreur est affiché si le mode d'erreur est celui par défaut. Sinon, le registre A est positionné à #FF et le registre H contient :

#01 pour une erreur « Disk I/O Error »,

#04 pour une erreur « Invalid Drive Error »,

#07 pour une erreur « File Password Error »,

#09 pour une erreur sur les champs nom ou extension du FCB.

# **CLOSE FILE**

Fermeture d'un fichier

Entrée :  $C = #10$ 

 $DE =$  Adresse du FCB

Sortie :  $A = Code$  répertoire  $H = Code d'error$ 

Cette fonction ferme un fichier ouvert par une des fonctions BDOS 15 ou 22.

L'attribut d'interfaçage f5 indique si la fermeture du fichier est permanente (f $5 = 0$ ) ou partielle (f $5 = 1$ ). Dans ce dernier cas, le fichier est maintenu ouvert mais le repertoire est mis à jour.

Les données renvoyées par la fonction BDOS 16 sont les suivantes :

Code répertoire dans le registre A:

#00 si la fermeture s'est déroulée correctement ;

#FF si le fichier n'a pas été trouvé.

Code d'erreur dans le registre H:

#00 si l'ouverture s'est déroulée correctement ou si le fichier n'a pas été trouvé,

*4<sup>a</sup> Complément*

**Partie** 3 Chapitre 4.2.2 page 8 and CP/M plus : Définitions, rappels et utilisations

Partie 3 : Systèmes d'exploitation des 664 et 612

Un message d'erreur est affiché si le mode d'erreur est celui par défaut. Sinon, le registre A est positionné à #FF et le registre H contient :

Sortie : A = Code répertoire  $H = Code$  d'erreur

#01 pour une erreur « Disk I/O Error »,

#02 pour une erreur « Read/Only Disk »,

#04 pour une erreur « Invalid Drive Error ».

# **Fonction <sup>1</sup> 7 SEARCH FOR FIRST**

Recherche du premier fichier qui satisfait le FOB

Entrée :  $C = #11$  $DE =$  Adresse de FCB

Cette fonction recherche dans le répertoire courant le premier fichier qui s'accorde avec les éléments fournis dans le FCB (File Control Bloc). L'adresse du FCB est spécifiée dans le registre DE. Rappelons la structure du bloc FCB :

Octet  $0$ : Référence du lecteur ( $0 =$  par défaut,  $1 = A$ ,  $2 = B$ , etc.)

Octets <sup>1</sup> à 8 : Nom du fichier en minuscule ou majuscule. Toutes les lettres sont converties en majuscules.

Octets 9 à 11 : Extension du fichier en minuscule ou majuscule. Toutes les lettres sont converties en majuscules.

Octets 12 à 15 : A zéro

Octets 16 à 23 : Mot de passe en minuscule ou majuscule ou caractères espaces si aucun mot de passe n'est désiré.

Octets 24 à 31 : Réservés pour CP/M

La fonction BDOS 17 peut être complétée par la fonction BDOS 18 (SEARCH FOR NEXT) qui détermine le ou les fichiers suivants qui satisfont les données indiquées dans le bloc FCB.

Les données renvoyées par la fonction BDOS 17 sont les suivantes :

Code répertoire dans le registre A:

Ce code contient le nom du lecteur (0 à 3) si la recherche a abouti, et #FF sinon.

Code d'erreur dans le registre H:

Si le code renvoyé dans le registre A est 0, 1, 2, 3 ou #FF, le registre H contient la valeur zéro.

Un message d'erreur est affiché si le mode d'erreur est celui par défaut. Sinon, le registre A est positionné à #FF et le registre H contient :

#01 pour une erreur « Disk I/O Error »,

#04 pour une erreur « Invalid Drive Error ».

CP/M plus : Définitions, rappels et utilisations **Partie 3 Chapitre 4.2.2** page 9

Partie 3 : Systèmes d'exploitation des 664 et 61

Sortie : A = Code répertoire  $H = Code$  d'erreur

### **Fonction 18 SEARCH FOR NEXT**

Recherche du prochain fichier qui satisfait le FCB

Entrée :  $C = #12$ 

Cette fonction est identique à la fonction BDOS 17, à ceci près qu'elle poursuit la recherche de fichier qui avait commencé par une fonction 17.

### **Fonction 19 DELETE FILE**

Effacement d'un fichier

Entrée :  $C = #13$  $DE =$  Adresse du FCB

Sortie :  $A = Code$  répertoire  $H = Code d'error$ 

Cette fonction permet d'effacer le fichier dont le FCB correspond à celui pointé par le registre DE. La structure du FCB est donnée dans la fonction BDOS 17. Les champs « nom du fichier » et « extension » peuvent contenir des jockers « ? ». L'attribut d'interfaçage f5 définit le type d'effa-

cement désiré.

 $f5 = 0$  pour un effacement standard :

Le FCB du répertoire et le fichier sont effacés et la place disque ainsi libérée est disponible pour y stocker d'autres informations.

f5= <sup>1</sup> pour un effacement de FCB dans le répertoire seulement.

Dans ce cas, le fichier n'est pas effacé mais n'est plus accessible car le FCB du répertoire n'existe plus. De cette manière, le fichier est rendu « invisible » lors des opérations DIR.

Les données renvoyées par la fonction BDOS 19 sont les suivantes :

Code répertoire dans le registre A:

Ce code contient zéro si l'effacement s'est bien déroulé, et # FF sinon.

Code d'erreur dans le registre H:

Si le code renvoyé dans le registre A est 0 ou # FF, le registre H contient la valeur zéro.

Un message d'erreur est affiché si le mode d'erreur est celui par défaut. Sinon, le registre A est positionné à #FF et le registre H contient : #01 pour une erreur « Disk I/O Error », #02 pour une erreur « Read-Only Disk », #03 pour une erreur « Read-Only File », #04 pour une erreur « Invalid Drive Error », #07 pour une erreur « File Password Error »

*4<sup>e</sup> Complément*

**Partie 3 Chapitre 4.2.2** page 10  $\qquad$  CP/M plus : Définitions, rappels et utilisations

Lecture d'un ou plusieurs enregistrement(s) Entrée :  $C = #14H$ 

 $DE =$  Adresse FCB

Sortie : A = Code d'erreur

 $H =$  Erreur physique

Partie 3 : Systèmes d'exploitation des 664 et 6128

### **Fonction 20 READ SEQUENTIAL**

Cette fonction transfère de <sup>1</sup> à <sup>1</sup> 28 enregistrements de 128 octets d'un fichier disque ouvert vers la mémoire centrale à partir de l'adresse DMA courante.

Reportez-vous à la fonction BDOS 44 pour définir le nombre d'enregistrement(s) à lire.

Les données renvoyées par la fonction BDOS 20 sont les suivantes :

— Code d'erreur dans le registre A:

Si  $A \lt \gt \# FF$ , le registre H contient le nombre de secteurs lus avant que ne se produise une erreur.

Sortie : A = Code d'erreur  $H =$  Erreur physique

Ce code est nul si l'opération de lecture s'est bien déroulée, sinon, le registre A contient un des codes d'erreur suivants :

#01 : End Of File rencontré

#09 : FCB invalide

#0A : Changement de disquette entre l'ouverture et la lecture

# FF : Erreur physique pendant la lecture.

— Code d'erreur physique dans le registre H:

Ce registre signifie qu'une erreur physique s'est produite uniquement quand le registre A contient # FF. Dans ce cas, H peut avoir une des deux valeurs suivantes :

#01 : Disk I/O Error

#04 : Invalid Drive Error

### **Fonction 21 WRITE SEQUENTIAL**

Ecriture d'un ou plusieurs enregistrement(s)

Entrée :  $C = #15$ 

 $DE =$  Adresse FCB

Cette fonction transfère de <sup>1</sup> à <sup>1</sup> 28 enregistrements de 128 octets de la mémoire centrale (à partir de l'adresse DMA courante) vers un fichier ouvert.

Reportez-vous à la fonction BDOS 44 pour définir le nombre d'enregistrement(s) à écrire.

Les données renvoyées par la fonction BDOS 21 sont les suivantes :

— Code d'erreur dans le registre A:

Ce code est nul si l'opération d'écriture s'est bien déroulée, sinon, le registre A contient un des codes d'erreur suivants :

#01 : Espace non disponible dans le répertoire

#02 : Bloc non disponible

#09 : FCB invalide

#0A : Changement de disquette entre l'ouverture et l'écriture

#FF : Erreur physique pendant la lecture.

— Code d'erreur physique dans le registre H:

Ce registre signifie qu'une erreur physique s'est produite uniquement quand le registre A contient # FF. Dans ce cas, H peut avoir une des quatre valeurs suivantes :

#01 : Disk I/O Error

#02 : Read-Only disk

#03 : Read-Only file

#04 : Invalid Drive Error

Si A< > # FF, le registre <sup>H</sup> contient le nombre de secteurs écrits avant que ne se produise une erreur.

### **Fonction 22**

### **MAKE FILE**

Création d'une entrée dans un répertoire

- Entrée :  $C = #16$  $DE =$  Adresse FCB
- Sortie :  $A = Code$  répertoire  $H = \text{Code}$  d'erreur physique ou étendue

Cette fonction crée :

— une entrée dans le répertoire courant ;

— un XFCB si le répertoire courant autorise les mots de passe. Un mot de passe est alors affecté au fichier.

L'adresse du FCB est passée à la fonction 22 dans le registre DE. Le premier octet (octet 0) du FCB contient le numéro du lecteur de disquettes, les octets suivants (1 à 11) indiquent le nom du fichier et son type. L'octet 12 indique le numéro d'extension (souvent zéro). L'attribut f6 indique si un mot de passe doit ou non être attribué au fichier ( $f6 = 0$  pour qu'aucun mot de passe ne soit attribué,  $f6 = 1$  pour qu'un mot de passe soit attribué). Lorsque l'attribut f6 est positionné, le mot de passe doit être placé dans les huit premiers octets du buffer courant de DMA.

La fonction MAKE FILE renvoie un code d'erreur si le FCB fait référence à un nom de fichier déjà existant dans le répertoire courant.

MAKE FILE initialise également les champs « date de création » et « date de mise à jour » du fichier si :

— le nombre d'extension est nul ;

— le répertoire courant demande une telle datation.

En sortie, la fonction MAKE FILE retourne un code répertoire :

- nul dans le registre A si tout s'est bien passé ;
- égal à #FF s'il n'y a plus de place dans le répertoire.

Le registre H est nul dans ces deux cas. Si une erreur d'ordre physique ou étendu survient, un message est affiché et le programme appelant est avorté dans le cas où le mode d'erreur BDOS est le mode standard. Dans un autre cas, le retour vers l'appelant se fait avec un des codes d'erreur suivant :

- 01 : Erreur d'entrée/sortie disque ;
- 02 : Disque à lecture seule ;
- 04 : Lecteur invalide ;
- 08 : Le fichier existe déjà ;
- 09 : Caractère « ? » dans le nom du fichier ou dans le type.

### **Fonction 23 RENAME FILE**

Renomme un fichier

Entrée :  $C = #17$  $DE =$  Adresse FCB

Sortie :  $A = Code$  répertoire H = Code d'erreur physique ou étendue

Cette fonction renomme un fichier ou un groupe de fichiers en passant par le FCB dont l'adresse se trouve dans le registre DE. Les seize premiers octets du FCB contiennent le nom du fichier à renommer, et les seize suivants, le nouveau nom du fichier. Lorsque l'accès au fichier nécessite un mot de passe, celui-ci doit être placé dans les huit premiers octets du buffer de DMA courant, ou encore doit avoir été déclaré comme mot de passe courant grâce à la fonction BDOS 106.

En sortie, RENAME FILE renvoie un code répertoire nul dans A si tout s'est bien passé, et un code répertoire égal à # FF si le fichier à renommer n'a pu être trouvé dans le répertoire courant. Le registre H est nul dans ces deux cas. Si une erreur physique ou étendue se produit, la fonction RENAME FILE réagit différemment en fonction du mode d'erreur BDOS. Si c'est le mode standard, un message d'erreur est envoyé à l'écran, et le programme est avorté. Sinon, un code d'erreur est retourné au programme appelant selon la convention suivante :

- 01 : Erreur d'entrée/sortie ;
- 02 : Disque à lecture seule ;
- 03 : Fichier à lecture seule ;
- 04 : Disque invalide ;
- 07 : Erreur sur le mot de passe :
- 08 : Le fichier existe déjà :

Identification du lecteur de disque

09 : Caractère « ? » dans le nom ou dans le type.

### **Fonction 24 RETURN LOGIN VECTOR**

### Entrée :  $C = #18$ Sortie : HL = Vecteur LOGIN

Cette fonction indique quel est le lecteur de disque actif. La convention de codage du registre HL en sortie de fonction est la suivante : le bit 0 du registre HL représente le lecteur A, le bit 15 du registre HL représente le lecteur P. Un des bits de HL positionné à un indique quel est le lecteur actuellement actif.

### **Fonction 25 RETURN CURRENT DISK**

Identification du lecteur de disque par défaut

Entrée :  $C = #19$ Sortie :  $A =$  Disque courant

Cette fonction indique le numéro du lecteur de disque par défaut. Pour ce faire, le registre A prend une valeur comprise entre 0 et 15, correspondant respectivement aux lecteurs A à P.

### **Fonction 26 SET DMA ADDRESS**

Initialisation de l'adresse d'accès direct à la mémoire (DMA)

Entrée :  $C = #1A$ Sortie : Adresse de DMA

Sous CP/M +, une zone en mémoire est définie dans le but de stocker un enregistrement (ou plus) issu d'une lecture sur disque ou destiné <sup>à</sup> être écrit sur disque. La fonction BDOS 44 (SET MULTI-SECTOR COUNT) permet de définir la taille de cette zone mémoire. L'adresse de DMA la plus fréquente est #0080. C'est également l'adresse initialisée par la fonction BDOS 13. La fonction SET DMA ADDRESS modifie cette adresse qui reste ainsi initialisée jusqu'à ce qu'elle soit changée par un autre appel à la fonction 26 ou jusqu'à ce qu'un RESET se produise.

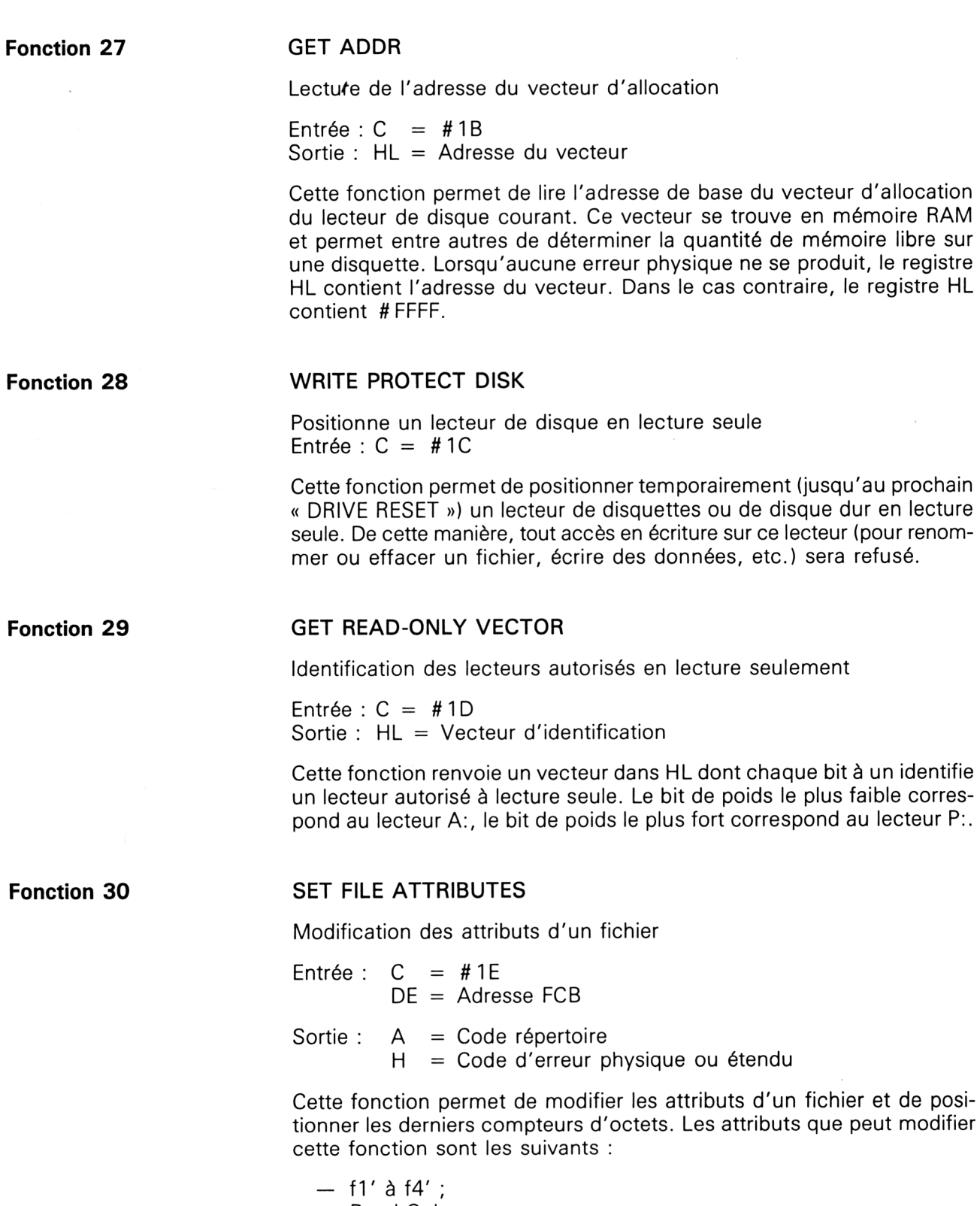

— f1′àf4′;<br>— Read-Only ; — Rea<br>— t1' ;

— System ;  $-$  t2' ; — archive ; - t3'.

Le FCB accédé par l'adresse contenue dans le registre DE doit contenir le nom du fichier dont les attributs vont être modifiés ainsi que les attributs positionnés comme nécessaire. Si le fichier est protégé par un mot de passe, ce dernier doit se trouver dans les huit premiers octets du buffer de DMA ou avoir été spécifié comme mot de passe par défaut par la fonction 106.

L'attribut f6 indique si le compteur du dernier enregistrement doit être modifié ( $f6 = 0$  pour que le compteur soit inchangé ;  $f6 = 1$  pour que le compteur soit modifié).

En sortie, SET FILE ATTRIBUTES renvoie un code répertoire nul dans le registre A si tout s'est bien passé, et un code répertoire égal à #FF dans le registre A si le fichier à accéder n'a pu être trouvé dans le répertoire courant. Le registre H est nul dans ces deux cas. Si une erreur physique ou étendue se produit, la fonction SET FILE ATTRIBUTES réagit différemment en fonction du mode d'erreur BDOS. Si c'est le mode standard, un message d'erreur est envoyé à l'écran, et le programme est avorté. Sinon, un code d'erreur est retourné au programme appelant selon la convention suivante :

- 01 : Erreur d'entrée/sortie ;
- 02 : Disque à lecture seule ;
- 04 : Disque invalide ;
- 07 : Erreur sur le mot de passe ;
- 09 : Caractère « ? » dans le nom ou dans le type.

**Fonction 31**

### **GET ADDR**

Lecture de l'adresse du DPB

Entrée :  $C = #1F$ 

Sortie : HL = Adresse du DPB

Cette fonction lit l'adresse du DPB (Disk Parameter Block) du disque courant et la stocke dans le registre HL.

Si une erreur physique se produit alors que le mode d'erreur BDOS est un des modes de retour, la valeur #FFFF est renvoyée dans le registre HL. (Cf. Fonction 45).

**Fonction 32**

### **SET/GET USER CODE**

Lecture/modification du numéro d'utilisateur courant

Entrée :  $C = #20$ 

 $E = #FF$  (lecture) / numéro (écriture)

Sortie :  $A = code courant$  (dans le cas d'une lecture) valeur quelconque dans le cas d'une écriture

Lorsque le registre <sup>E</sup> vaut # FF, le numéro d'utilisateur est renvoyé dans le registre A en sortie de la fonction. Si le registre <sup>E</sup> est différent de # FF, le numéro utilisateur devient celui indiqué dans le registre <sup>E</sup> (modulo 16).

### **Fonction 33 READ RANDOM**

Lecture en accès direct dans un fichier

Entrée :  $C = #21$ 

 $DE =$  Adresse FCB

Sortie :  $A = Code d'$ erreur

 $H = Code d'$ erreur physique

Cette fonction est identique à la lecture séquentielle, à ceci près que le pointeur de lecture est placé sur un enregistrement particulier avant d'effectuer la lecture. La position de lecture est indiquée dans les octets rO (poids faible), r1 et r2 (poids fort) qui se trouvent dans le FCB à partir de la position 33. Avant d'utiliser la fonction READ RANDOM, le fichier concerné doit avoir été ouvert avec une dimension de base 0.

Lorsque le compteur de secteurs BDOS est plus grand que 1, la fonction READ RANDOM lit un nombre d'enregistrements en conséquence. Les champs rO, r1 et r2 sont automatiquement incrémentés.

En sortie de la fonction READ RANDOM, le registre A contient 0 si tout s'est déroulé correctement. Si ce n'est pas le cas, A contient un des codes d'erreur suivants :

- 01 : Fin de fichier rencontrée ;
- 02 : L'enregistrement courant ne peut être fermé ;
- 04 : Positionnement sur un enregistrement non initialisé ;
- 06 : Numéro d'enregistrement en dehors des limites permises  $(r2 > 3)$  ;
- 10 : Changement de disquette entre l'ouverture et la lecture ;
- 255 : Erreur physique.

Lorsqu'une erreur physique est détectée (A=255), le registre H contient 01 si une erreur d'entrée/sortie s'est produite et 04 si le lecteur de disquette ou de disque dur ne peut être accédé.

### **Fonction 34 WRITE RANDOM**

Ecriture en accès direct dans un fichier

Entrée :  $C = #22$ 

DE = Adresse FCB

Sortie :  $A = Code$  d'erreur

 $H =$  Code d'erreur physique

Cette fonction est identique à la précédente, à ceci près qu'elle provoque une écriture et non une lecture dans le fichier ouvert.

En sortie de la fonction WRITE RANDOM, le registre A contient 0 si tout s'est déroulé correctement. Si ce n'est pas le cas, A contient un des codes d'erreur suivants :

- 02 : Bloc de données non valide ;
- 03 : L'enregistrement courant ne peut être fermé ;
- 05 : Pas de place dans le répertoire ;
- 06 : Numéro d'enregistrement en dehors des limites permises  $(r2 > 3)$  ;
- 10 : Changement de disquette entre l'ouverture et la lecture ;
- 255 : Erreur physique.

Lorsqu'une erreur physique est détectée (A = 255), le registre H contient :

01 si une erreur d'entrée/sortie s'est produite ;

02 si le disque est à lecture seule ;

03 si le fichier est à lecture seule ;

04 si le lecteur de disquette ne peut être accédé.

### **Fonction 35 COMPUTE FILE SIZE**

Détermination de la taille d'un fichier

- Entrée :  $C = #23$  $DE =$  Adresse  $FCB$
- Sortie :  $A = Code d'$ erreur  $H = \text{Code}$  d'erreur physique

Cette fonction détermine la taille d'un fichier. Cette taille est la taille réelle si le fichier est accédé en séquentiel, mais elle est inférieure à la taille réelle si le fichier est accédé en direct. Pour ce faire, le pointeur d'enregistrement du FCB (passé en entrée dans DE) est positionné sur le dernier enregistrement  $+1$  du fichier.

En sortie, le registre A est nul si la fonction s'est déroulée correctement. Le registre A contient # FF si le fichier spécifié n'a pas été trouvé. Dans ces deux cas, le registre H est positionné à zéro. Si une erreur physique se produit, la fonction COMPUTE FILE SIZE réagit différemment selon le mode d'erreur BDOS courant. Si ce mode est le mode par défaut, un message d'erreur est affiché à l'écran, et le programme appelant est avorté. Dans un autre cas, le registre H peut contenir une des valeurs suivantes :

01 si une erreur d'entrée/sortie disque s'est produite ;

04 si le lecteur de disquettes est invalide.

 $\mathcal{L}^{\mathcal{L}}$ 

**Partie 3 : Systèmes d'exploitation des 664 et 6128**

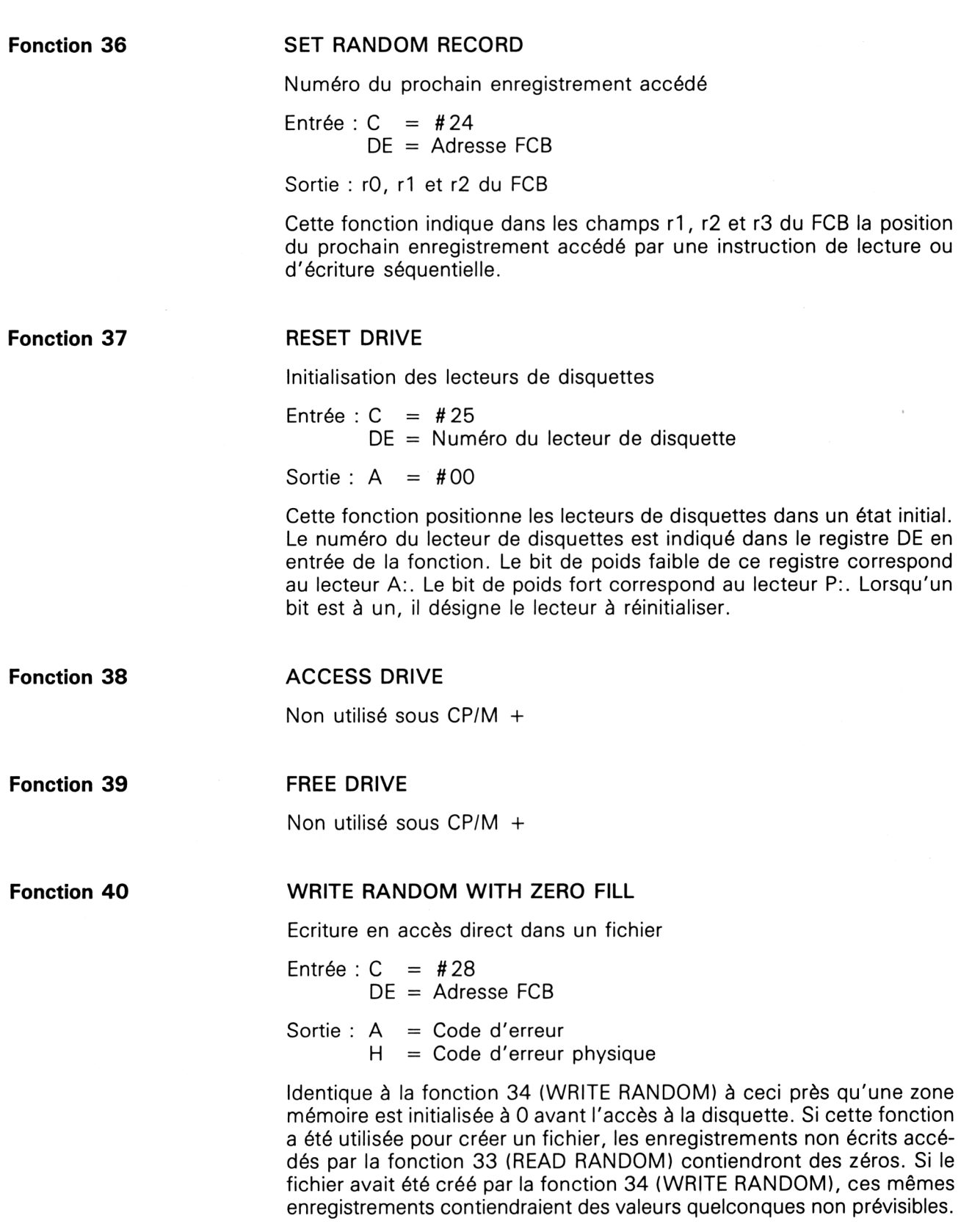

CP/M plus : Définitions, rappels et utilisations **Partie 3 Chapitre 4.2.2** page 19

Partie 3 : Systèmes d'exploitation des 664 et 6128

### **Fonction 41**

**Fonction 42**

**Fonction 43**

# **TEST AND WRITE RECORD**

Non utilisé sous  $CP/M +$ 

**LOCK RECORD**

Non utilisé sous  $CP/M +$ 

# **UNLOCK RECORD**

Non utilisé sous  $CP/M +$ 

# **Fonction 44 SET MULTI-SECTOR COUNT**

Initialisation du nombre de secteurs lus ou écrits en accès direct.

Entre: 
$$
C = #2C
$$
  
 $F = \text{Number of 20}$ 

 $E =$  Nombre de secteurs

Sortie :  $A = Code$  d'erreur

Cette fonction définit le nombre de secteurs lus à chaque accès direct à un fichier en lecture ou en écriture. Le registre <sup>E</sup> contient le nombre de secteurs entre <sup>1</sup> et <sup>1</sup> 28. Ce nombre reste ainsi défini jusqu'à ce que la fonction UNLOCK RECORD soit appelée.

En sortie, le registre A contient 0 si le registre <sup>E</sup> a été passé avec une valeur comprise entre <sup>1</sup> et 128. Sinon, le registre A contient #FF.

# **Fonction 45 SET BDOS ERROR MODE**

Définition du mode d'erreur du BDOS.

Entrée :  $C = #2D$  $E =$  Mode d'erreur BDOS

Sortie : Aucune

Cette fonction définit le mode d'erreur du BDOS en fonction de la valeur qui se trouve dans le registre <sup>E</sup> au moment de l'appel :

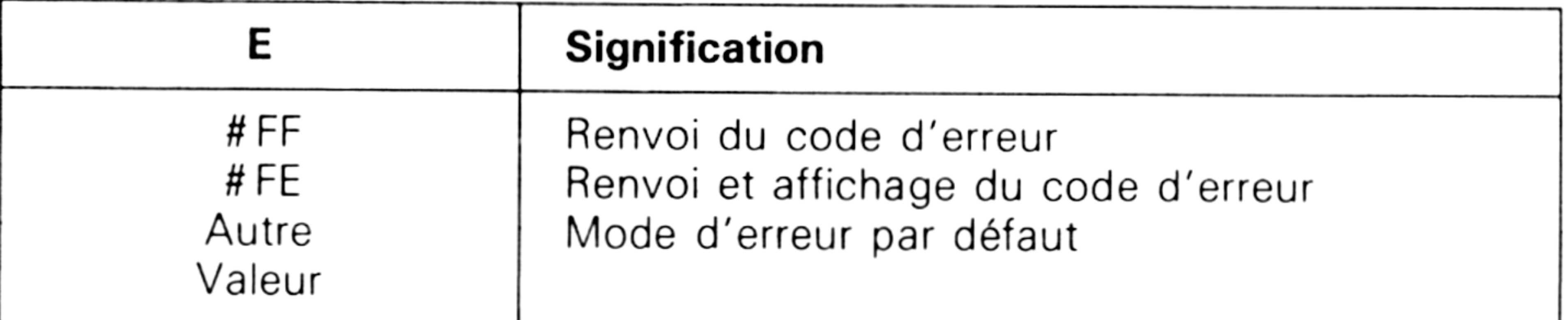

Lorsque le mode d'erreur par défaut est actif, chaque erreur provoque l'affichage d'un message système (qui identifie l'erreur) et la terminaison prématurée du programme.

Lorsque le mode d'erreur est initialisé à « Renvoi du code d'erreur », le code de l'erreur est placé dans le registre H et retourné au programme sans aucun affichage.

*13<sup>e</sup> Complément*

**Partie 3 Chapitre 4.2.2** page 20  $\qquad$  CP/M plus : Définitions, rappels et utilisations

Partie 3 : Systèmes d'exploitation des 664 et 6128

Sortie : les trois premiers octets du buffer DMA courant  $A = Flag$  d'erreur  $H =$  Erreur physique

Lorsque le mode d'erreur est initialisé à « Renvoi et affichage du code d'erreur », chaque erreur provoque l'affichage d'un messsage système (qui identifie l'erreur) et le retour au programme.

# **Fonction 46 GET DISK FREE SPACE**

Espace disponible sur un disque.

```
Entrée : C = #2EE = Lecteur (0 = A, 1 = B, etc., 15 = P)
```
Cette fonction renvoie le nombre de secteurs (128 octets) de disquette non utilisés. Le résultat se trouve dans les trois premiers octets du buffer DMA. Le premier représente le poids faible, le second le poids intermédiaire et le troisième le poids fort.

En sortie, le registre A vaut 0 si la fonction a pu s'exécuter et un code d'erreur dans le cas contraire. Dans ce cas, le registre H contient l'une des deux valeurs suivantes :

#01 = Erreur d'entrée/sortie disque

 $#04 =$  Lecteur invalide.

### **Fonction 47 CHAIN TO PROGRAM**

Exécution chaînée d'un programme.

Entrée :  $C = #2F$  $E =$  Flag de chaînage

Sortie : Aucune

Cette fonction permet de lancer l'exécution d'un programme à partir du programme courant. Pour ce faire, le buffer DMA doit contenir une ligne de commande terminée par un octet nul.

Lorsque le registre <sup>E</sup> vaut 0 en entrée de la fonction, le programme est appelé avec les valeurs par défaut du lecteur et du numéro d'utilisateur. Dans le cas contraire, le lecteur et le numéro d'utilisateur sont issus des valeurs par défaut du CCP.

### **Fonction 48 FLUSH BUFFERS**

Purge des buffers d'écriture disque.

Entrée :  $C = #30$  $E =$  Flag d'effacement

Sortie :  $A = Flag$  d'erreur  $H =$  Erreur physique CP/M plus : Définitions, rappels et utilisations **Partie 3 Chapitre 4.2.2** page 21

Partie 3 : Systèmes d'exploitation des 664 et 6128

Cette fonction force l'écriture du ou des buffer(s) de données non vides. Ce (ou ces) buffer(s) est (sont) effacé(s) si le registre <sup>E</sup> vaut #FF en entrée.

En sortie, le registre A vaut 0 si la fonction a pu s'exécuter. Dans le cas contraire, un code d'erreur physique est éventuellement retourné dans

- DE = Adresse du SCBPB *(System Control Block Parameter Block)*
- Sortie : A = Octet éventuellement retourné
	- $HL = Mot$  éventuellement retourné

le registre H (en fonction du mode d'erreur courant, voir fonction 45) :

### **GET/SET SYSTEM CONTROL BLOCK Fonction 49**

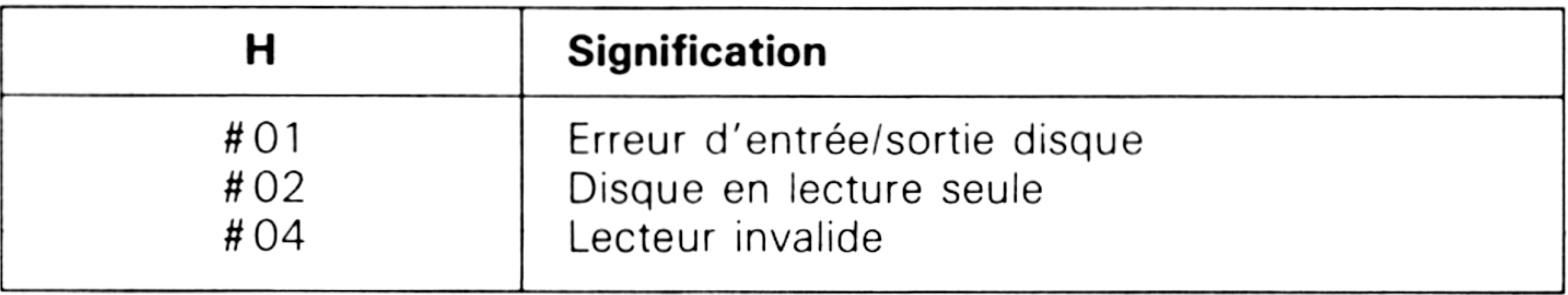

Lecture ou écriture du SCB *(System Control Block)*

 $Entre: C = #31$ 

Cette fonction permet d'accéder (en lecture ou en écriture) aux données qui se trouvent dans le SCB *(System Control Block).* Reportez-vous à la Partie 3, Chap. 4.2.1.2 pour prendre connaissance de la structure du SCB.

Les registres D et <sup>E</sup> pointent sur une structure qui identifie l'opération effectuée dans le SCB. Cette structure est la suivante :

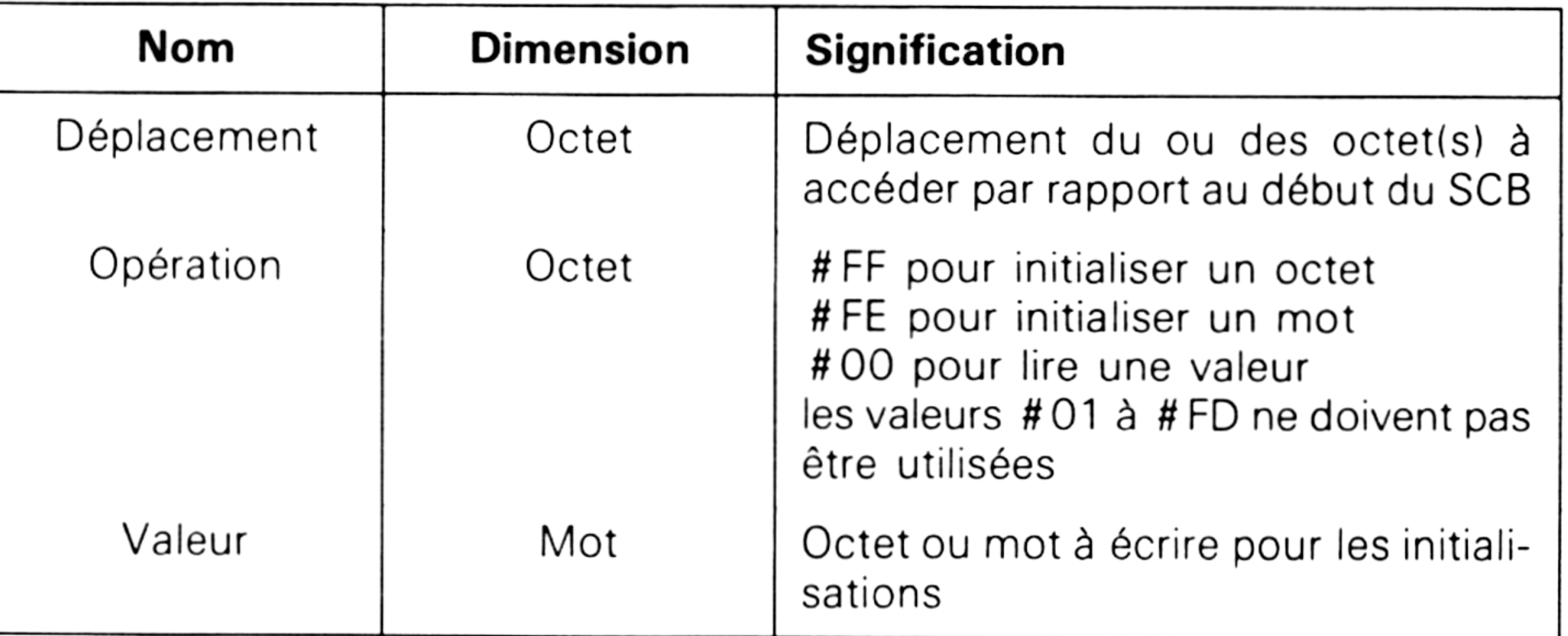

La table suivante résume le type d'accès pouvant être effectué à chaque valeur du SCB :

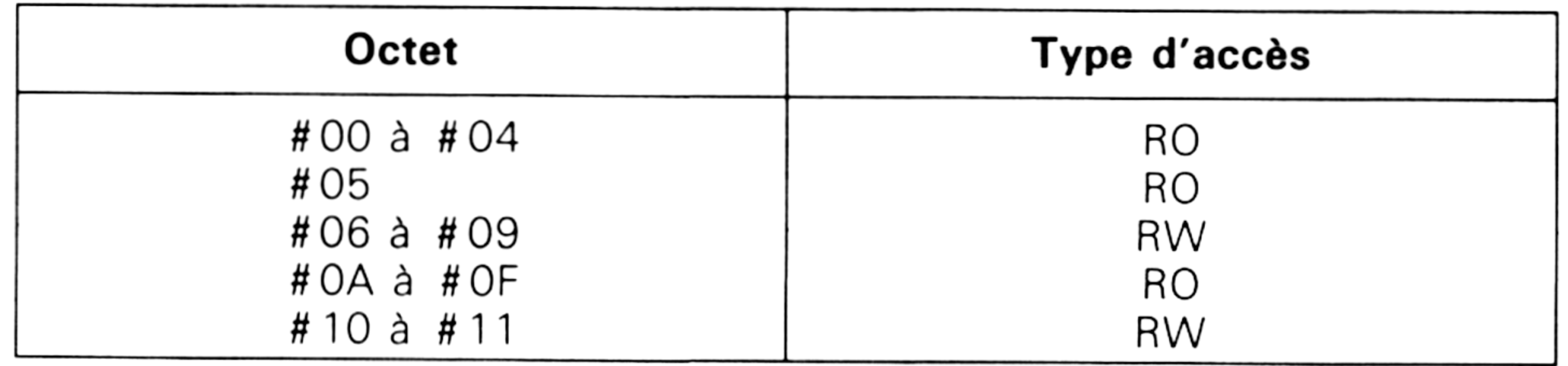

*13\* Complément*

**Partie 3 Chapitre 4.2.2** page 22  $\qquad$  CP/M plus : Définitions, rappels et utilisations

Partie 3 : Systèmes d'exploitation des 664 et 612

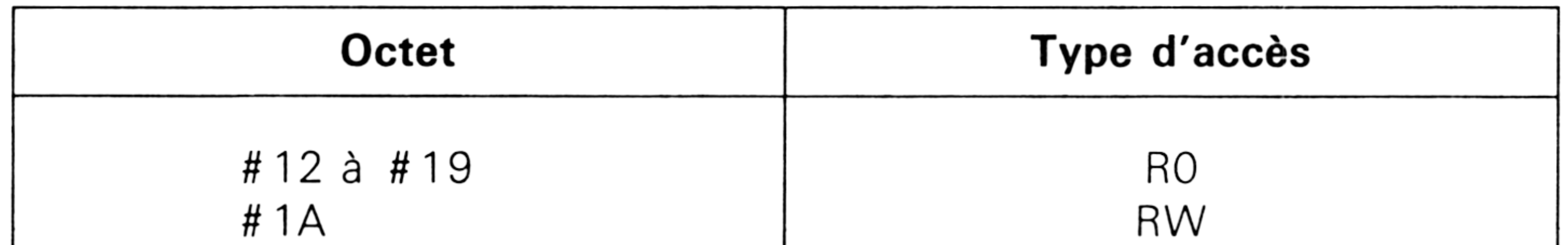

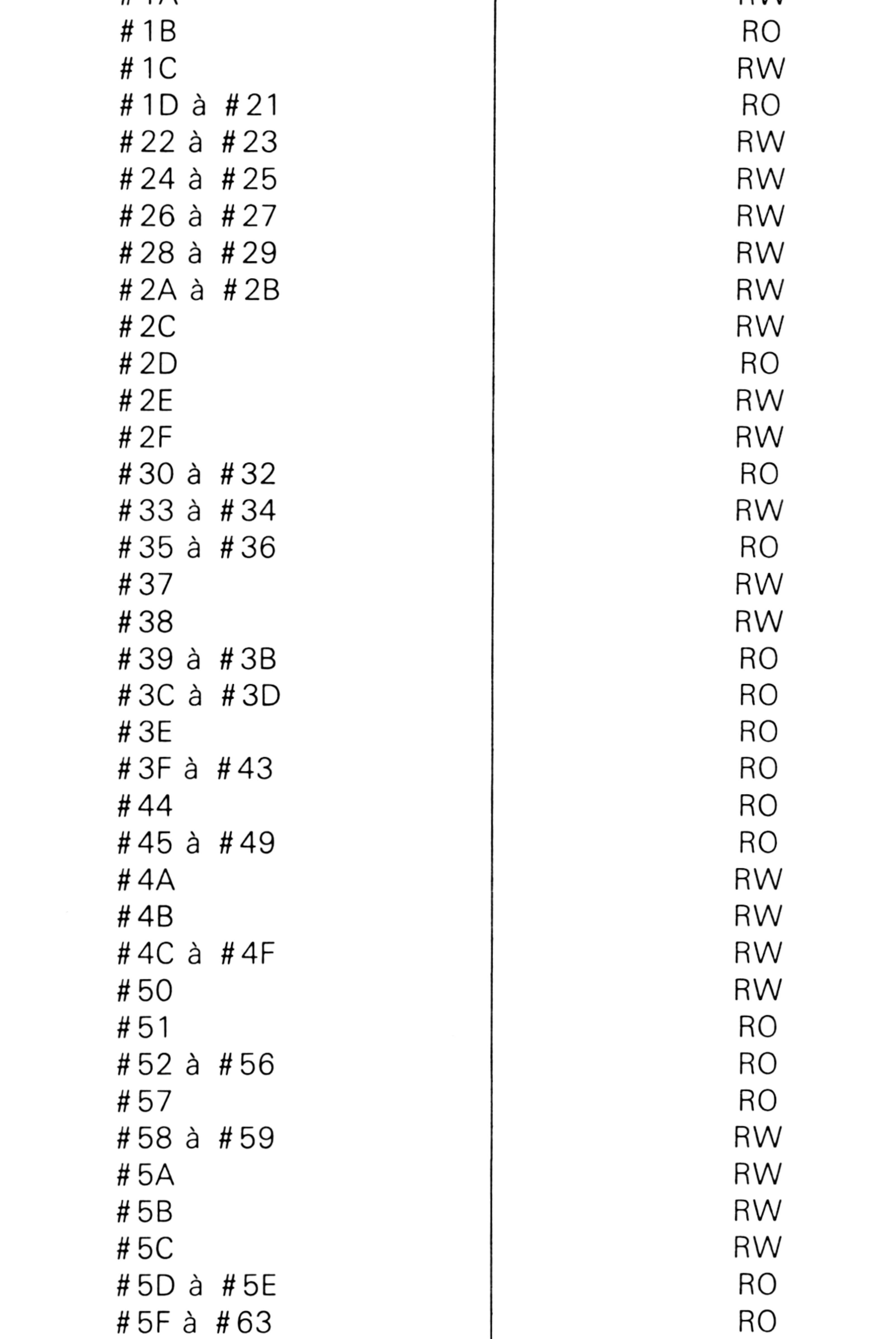

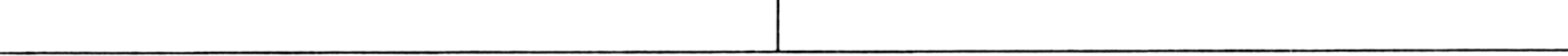

RO = *Read Only* (lecture seule) RW = *Read/Write* (Lecture et Ecriture).

## **Fonction 50 DIRECT BIOS CALLS**

Activation d'une fonction du BIOS.

CP/M plus : Définitions, rappels et utilisations **Partie 3 Chapitre 4.2.2** page 23

 $Entre: C = #32$ DE = Adresse du bloc de paramètres du BIOS (BIOS PB)

Partie 3 : Systèmes d'exploitation des 664 et 6128

Sortie : Données renvoyées par le BIOS.

Cette fonction permet d'accéder aux fonctions du BIOS. Le numéro de

la fonction à accéder et la valeur des registres en entrée sont spécifiés dans le bloc de paramètres (BIOSPB) dont l'adresse se trouve dans le registre DE en entrée de la fonction. Le bloc de paramètres doit avoir la structure suivante :

```
Sortie : A = Code d'erreur
H = Erreur physique
```
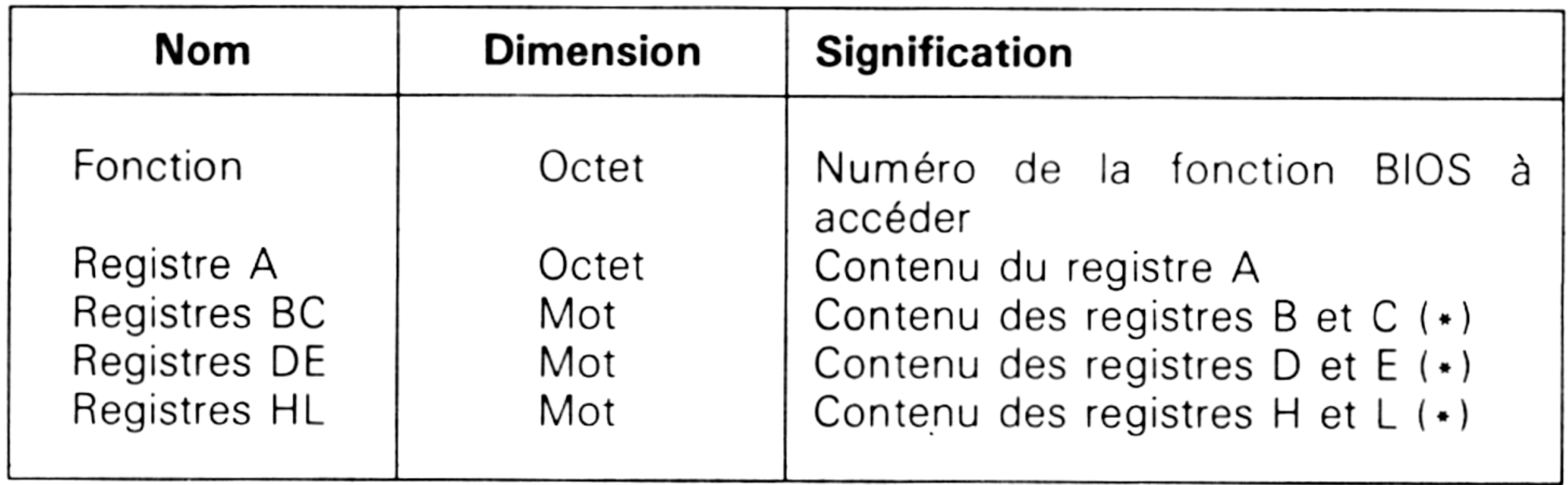

 $Entree : C = #3C$ DE = RSX PB (adresse du bloc de paramètres du RSX)

Sortie : A = Code d'erreur  $H =$  Erreur physique

( \* ) Le premier octet va dans le second registre. Le second octet va dans le premier registre.

# **Fonction 59 LOAD OVERLAY**

Chargement d'un bloc de recouvrement *(overlay)*

```
Entree : C = #3BDE = Adresse d'un FCB
```
Cette fonction ne peut être utilisée que par les programmes résidants. Elle charge en mémoire un module relogeable ou absolu. Le FCB spécifié dans DE soit être ouvert avant d'activer la fonction BDOS 59.

Le registre A est nul en sortie de la fonction si elle a pu s'exécuter. Dans le cas contraire, le registre A contient un code d'erreur et le registre H un code d'erreur physique. Reportez-vous à la fonction BDOS 20 pour avoir la liste des erreurs possibles (voir Partie 3, Chap. 4.2.2 p. 10).

# **Fonction 60 CALL RESIDENT SYSTEM EXTENSION**

Appel d'un programme RSX.

*13<sup>e</sup> Complément*

**Partie** 3 Chapitre 4.2.2 page 24  $\qquad$  CP/M plus : Définitions, rappels et utilisations

Partie 3 : Systèmes d'exploitation des 664 et 6128

Cette fonction permet d'activer une des fonctions d'une RSX. Cette fonction ainsi que les paramètres passés sont définis dans un bloc de paramètres dont la structure est la suivante :

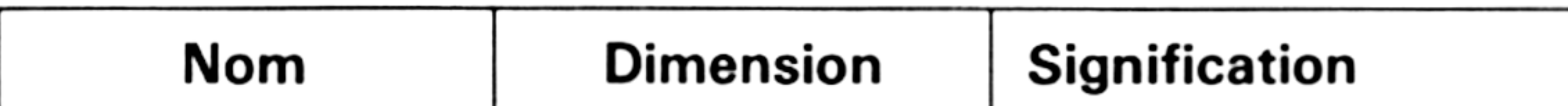

Sortie : A = Code d'erreur  $H =$  Erreur physique

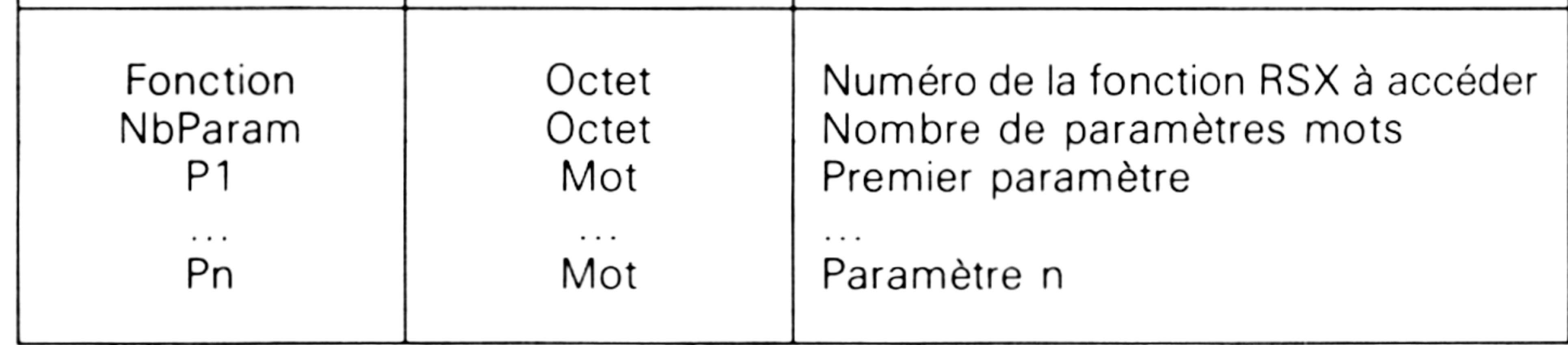

Les fonctions RSX 0 à 127 sont à la disposition de l'utilisateur. Les fonctions RSX 128 à 255 sont réservées au système.

Les registres A et H contiennent # FF en sortie si le RSX spécifié n'est pas accessible.

### **Fonction 9 FREE BLOCKS**

Sortie : A = Code répertoire  $H =$  Erreur étendue ou physique

Libération des blocs temporaires.

Entrée :  $C = #62$ 

Cette fonction libère tous les blocs occupés par des fichiers *temporaires* (c'est-à-dire des fichiers ouverts en écriture mais non fermés) sur tous les lecteurs connectés. Assurez-vous que vos fichiers ont bien été fermés avant d'appeler cette fonction, sans quoi, les données qu'ils contiennent seront perdues.

Le registre A contient la valeur 0 en sortie de la fonction si elle a pu s'exécuter. Dans le cas contraire, le registre A contient la valeur # FF et le registre H (en fonction du mode d'erreur) la valeur #04 (lecteur invalide).

# **Fonction 99 TRUNCATE FILE**

Réduction d'un fichier <sup>à</sup> accès direct.

Entrée :  $C = #63$  $DE =$  Adresse du FCB

Cette fonction initialise le dernier enregistrement d'un fichier au numéro d'enregistrement qui se trouve dans le FCB pointé par DE. Le fichier représenté par le FCB ne doit pas être ouvert.

CP/M plus : Définitions, rappels et utilisations

Partie 3 Chapitre 4.2.2 page 25

Partie 3 : Systèmes d'exploitation des 664 et 612

La valeur retournée dans le registre A est 0 si la fonction s'est exécutée, #FF si le fichier n'existe pas ou si le numéro d'enregistrement est fantaisiste. Le registre H contient (en fonction du mode d'erreur) une des valeurs suivantes :

# **SET DIRECTORY LABEL**

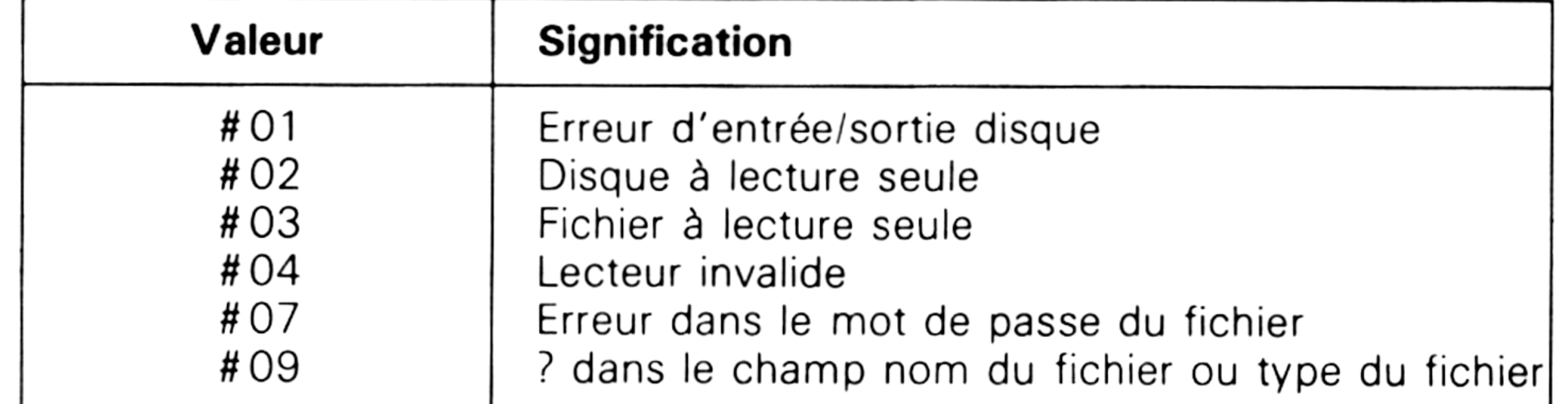

### **Fonction 100**

Modification d'une entrée de répertoire.

 $Entree : C = #64$  $DE =$  Adresse FCB

Sortie :  $A = Code$  répertoire

 $H =$  Erreur étendue ou physique

Cette fonction crée un label de répertoire ou met à jour un label de répertoire existant. En entrée de la fonction, le registre DE doit pointer sur l'adresse d'une FCB dans lequel se trouvent les champs nom, type et extension du label de répertoire.

L'octet 12 du FCB contient les informations suivantes :

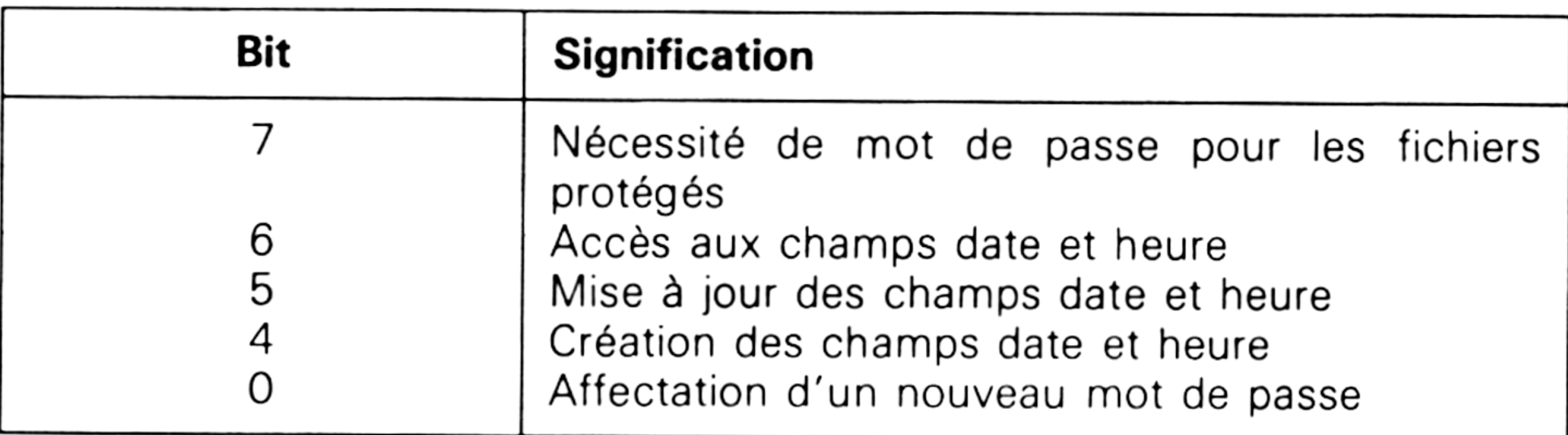

Dans le cas où le fichier est protégé par un mot de passe, ce dernier doit se trouver dans les 8 premiers octets du DMA ou avoir été spécifié dans la fonction BDOS 106.

Si le bit 0 de l'octet 12 du FCB vaut 1, le nouveau mot de passe doit avoir été placé dans le second jeu de 8 octets du DMA.

L'utilitaire INITDIR doit avoir été exécuté avant d'activer cette fonction pour permettre l'utilisation des champs date et heure.

*13<sup>e</sup> Complément*
Le registre A vaut 0 en sortie si la fonction s'est exécutée. Il vaut #FF dans le cas contraire, et le registre H contient un des codes suivants (si le mode d'erreur le permet) :

### **RETURN DIRECTORY LABEL DATA Fonction 101**

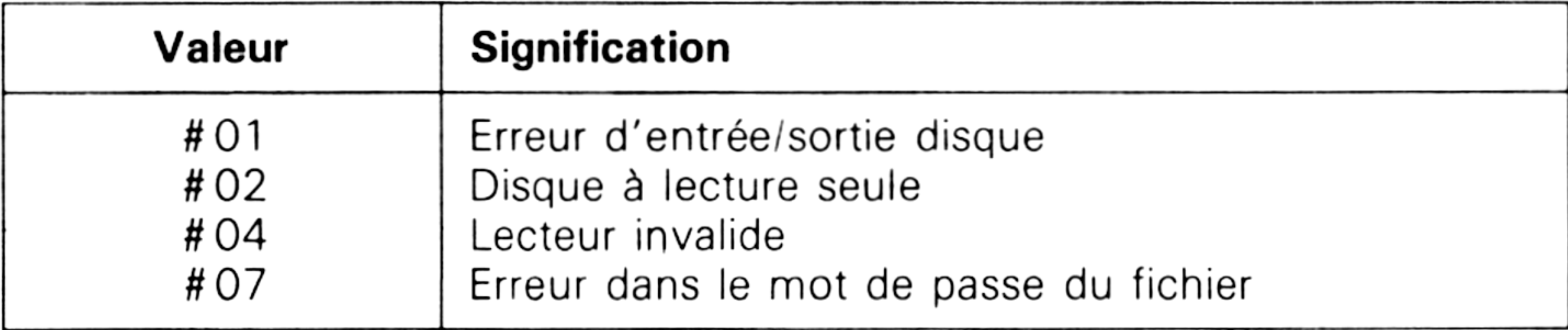

Lecture d'un label de répertoire.

Entrée :  $C = #65$  $E =$  Lecteur (0 = A, 1 = B, ..., 15 = P)

Sortie : A = Octet d'information du répertoire  $H =$  Erreur physique

Le registre A vaut 0 en sortie si le label de répertoire est inexistant. Il vaut # FF si une erreur s'est produite. Dans ce cas, le registre H contient un des codes suivants (si le mode d'erreur le permet) :

Sortie : A = Code répertoire  $H =$  Erreur physique

Cette fonction renvoie dans le registre A le label de répertoire du lecteur spécifié. Les bits de ce registre ont la signification suivante :

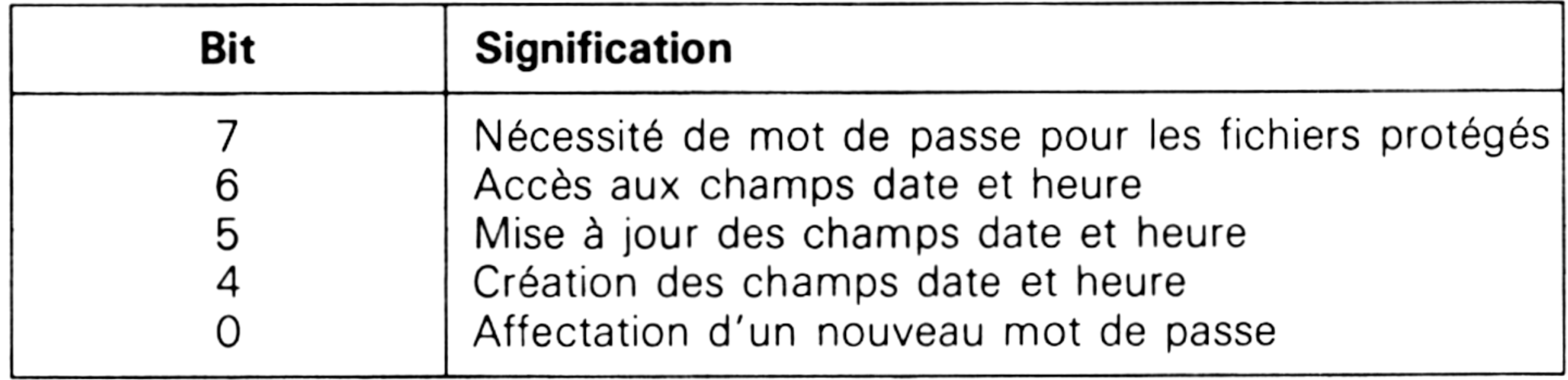

# **READ FILE DATE STAMPS AND PASSWORD MODE**

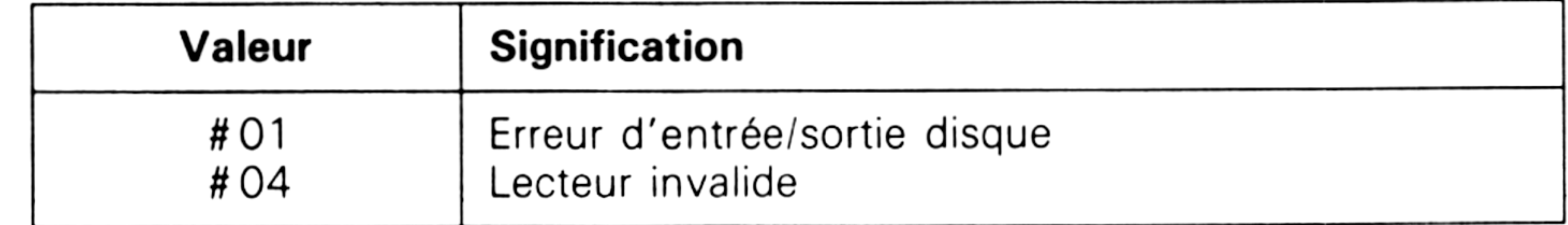

**Fonction 102**

**Partie 3 Chapitre 4.2.2** page 26 | CP/M plus : Définitions, rappels et utilisations

Lecture des champs date et heure et du type de mot de passe.

 $Entree : C = #66$  $DE =$  Adresse FCB CP/M plus : Définitions, rappels et utilisations **Partie 3 Chapitr** 4.2.2 page 27

Partie 3 : Systèmes d'exploitation des 664 et 6128

Cette fonction renvoie dans le FCB les informations date et heure et le type de l'éventuel mot de passe utilisé pour le fichier spécifié :

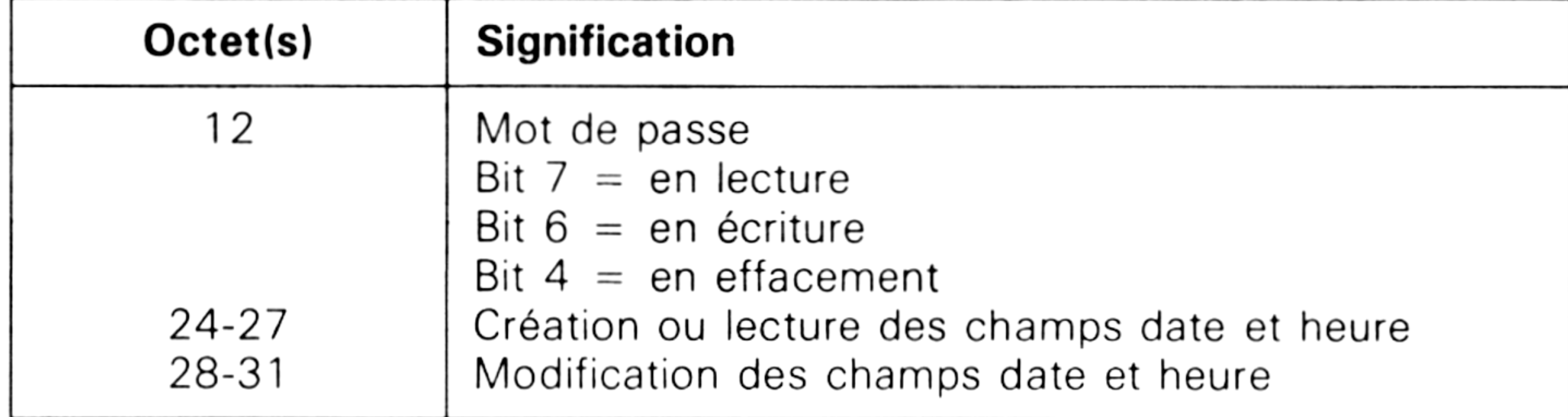

Sortie : A = Code répertoire  $H =$  Erreur physique

La valeur retournée dans le registre A est 0 si la fonction s'est exécutée, # FF si le fichier n'existe pas. Le registre H contient (en fonction du mode d'erreur) une des valeurs suivantes :

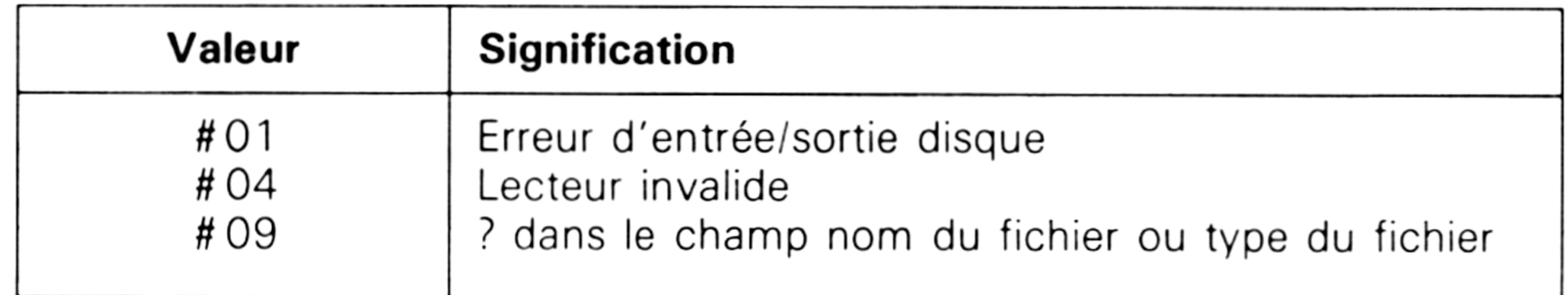

# **Fonction 103 WRITE FILE XFCB**

ou d'un XFCB

 $Entre: C = #67$  $DE =$  Adresse FCB

Cette fonction crée un XFCB ou met à jour un XFCB existant. En entrée, le registre DE pointe sur un FCB pour lequel les champs nom, type et extension ont été initialisés. Le champ extension spécifie le type de mot de passe utilisé :

bit  $7 = en$  lecture bit  $6 = en$  écriture bit  $4 = en$  effacement

bit  $0 =$  affectation d'un nouveau mot de passe

Dans le cas où le fichier est protégé par un mot de passe, ce dernier doit se trouver dans les 8 premiers octets du DMA ou avoir été spécifié dans la fonction BDOS 106.

Si le bit 0 de l'octet 12 du FCB vaut 1, le nouveau mot de passe doit avoir été placé dans le second jeu de 8 octets du DMA.

La valeur retournée dans le registre A est 0 si la fonction s'est exécutée, # FF si le fichier n'existe pas ou si aucun label n'existe pour le répertoire

*13<sup>e</sup> Complément*

Partie 3 Chapitre 4.2.2 page 28

CP/M plus : Définitions, rappels et utilisations

Partie 3 : Systèmes d'exploitation des 664 et 612

spécifié. Le registre H contient (en fonction du mode d'erreur) une des valeurs suivantes :

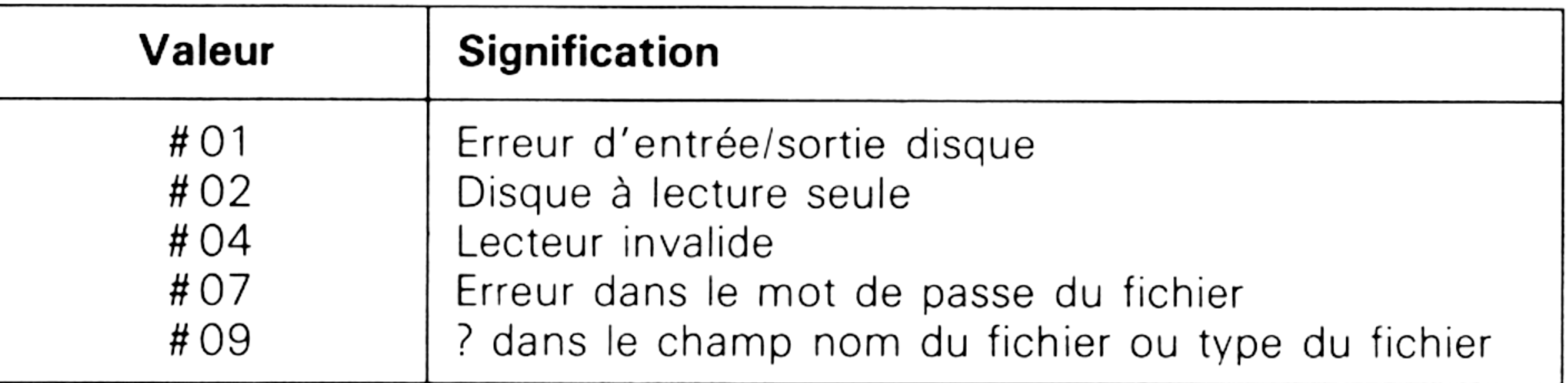

# **Fonction 104 SET DATE AND TIME**

Initialisation de la date et de l'heure système.

 $Entre : C = #68$  $DE =$  Adresse d'un buffer

Sortie : Aucune

Cette fonction initialise les date et heure courantes. Le registre DE pointe sur un buffer qui contient les informations suivantes :

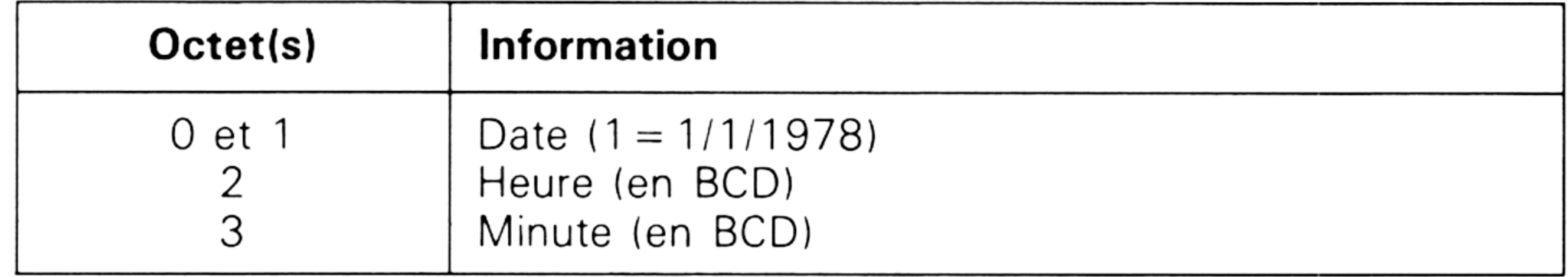

## **Fonction 105 GET DATE AND TIME**

Lecture de la date et de l'heure système.

 $Entre: C = #69$  $DE =$  Adresse d'un buffer

Sortie : A = Secondes

Cette fonction renvoie les date et heure systèmes dans le buffer pointé par le registre DE. En sortie de la fonction, ce buffer contient les informations suivantes :

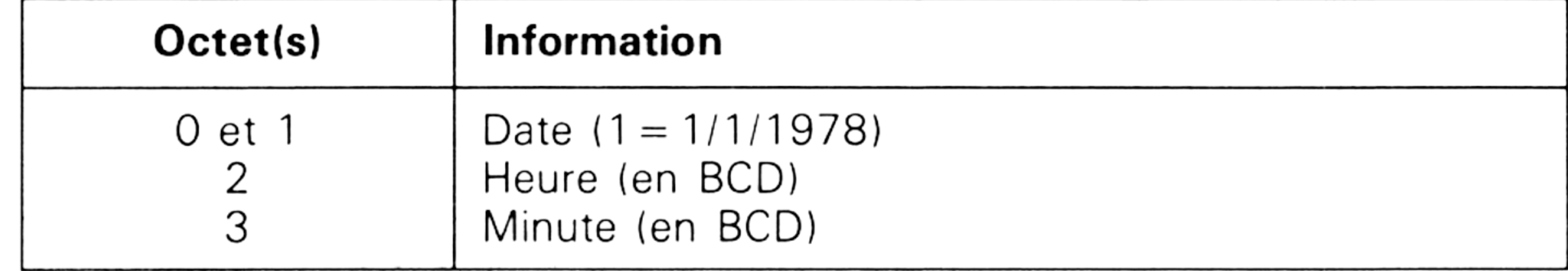

## **Fonction 106 SET DEFAULT PASSWORD**

Définition du mot de passe par défaut.

CP/M plus : Définitions, rappels et utilisations **Partie 3 Chapitre** 4.2.2 page 29

Partie 3 : Systèmes d'exploitation des 664 et 6128

 $Entree : C = #6A$  $DE =$  Adresse du mot de passe

Sortie : Aucune

 $Entre : C = #6B$ DE = Pointeur sur le buffer numéro de série

Cette fonction définit le mot de passe par défaut. En entrée de la fonction, le registe DE soit pointer sur une zone mémoire de 8 octets dans laquelle se trouve le mot de passe.

## **Fonction 107 RETURN SERIAL NUMBER**

 $Entrée : C = #6CH$  $DE = #FFFF (Lecture)$ ou Code de retour (Ecriture)

Sortie : HL = Code retourné par le programme (le cas échéant)

Lecture du numéro de série de CP/M Plus.

Sortie : Numéro de série initialisé.

Cette fonction renvoie le numéro de série de CP/M Plus dans un buffer de 6 octets pointé par le registre DE en entrée de la fonction.

 $Entree : C = #6D$ DE ou  $=$  # FFFF (lecture) Mode (écriture)

Sortie : HL = Mode d'écran (le cas échéant)

# **Fonction 108 GET/SET PROGRAM RETURN CODE**

Lecture ou initialisation du code de retour.

Cette fonction lit ou définit un code de retour. Si le registre DE vaut # FFFF en entrée de la fonction, le code de retour du programme est renvoyé dans le registre HL. Si le registre DE est différent de #FFFF en entrée de la fonction, il est interprété comme le code de retour du programme.

# **Fonction 109 GET/SET CONSOLE MODE**

Lecture ou initialisation du mode d'écran.

Cette fonction lit ou initialise le mode d'écran. Si le registre DE vaut #FFFF en entrée de la fonction, le mode d'écran est retourné dans le registre HL selon les conventions suivantes :

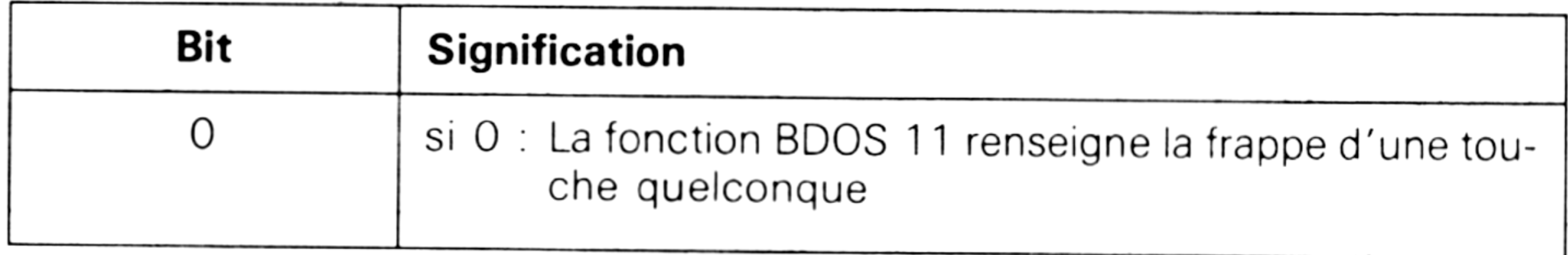

*13<sup>e</sup> Complément*

**Partie 3 Chapitre 4.2.2** page 30  $\qquad$  CP/M plus : Définitions, rappels et utilisations

Partie 3 : Systèmes d'exploitation des 664 et 612

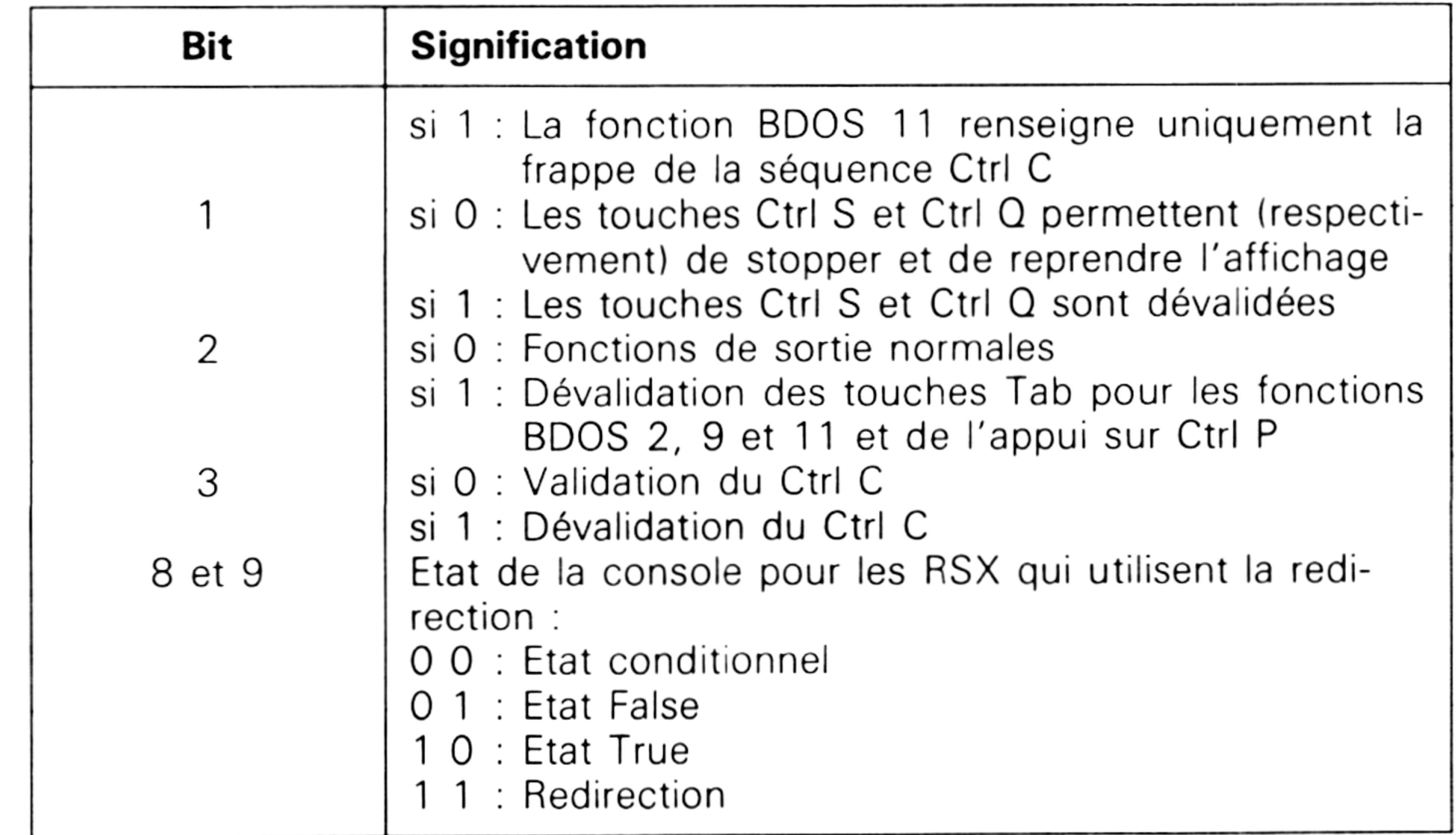

 $Entree : C = #6F$ DE = Adresse CCB *(Character Control Block)*

# **Fonction 110 GET/SET OUTPUT DELIMITER**

Lecture ou initialisation de délimiteur de sortie.

 $Entree : C = #6E$  $DE = # FFFF$  (lecture)  $ou E = Délimiteur de sortie (écriture)$ 

Sortie : A = Délimiteur de sortie (le cas échéant)

Cette fonction lit ou initialise le délimiteur de sortie. Si le registre DE contient # FFFF en entrée de la fonction, le délimiteur courant est retourné dans le registre A. Si le registre <sup>E</sup> ne contient pas la valeur #FF, il représente le code ASCII du nouveau délimiteur.

Le délimiteur par défaut est le signe dollar (\$).

## **Fonction 111 PRINT BLOCK**

Envoi d'une chaîne vers CONOUT:.

Sortie : Aucune

Cette fonction envoie la chaîne pointée par le CCB dont l'adresse se trouve dans le registre DE vers le périphérique CONOUT:.

Le format du CCB doit être le suivant :

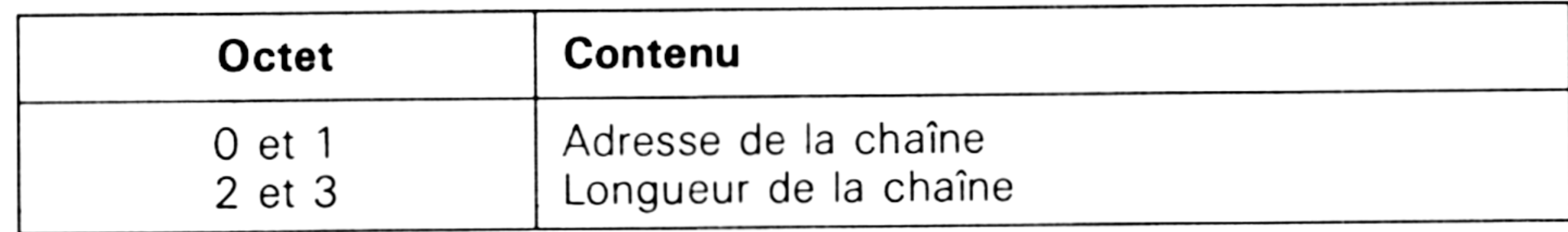

CP/M plus : Définitions, rappels et utilisations **Partie 3 Chapitre 4.2.2** page 31

Partie 3 : Systèmes d'exploitation des 664 et 612

### **Fonction 112 LIST BLOCK**

Envoi d'une chaîne vers LST:.

```
Entre: C = #70DE = Adresse CCB
```
Sortie : Aucune

Cette fonction envoie la chaîne pointée par le CCB dont l'adresse se trouve dans le registre DE vers le périphérique LST:.

Le format du CCB doit être le suivant :

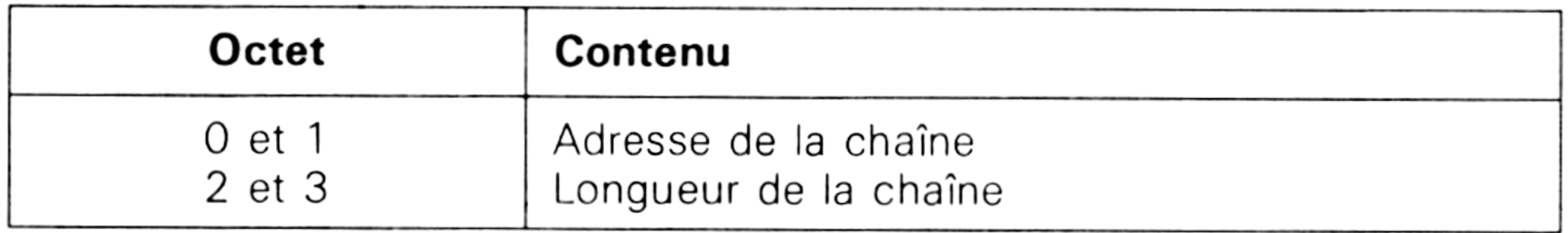

# **Fonction 152 PARSE FILENAME**

Extraction d'un nom de fichier.

 $Entre: C = #98$  $DE =$  Adresse d'un buffer

## Sortie :  $HL = Code$  de retour

Cette fonction crée un FCB à partir d'une chaîne ASCII de 128 caractères au maximum qui doit contenir une spécification de fichier sous la forme suivante :

## $[$   $\leq$  Lecteur:  $>$   $]$   $\leq$  Nom  $>$   $[$ .  $\leq$  Type  $>$   $]$  $[$ ;  $\leq$  Passe  $>$   $]$

où <Lecteur> est un nom d'unité, < Nom > un nom de fichier, <Type> un type de fichier, et <Passe<sup>&</sup>gt; un mot de passe.

Le registre DE pointe sur un buffer qui doit contenir les informations suivantes :

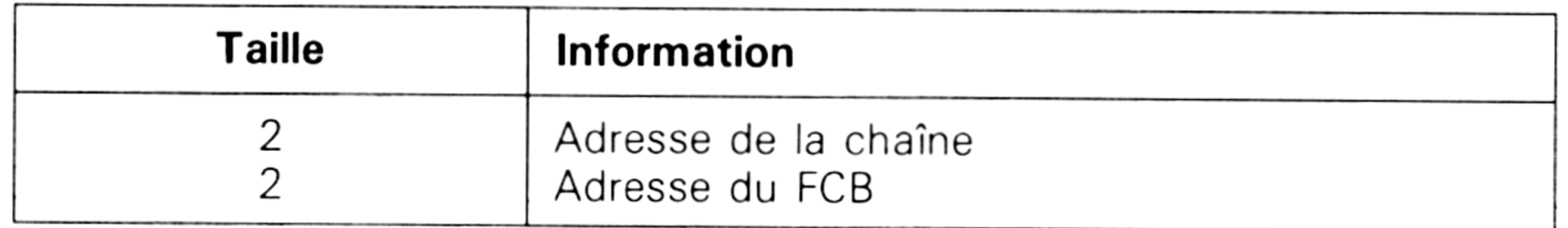

Les caractères blancs et tabulations sont éliminés de la chaîne, et le FCB est rempli en extrayant le premier nom de fichier valide dans la chaîne. Ce nom doit être suivi d'un des délimiteurs suivants :

Espace, Tab, Carriage Return, Nul, Point Virgule (;), Egal à ( = ), Inférieur à (<), Supérieur à (>), Deux points (:), Point (.), Virgule (,), Barre verticale (I), Crochet ouvrant ([), Crochet fermant (]).

La rencontre d'un autre caractère de code ASCII inférieur à 31 produit une erreur.

*13<sup>e</sup> Complément*

**Partie 3 Chapitre 4.2.2** page 32  $\qquad$  CP/M plus : Définitions, rappels et utilisations

Partie 3 : Systèmes d'exploitation des 664 et 612

En sortie de la fonction, le format du FCB est le suivant

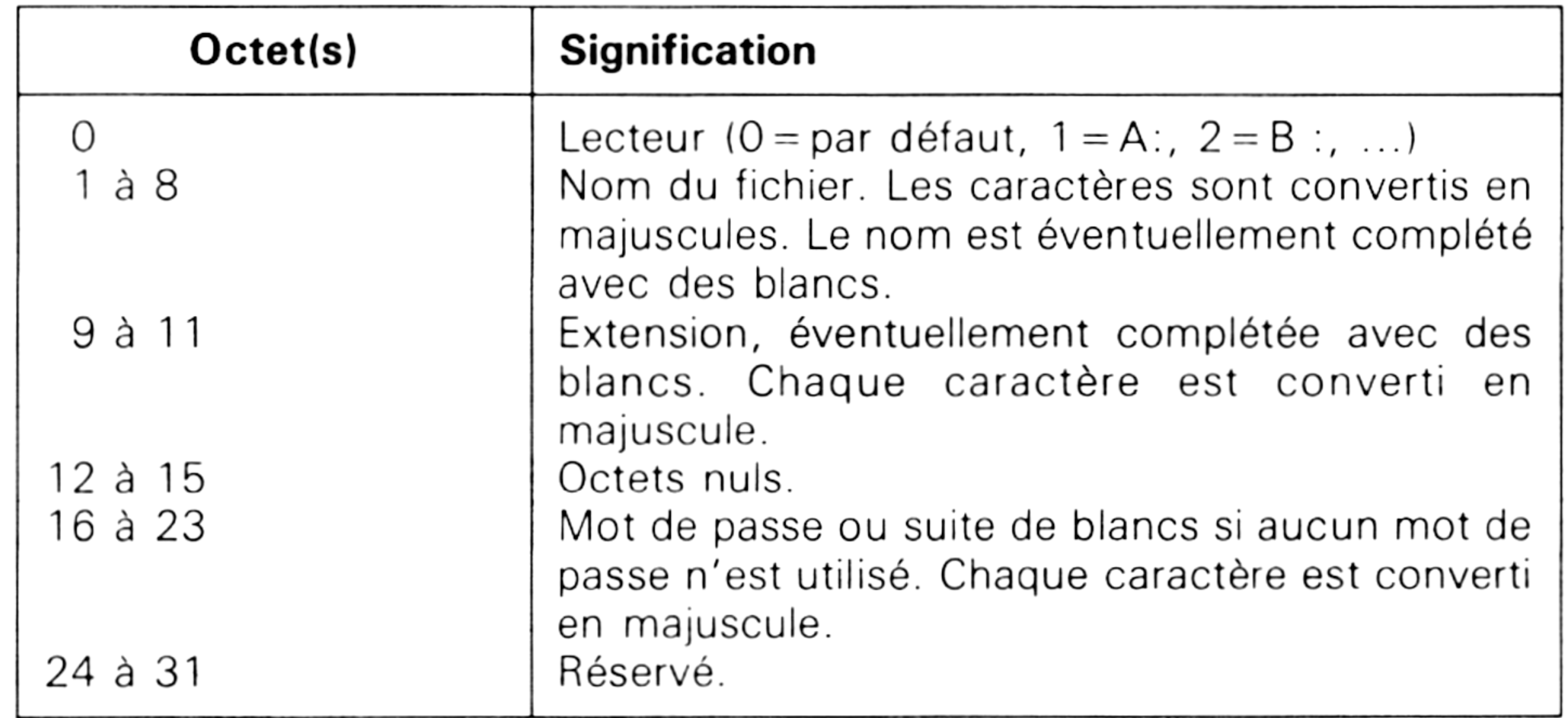

Une erreur se produit si le nom du fichier dépasse 8 caractères, si l'extension dépasse 3 caractères, ou si le mot de passe dépasse 8 caractères. Le registre HL est alors initialisé à #FFFF.

Si aucune erreur ne s'est produite, HL contient 0 si la chaîne a été entièrement parcourue et la position du prochain délimiteur, blanc, ou tabulation dans le cas contraire.

### **3/5**

### **RODOS, la puissance de MS/DOS et UNIX au service du CPC**

La gestion des disquettes avec l'AMSDOS limite la capacité à 178 kilooctets par face, au maximum, pour le format DATA.

Nombreux sont alors ceux qui ont décidé l'achat d'un deuxième lecteur, trois pouces, trois pouces et demi, ou cinq pouces un quart, parfois de capacité équivalente.

D'autres ont investi dans un lecteur double tête augmentant la capacité à environ 720 kilo-octets par disquette, trois pouces et demi ou cinq pouces un quart.

Quelle que soit votre situation, un ou deux lecteurs, le logiciel RODOS, disponible en ROM, va vous permettre d'augmenter la capacité de vos disquettes, et ainsi faire passer une disquette de 178 à 200 kilo-octets, ou une disquette de 720 kilo-octets à 820 kilo-octets, de quoi faire quelques économies.

De plus, RODOS permet d'accéder à un grand nombre de commandes (plus de quarante) qui vous rapprocheront des systèmes d'exploitation MS/DOS, UNIX, et vous faciliteront la vie pour utiliser votre imprimante ou encore un disque virtuel.

### Installer **RODOS**

RODOS est un programme occupant 16 kilo-octets de langage machine et est disponible sur un composant dénommé ROM.

Il vous faudra donc disposer d'un support type ROMBOARD ou encore de l'interface RS-232 Amstrad pour remplacer l'EPROM d'origine.

Signalons de suite l'incompatibilité de l'EPROM RODOS sur le support de l'EPROM gérant le lecteur VORTEX, car le programme de gestion disquette VORTEX est codé, et son décodage est effectué par les composants de l'interface.

Signalons encore que cette même EPROM VORTEX n'est pas entièrement compatible avec RODOS, aussi, il vous faudra penser à la déconnecter, soit matériellement, soit logiciellement (RODOS y a pensé).

### Découvrir **RODOS**

Nous allons ici vous résumer les commandes de RODOS, pour permettre, à ceux qui ne possèdent pas l'EPROM, de découvrir les nombreuses possibilités offertes, et aux autres de posséder un aidemémoire toujours disponible.

Signalons d'abord que RODOS possède un « BOOT » Basic, c'est-à-dire que, lors de l'initialisation de votre CPC, RODOS recherche sur les lecteurs de disquette un fichier Basic dénommé DISC (sans nom d'extension) et force son exécution par RUN " DISC ".

### **Notion de sous-répertoires**

Parmi toutes les extensions de RODOS, il existe certaines RSX permettant de gérer les sous-répertoires ( « sous-directories » dans le jargon informaticien).

Vous connaissez le répertoire courant d'une disquette classique.

En formatant sous le format RODOS, vous pouvez définir, <sup>à</sup> la manière des USER, des sous-répertoires, c'est-à-dire des parties de la disquette, auxquelles vous donnez un nom, et qui contiennent des programmes.

La différence avec les USER de CP/M est qu'il est possible de définir de nouveaux sous-répertoires dans des sous-répertoires.

L'intérêt des sous-répertoires est de pouvoir classer les programmes, et de les retrouver plus facilement dans le répertoire principal d'une disquette, comme l'illustre la figure ci-après.

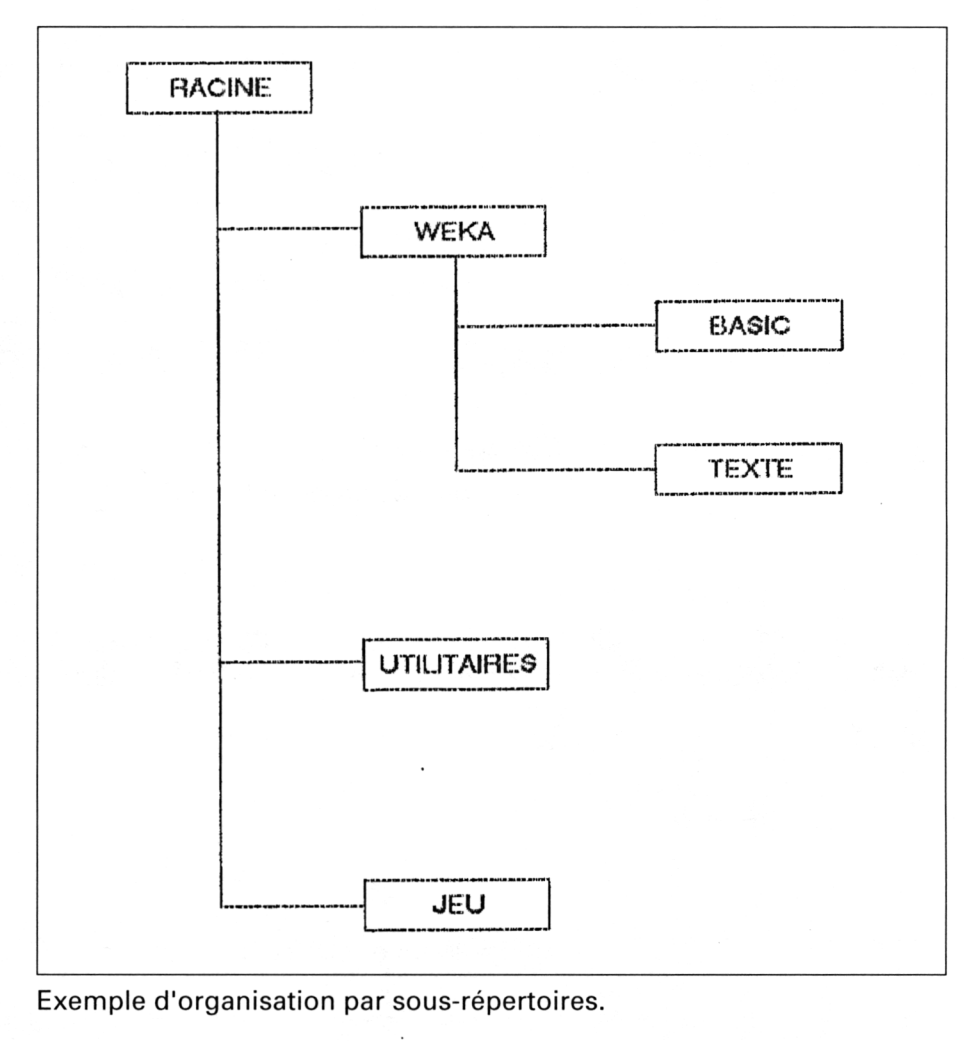

Attention, lorsque vous êtes dans un sous-répertoire, vous ne pouvez accéder qu'aux fichiers de ce sous-répertoire, sauf si vous avez créé un chemin d'accès avec un autre sous-répertoire (voir <sup>I</sup> LINK).

### **Les commandes de RODOS par ordre alphabétique**

L'appui simultané sur ces deux touches force le clavier en mode SHIFT (les caractères supérieurs des touches sont activés). Un nouvel appui restaure la configuration initiale.

L'appui simultané sur ces deux touches permet d'interrompre l'affichage sur l'écran.

I ACCESS, « fichier », &Bb5b4b3b2b1b0 permet de modifier les attributs d'un fichier, avec :

 $-$  sous RODOS :  $-$  b0 = 1 : Read ; •  $-b1 = 1$  : Write ;

*29<sup>e</sup> Complément*

### **<SHIFT> <CAPS>**

**<SHIFT> <CONTROL>**

**<sup>I</sup> ACCESS**

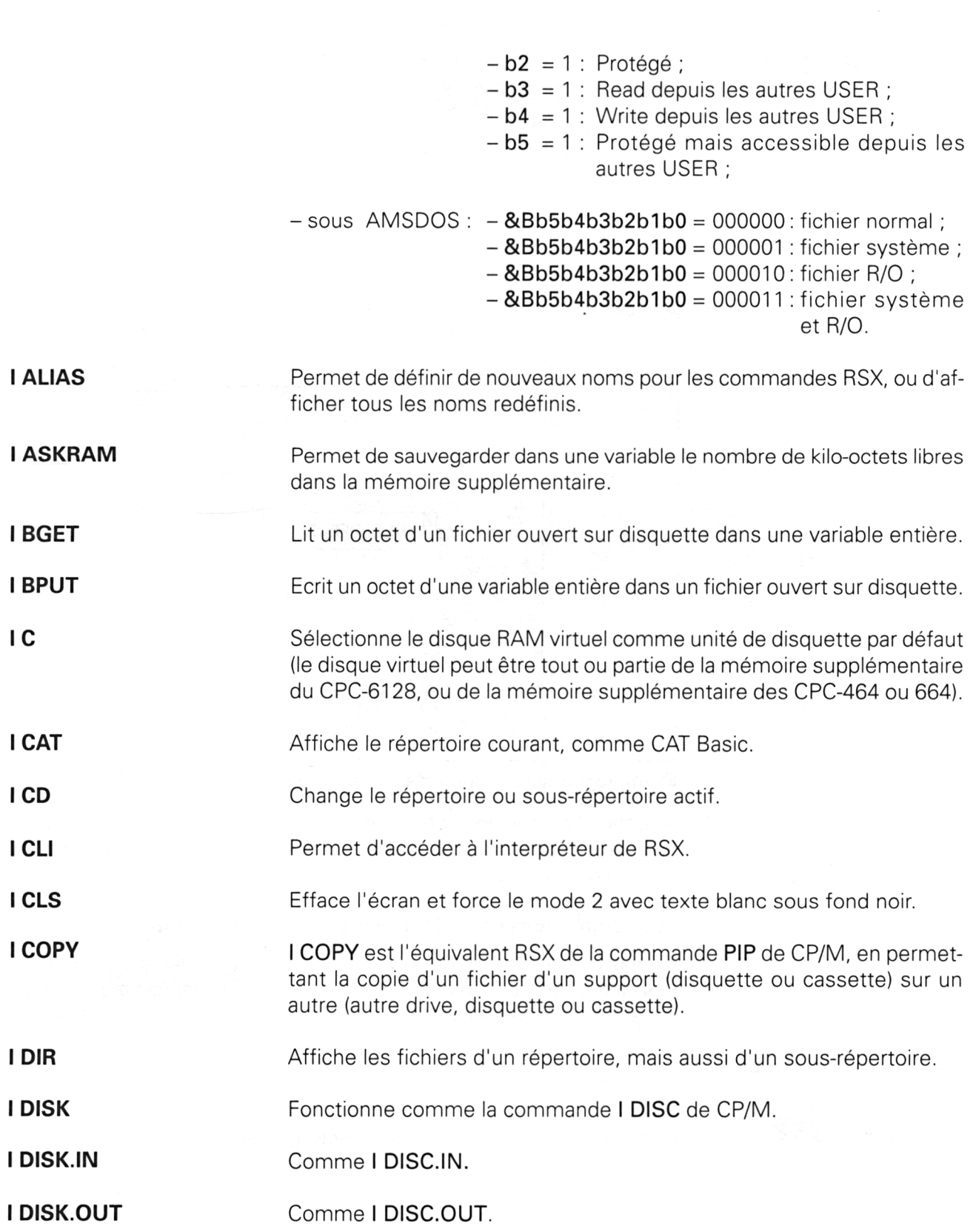

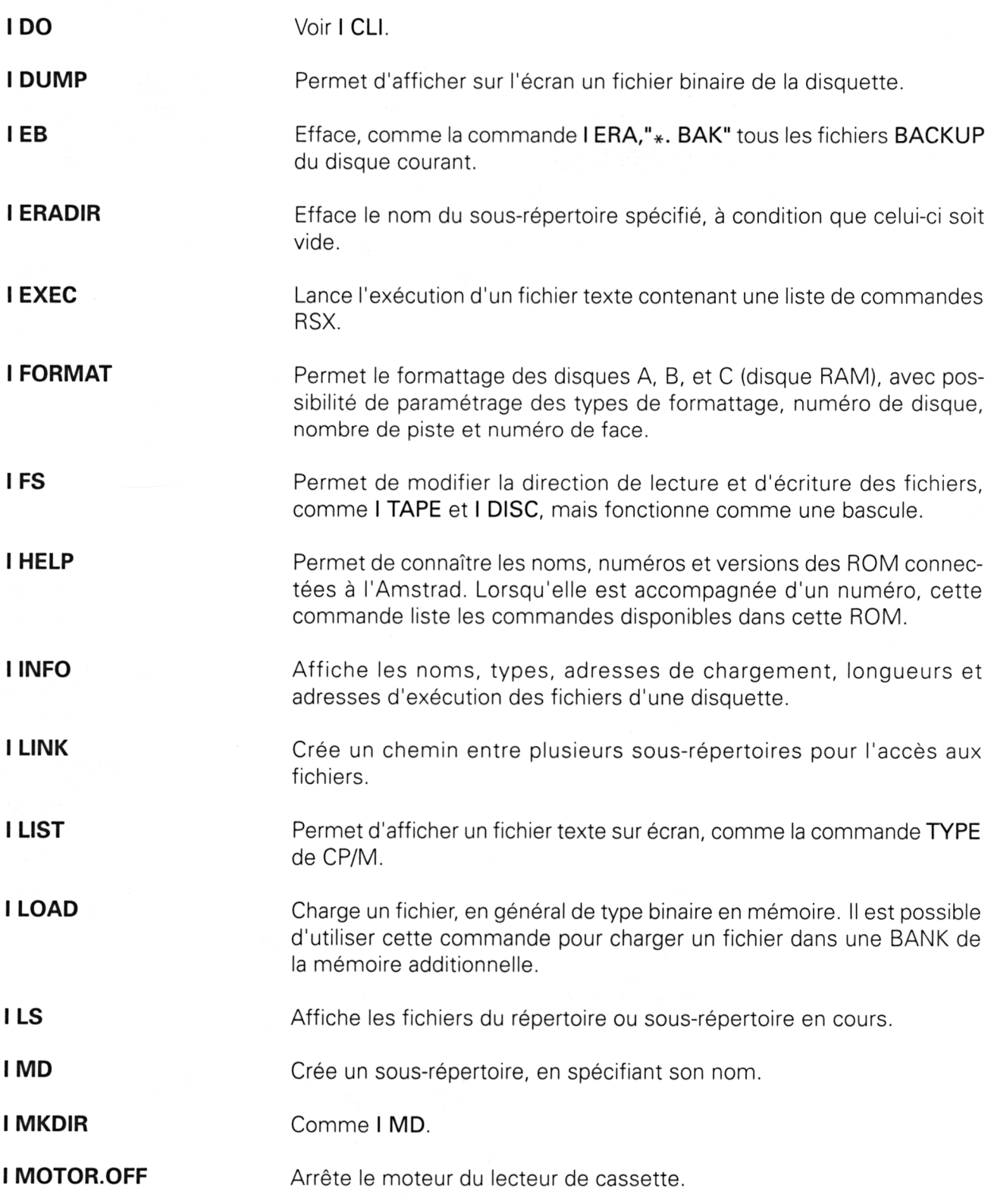

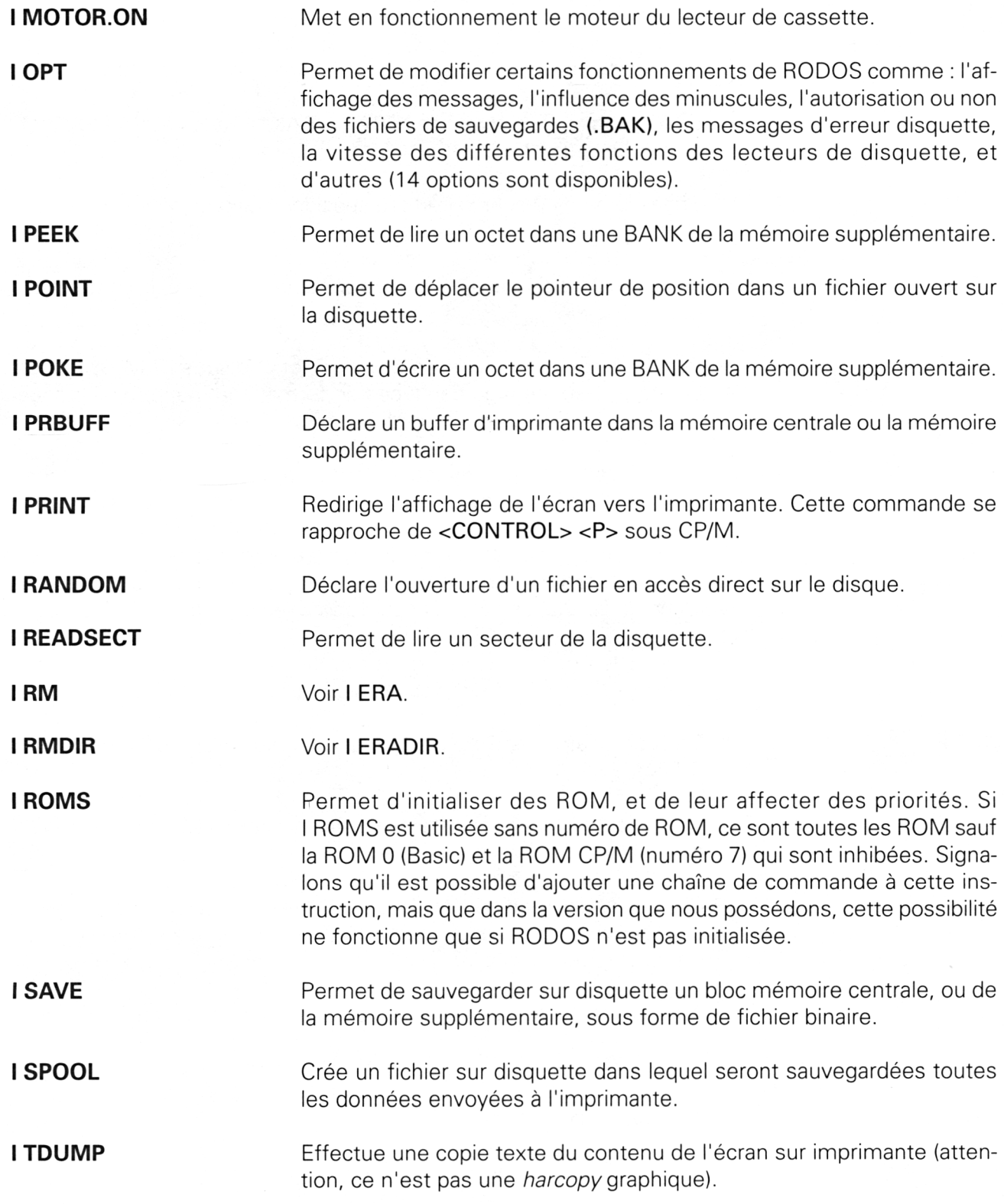

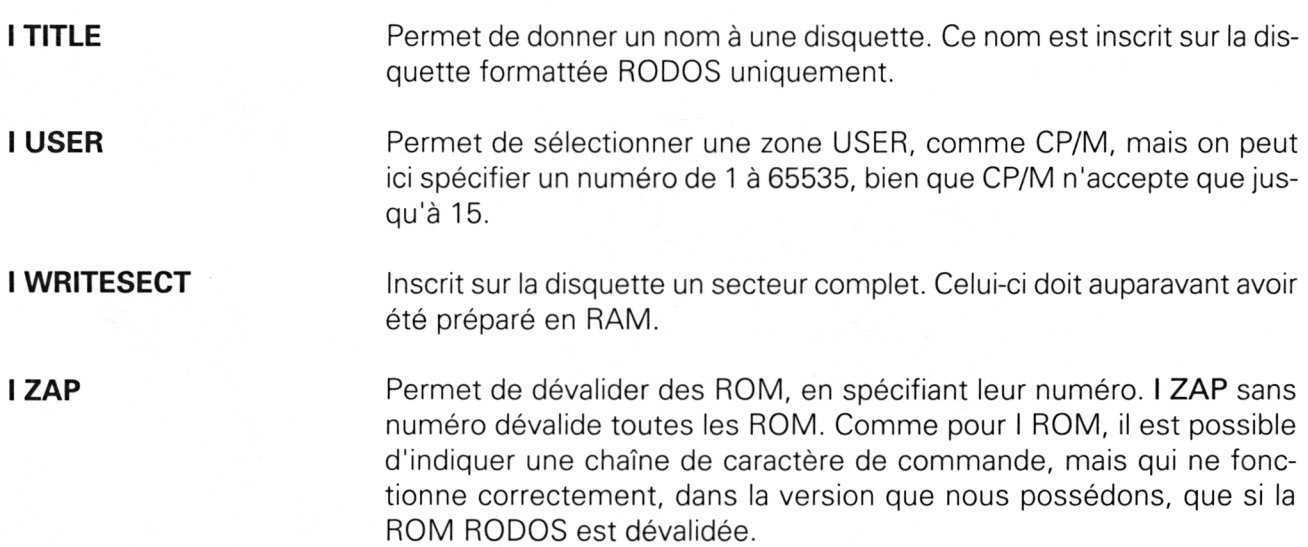